# Cisco Meeting Server

# Cisco Meeting Server Release 3.5 MMP Command Line Reference

March 27, 2024

# **Contents**

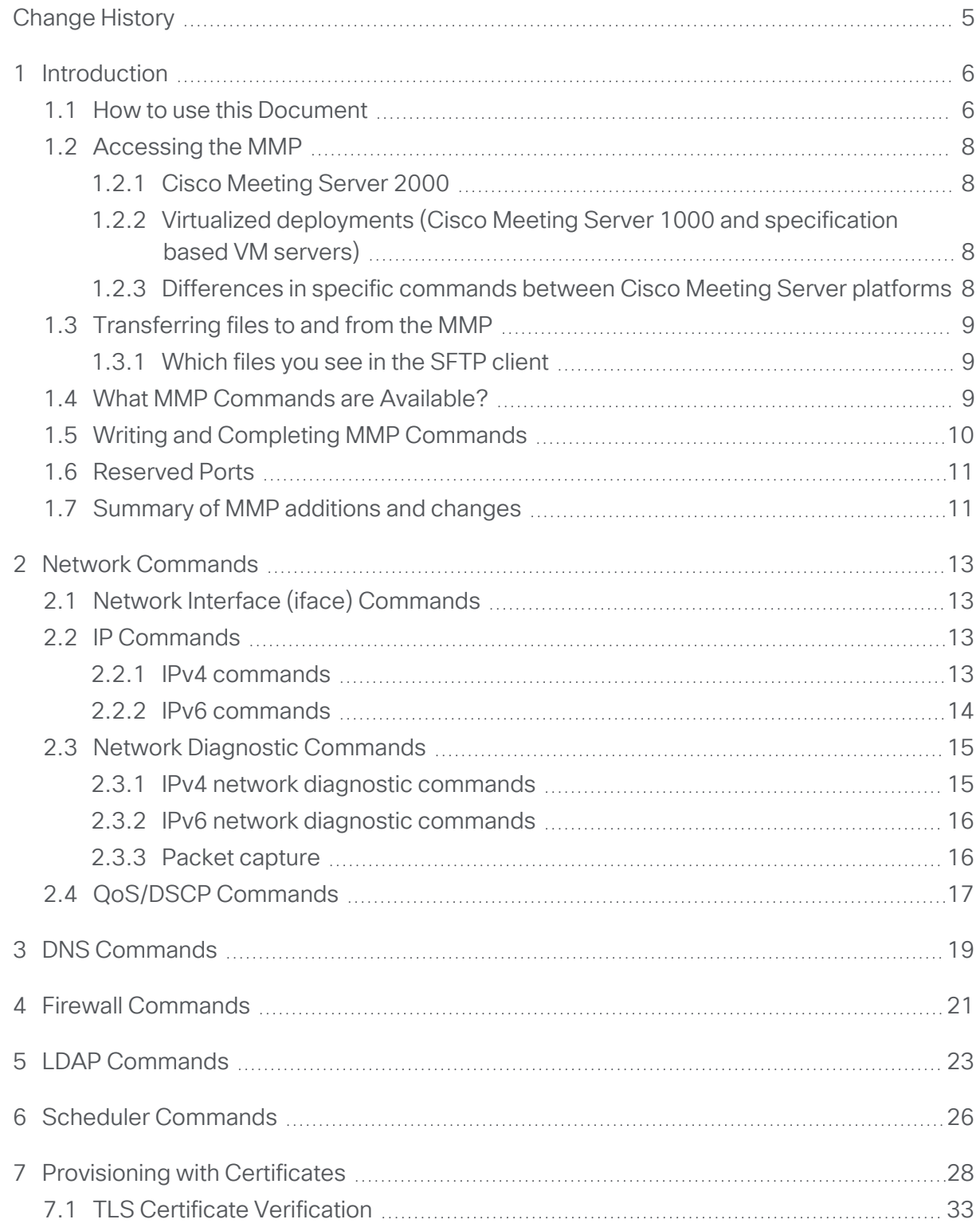

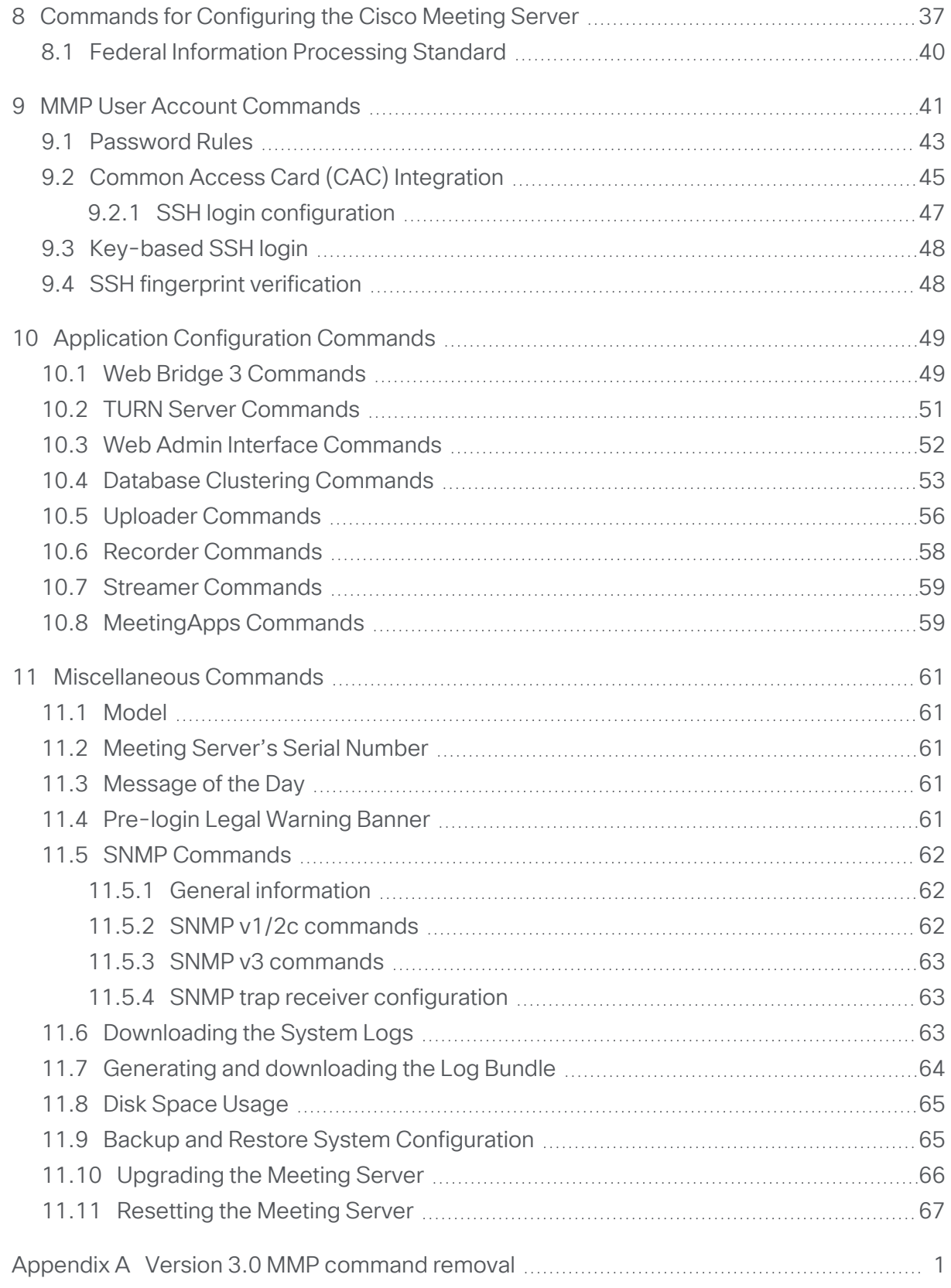

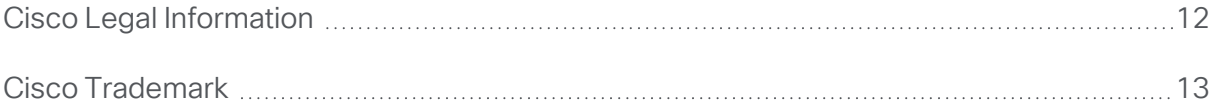

# <span id="page-4-0"></span>Change History

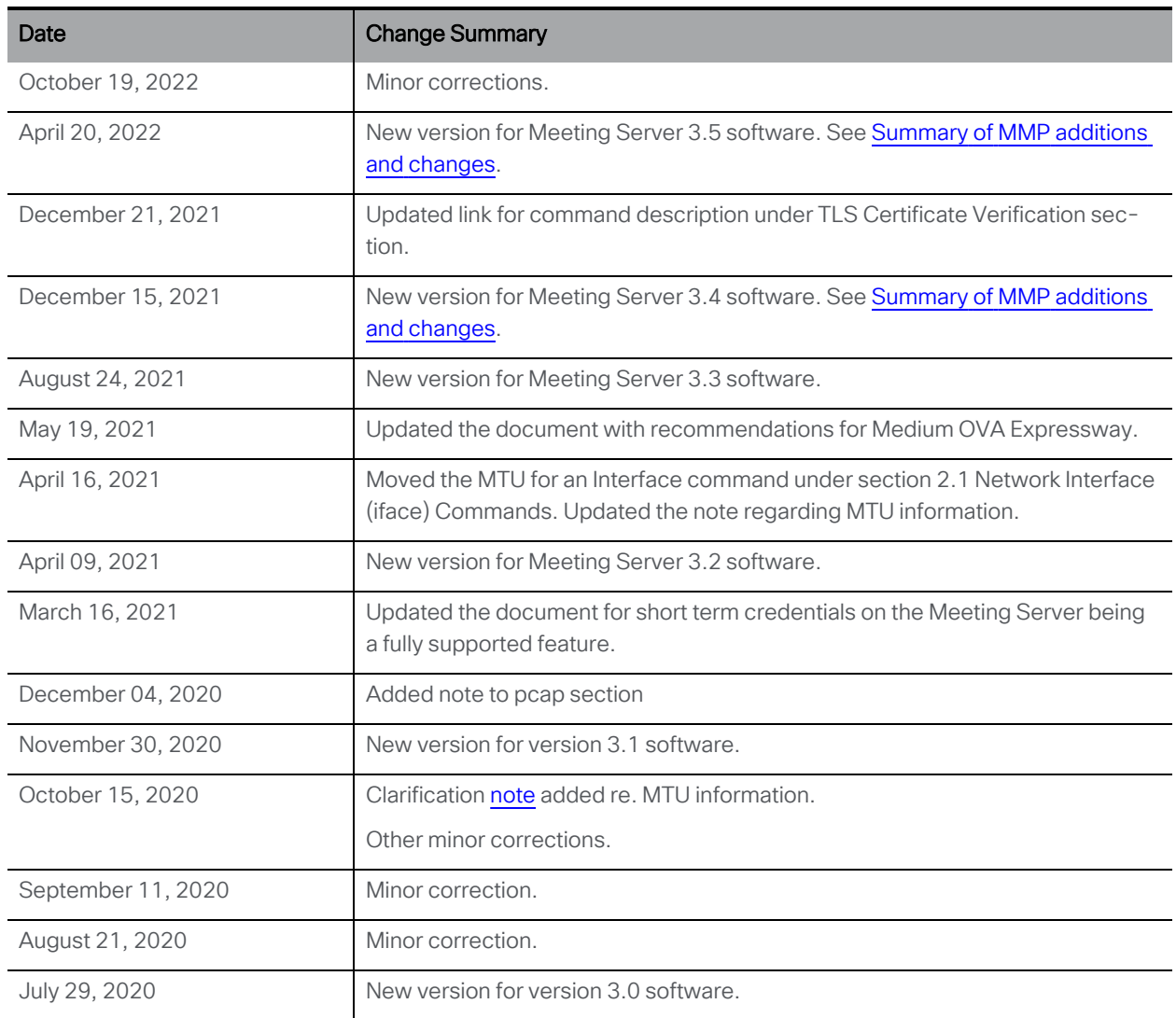

# <span id="page-5-0"></span>1 Introduction

The Cisco Meeting Server software can be hosted on specific servers based on Cisco Unified Computing Server (UCS) technology or on a specification-based VM server. Cisco Meeting Server is referred to as the Meeting Server throughout this document.

Note: Cisco Meeting Server software version 3.0 onwards does not support X-Series servers.

There are two layers to the Cisco Meeting Server: a platform and an application. The platform is configured through the Mainboard Management Processor (MMP). The application runs on this managed platform with configuration interfaces of its own.

The MMP is used for low level bootstrapping and configuration. It presents a command line interface. On Cisco Meeting Server 2000, the MMP command line interface is accessed through the Serial Over LAN connection. In virtualized deployments (the Cisco Meeting Server 1000, and specification based VM servers) the MMP is accessed on virtual interface A.

Application level administration (call and media management) is undertaken via the API, or for straightforward deployments, via the Web Admin Interface which can be configured to run on any one of the available Ethernet interfaces.

Note: The Cisco Meeting Server software is referred to as the Meeting Server throughout the remainder of this guide.

## <span id="page-5-1"></span>1.1 How to use this Document

This guide describes the MMP, and unless otherwise indicated, the information applies equally to the Cisco Meeting Server 2000, the Cisco Meeting Server 1000 and virtualized deployments.

These documents can be found on [cisco.com.](http://www.cisco.com/c/en/us/support/conferencing/meeting-server/tsd-products-support-series-home.html)

#### Figure 1: Cisco Meeting Server documentation for version 3.5

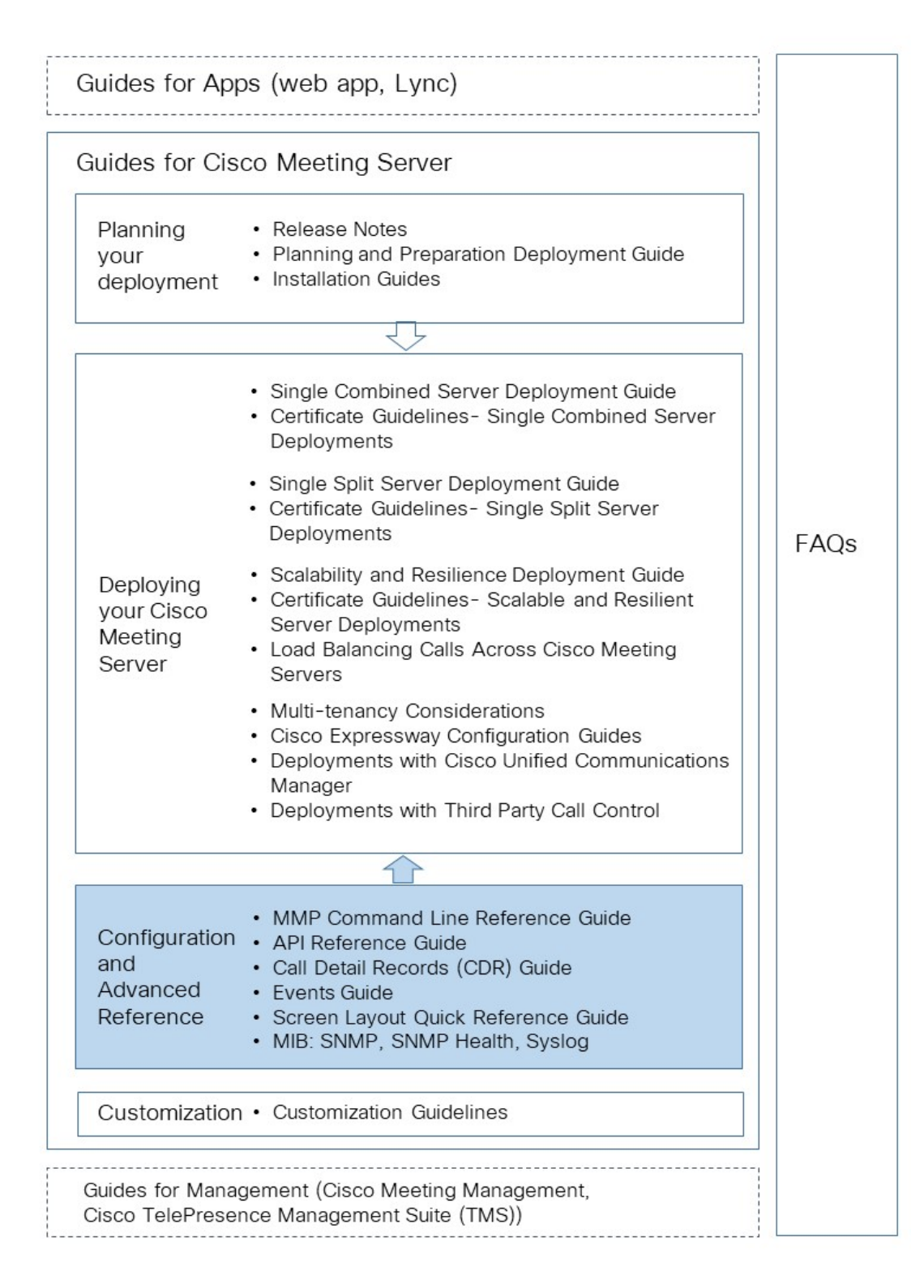

## <span id="page-7-0"></span>1.2 Accessing the MMP

### <span id="page-7-1"></span>1.2.1 Cisco Meeting Server 2000

The MMP command line interface is accessed via the Serial Over LAN connection on the Cisco Meeting Server 2000. Before the MMP can be used, the Serial Over LAN connection must be configured with an IP address and credentials. Refer to the Cisco [Meeting](https://www.cisco.com/c/en/us/support/conferencing/meeting-server/products-installation-guides-list.html) Server 2000 [Installation](https://www.cisco.com/c/en/us/support/conferencing/meeting-server/products-installation-guides-list.html) Guide for details on configuring the Serial Over LAN connection.

After initial configuration, use an SSH client to connect to the IP address of the Serial Over LAN connection and login to the MMP using the credentials of the configured admin account.

### <span id="page-7-2"></span>1.2.2 Virtualized deployments (Cisco Meeting Server 1000 and specification based VM servers)

In virtualized deployments, the MMP is accessed through the VSphere console tab (on virtual interface A) and requires the login credentials of an MMP admin user (see MMP User [Account](#page-40-0) [Commands\)](#page-40-0). These are set up as part of the installation procedure; see the Cisco Meeting Server Installation Guide for Virtualized Deployments.

### <span id="page-7-3"></span>1.2.3 Differences in specific commands between Cisco Meeting Server platforms

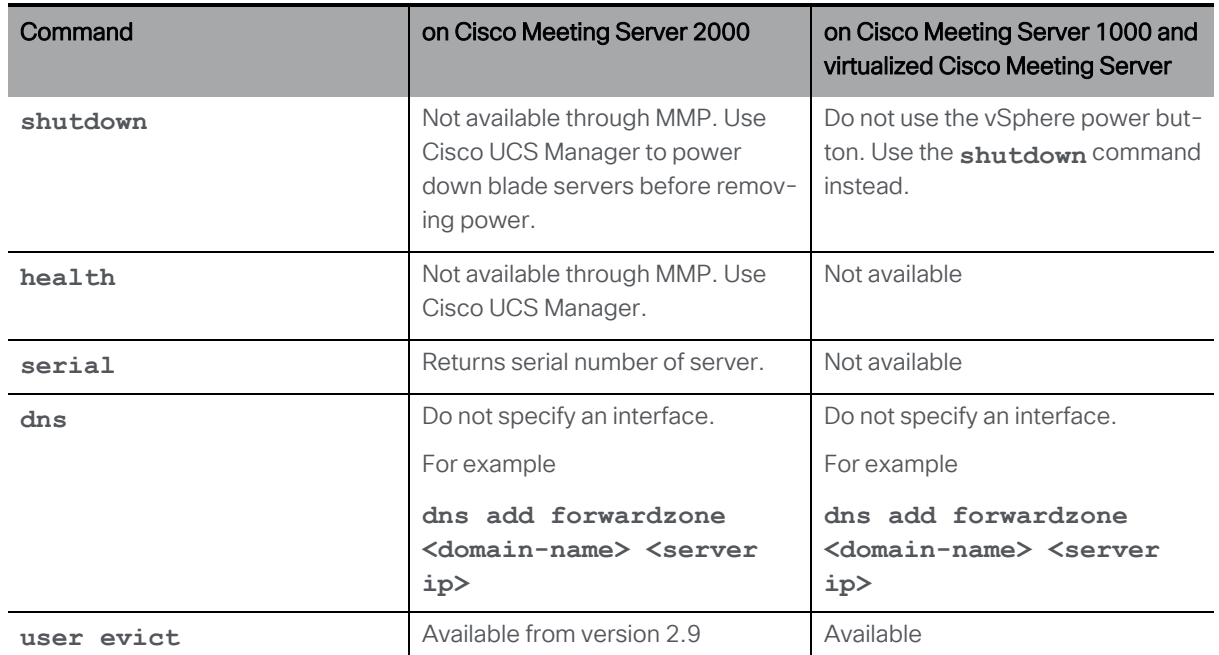

There are a few differences running a Cisco Meeting Server 2000 compared to a virtualized Cisco Meeting Server.

### <span id="page-8-0"></span>1.3 Transferring files to and from the MMP

Files can be transferred to and from the MMP using the Secure File Transfer Protocol (SFTP). On Windows we recommend WinSCP [\(http://winscp.net/eng/index.php\)](http://winscp.net/eng/index.php), although any client can be used. SFTP is used for transferring the following files:

- Software upgrade images
- Configuration snapshots
- $\blacksquare$  Security certificates
- $\blacksquare$  License files
- System log files (as directed by Cisco Support)
- Crash diagnosis files (as directed by Cisco Support)

Connect your SFTP client to the IP address of the MMP which can be found using the **[ipv4](#page-12-3)** MMP or **[ipv6](#page-13-0)** MMP command (as appropriate). Log in using the credentials of an MMP admin user (see MMP User Account [Commands](#page-40-0)).

#### <span id="page-8-1"></span>1.3.1 Which files you see in the SFTP client

After configuration you should see the following files listed when you access the MMP using SFTP (bear in mind that you may have different names for everything other than license.dat but the following are the example file names used in the installation and deployment guides):

- Server.crt, webbridge.crt
- license.dat (required name)
- boot.json and live.json
- $\blacksquare$  server.key, webbridge.key
- cacert.pem, privkey.pem, server.pem

### <span id="page-8-2"></span>1.4 What MMP Commands are Available?

To see a list of commands that are available and their parameters type:

**help**

To see more details about one command type:

#### **help <command name>**

These commands are described in the following sections. All the commands are entered at the MMP command line interface prompt. An example is:

```
iface (a|b|c|d) <speed> (on|off)
```
where

() indicates a choice of options, use one of them – without the brackets

<> indicates a parameter that you must enter the appropriate value for

[ ] indicates an optional parameter

Some commands are followed by one or more examples in blue within the same table cell:

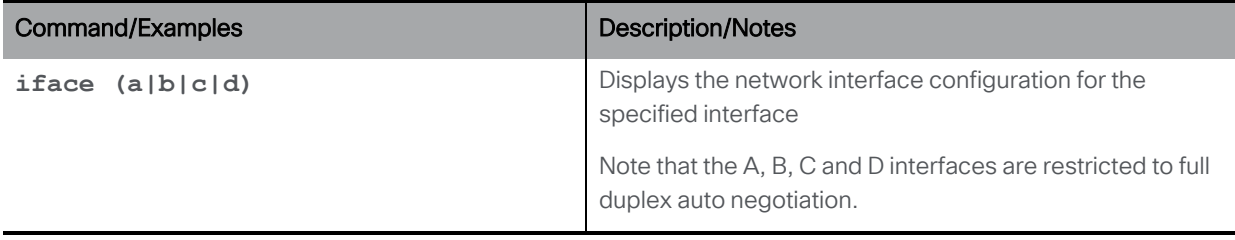

### <span id="page-9-0"></span>1.5 Writing and Completing MMP Commands

The following functionality can be used in MMP commands:

- Tab: press the Tab key to auto-complete a command. For example pressing Tab after typing **help ti** creates **help timezone**. However, if there is more than one possible command, pressing tab a second time does not provide an alternative. For example pressing Tab after **help we** provides **help webadmin** and pressing again does not provide **help webbridge**
- $\blacksquare$  Left and right arrow keys move the cursor along the line of a typed command
- Up and down arrow keys cycle through the command history
- Quotation marks: to enter multiple word arguments use "" for example **pki csr demo CN:"callbridge.example.com" OU:"Cisco Support" O:Cisco L:"New York" ST:NY C:US**

Keyboard shortcuts can be used:

- CTRL-p: displays the previous command
- CTRL-n: displays the next command in the command history
- CTRL-d: deleted the character under cursor, or exits when used in an empty line
- CTRL-c: abort the current executing command
- $\blacksquare$  CTRL-a: jumps to the beginning of the line
- CTRL-e: jumps to the end of the line
- CTRL-I: clears the terminal
- CTRL-k: deletes from the cursor position to the end of the line
- CTRL-m: equivalent to the Return key
- CTRL-w: deletes word left from cursor
- CTRL-u: deletes current line
- $\blacksquare$  CTRL-f: moves forward a character
- CTRL-b: moves backward a character
- CTRL-t: swaps current character with the previous character

### <span id="page-10-0"></span>1.6 Reserved Ports

Port 8081 is reserved on loopback if the webadmin is enabled, but is not reserved if the webadmin is disabled. Port 8080 is always open.

Port 5060 is always open, while port 5061 is only open if certificates are applied to the Call Bridge.

### <span id="page-10-1"></span>1.7 Summary of MMP additions and changes

Version 3.5 supports the MMP additions described in this section.

#### Sharing files in a meeting

The MeetingApps and Web Bridge configuration details are provided using the new MMP commands listed below:

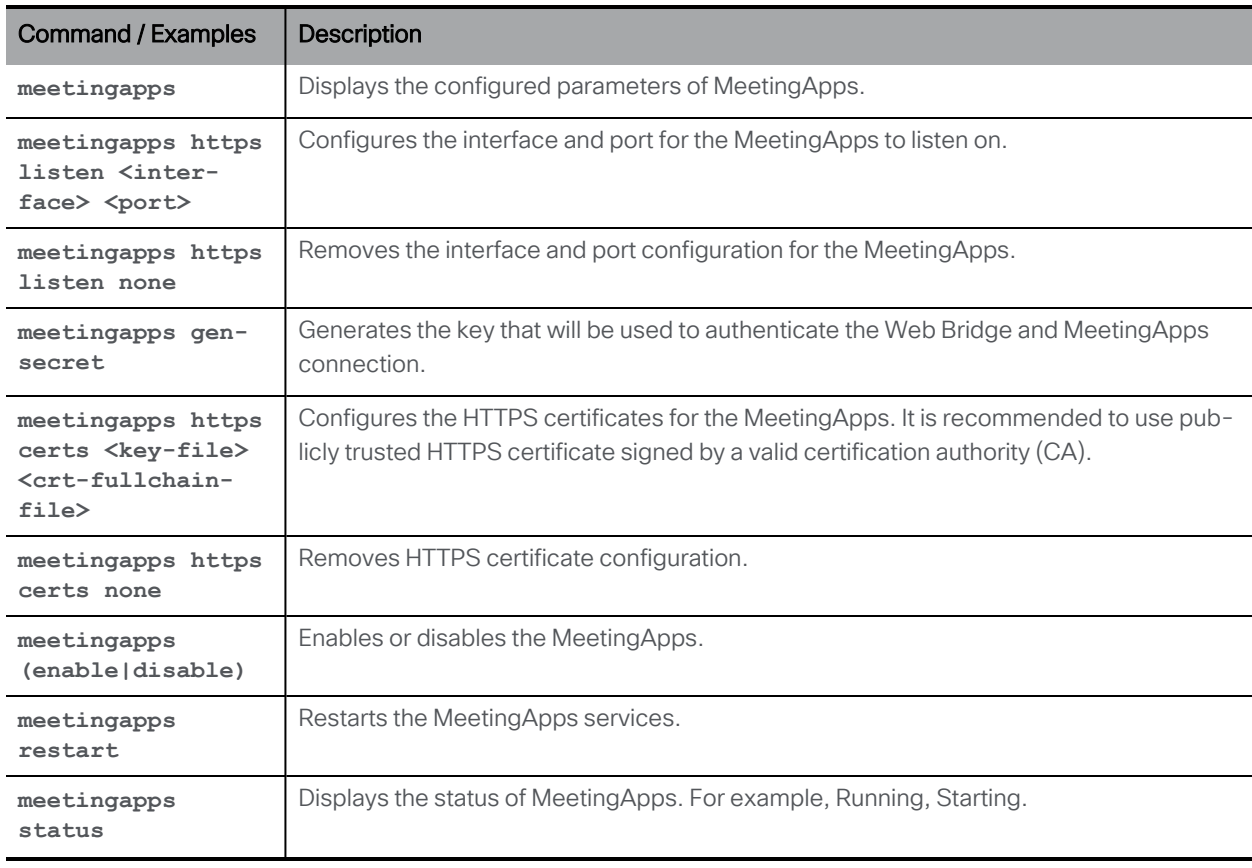

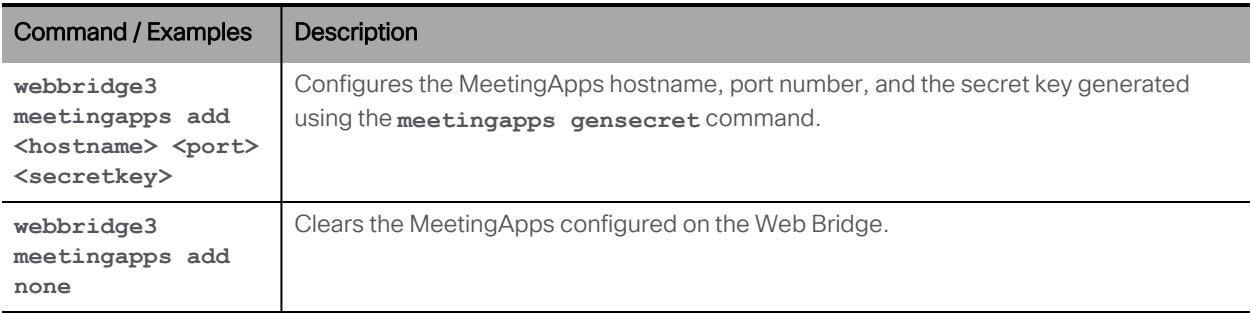

#### Security enhancement - Validating server identity on the database cluster

The following command is added to configure Meeting Server to validate the server identity (hostname/IP address) of the nodes in a database cluster.

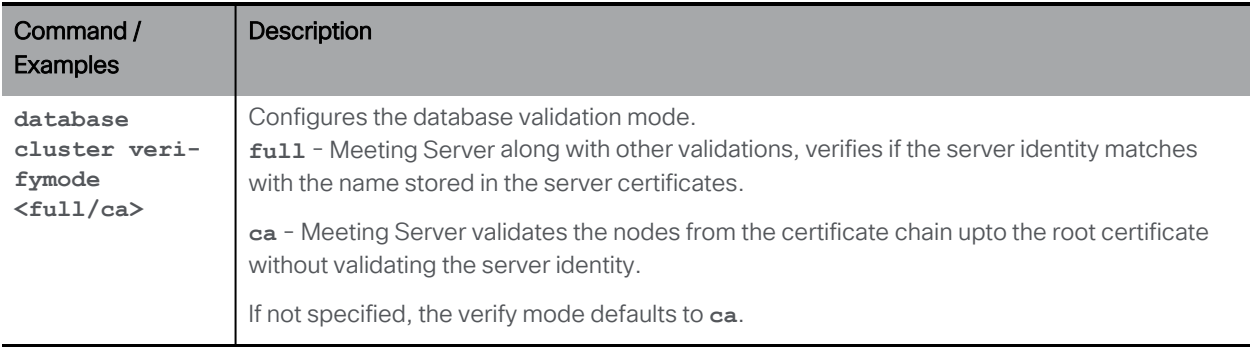

# <span id="page-12-0"></span>2 Network Commands

# <span id="page-12-1"></span>2.1 Network Interface (iface) Commands

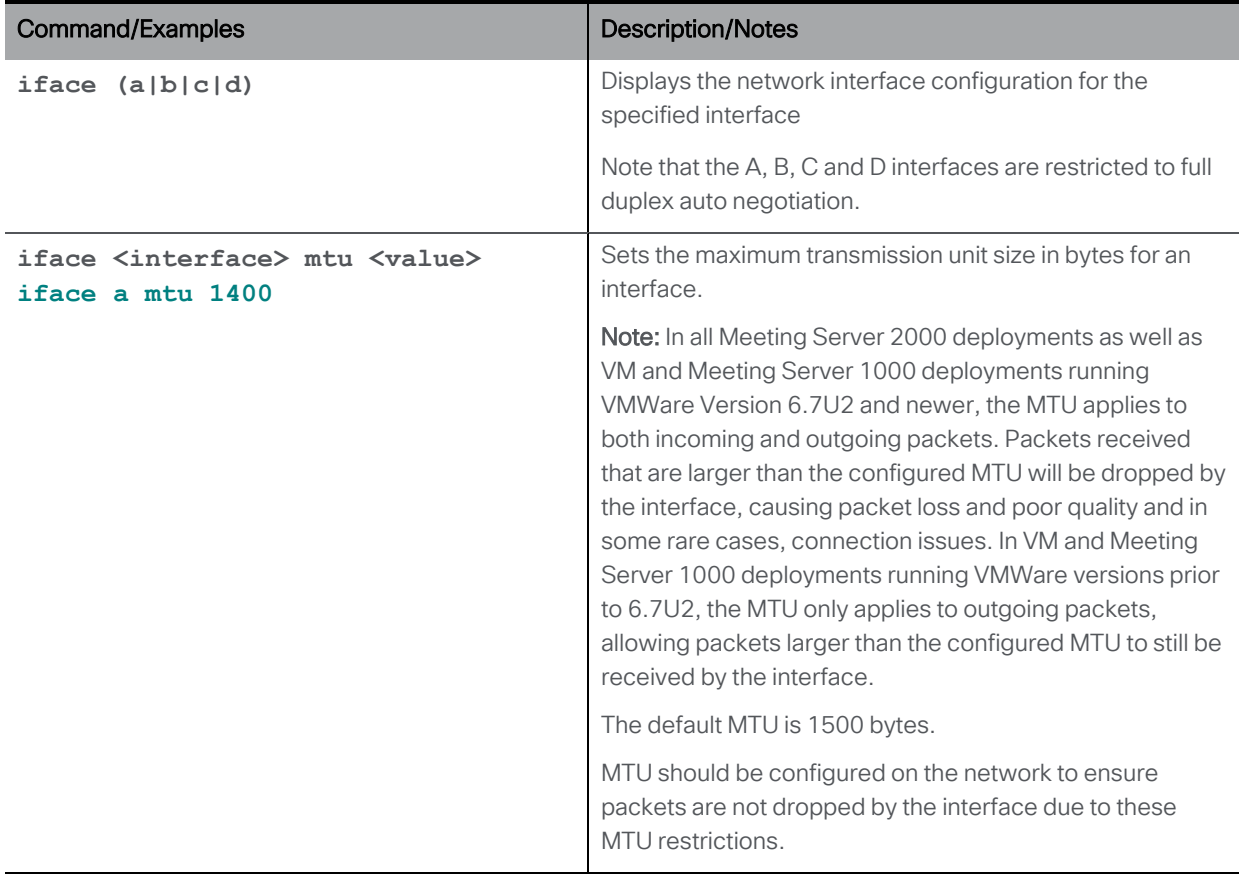

# <span id="page-12-2"></span>2.2 IP Commands

### <span id="page-12-3"></span>2.2.1 IPv4 commands

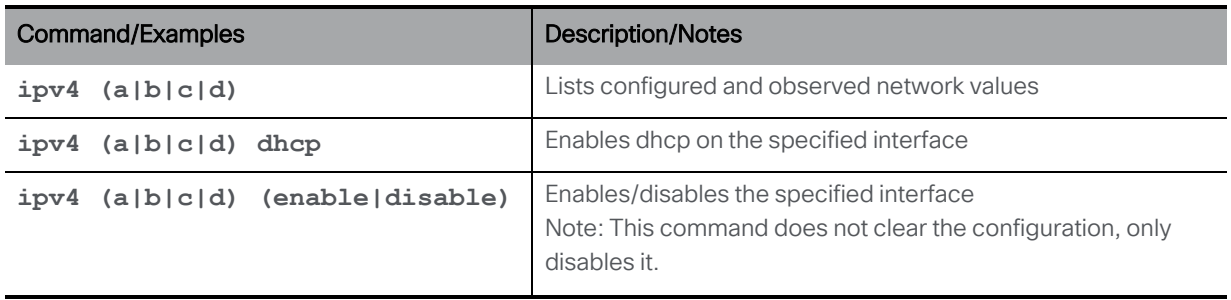

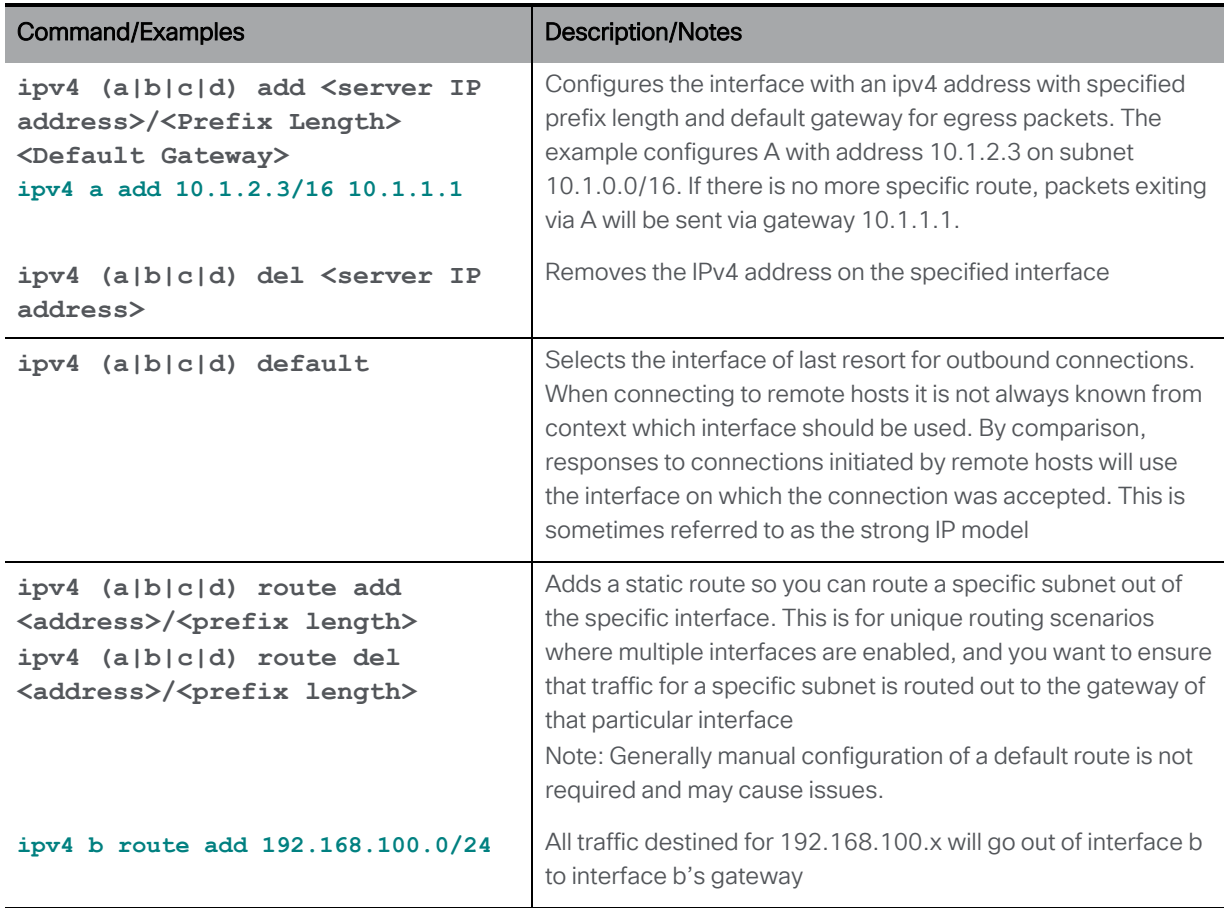

### <span id="page-13-0"></span>2.2.2 IPv6 commands

The Meeting Server supports multiple IPv6 addresses per interface, and automatically configured addresses and static addresses.

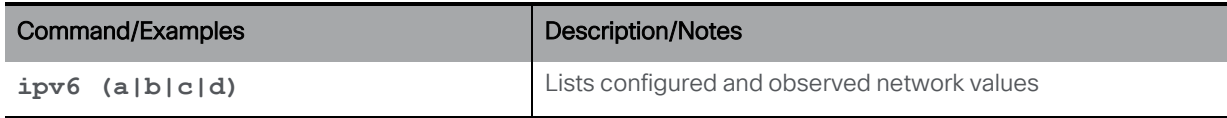

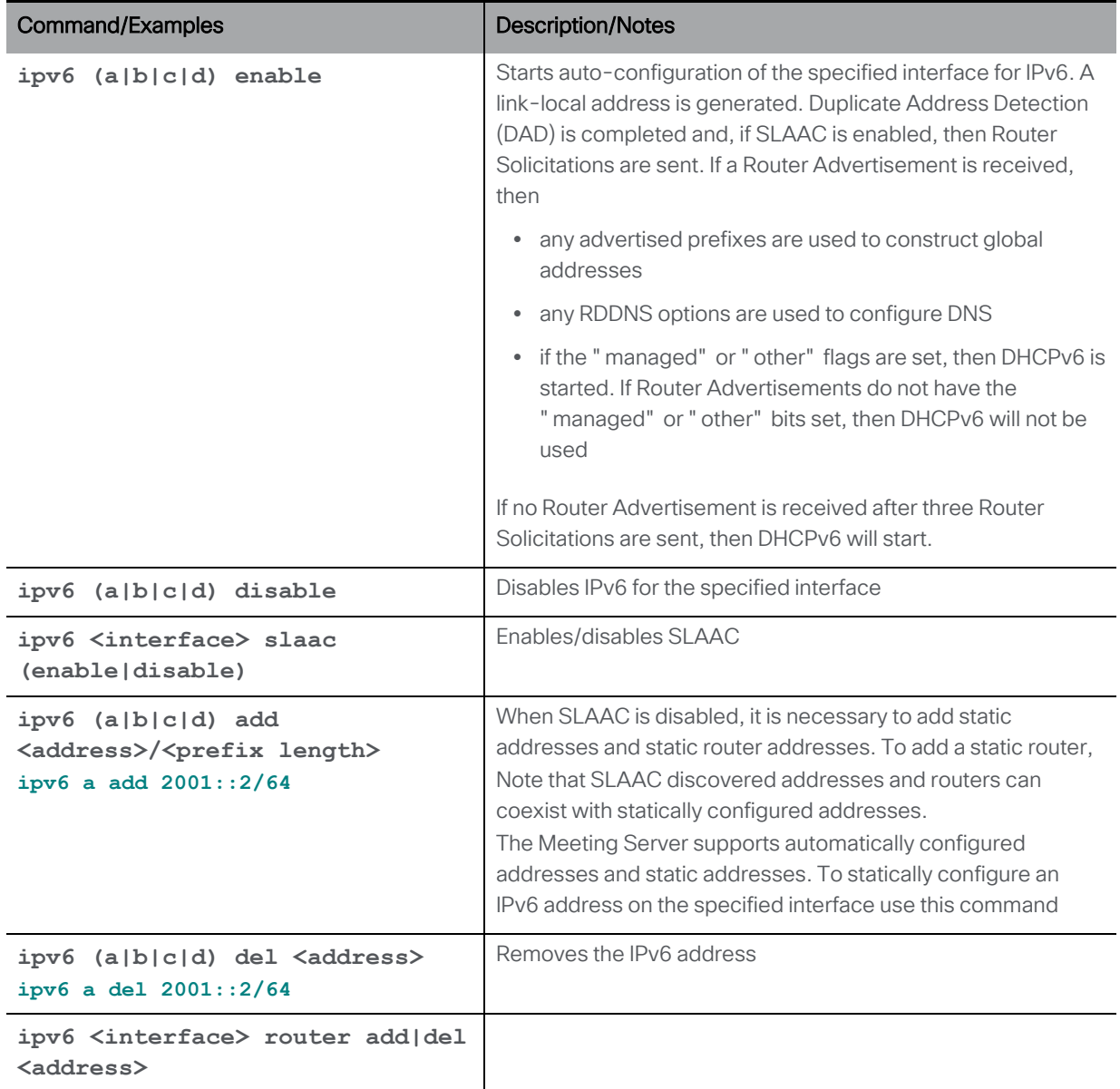

# <span id="page-14-0"></span>2.3 Network Diagnostic Commands

### <span id="page-14-1"></span>2.3.1 IPv4 network diagnostic commands

After you have enabled  $IPv4$ , you can you use the following commands.

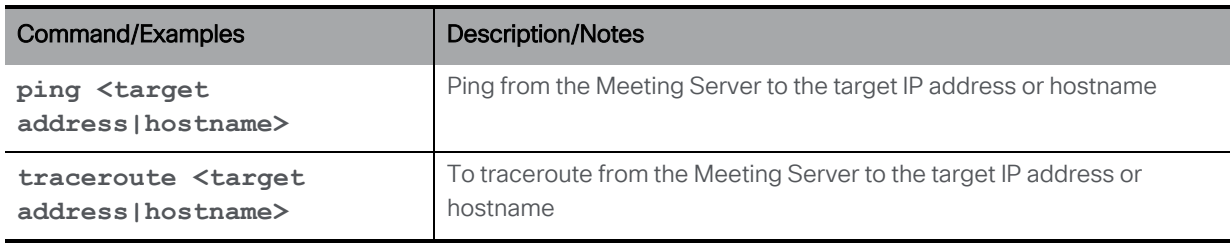

#### <span id="page-15-0"></span>2.3.2 IPv6 network diagnostic commands

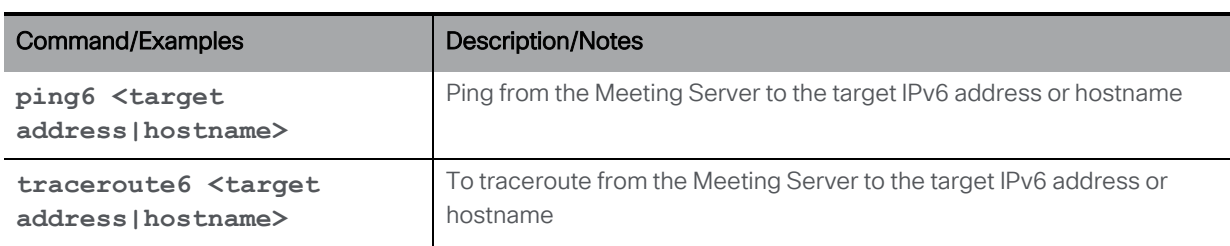

After you have enabled [IPv6](#page-13-0), you can you use the following commands.

#### <span id="page-15-1"></span>2.3.3 Packet capture

Note: Although packets can be captured by the Meeting Server, due to the high packet rate that the Meeting Server operates at, packets may be dropped from the packet capture rather than disturb the normal operation of the Meeting Server in handling calls. To avoid dropped packets in the packet capture, Cisco recommends capturing packets at your network switch rather than on the Meeting Server.

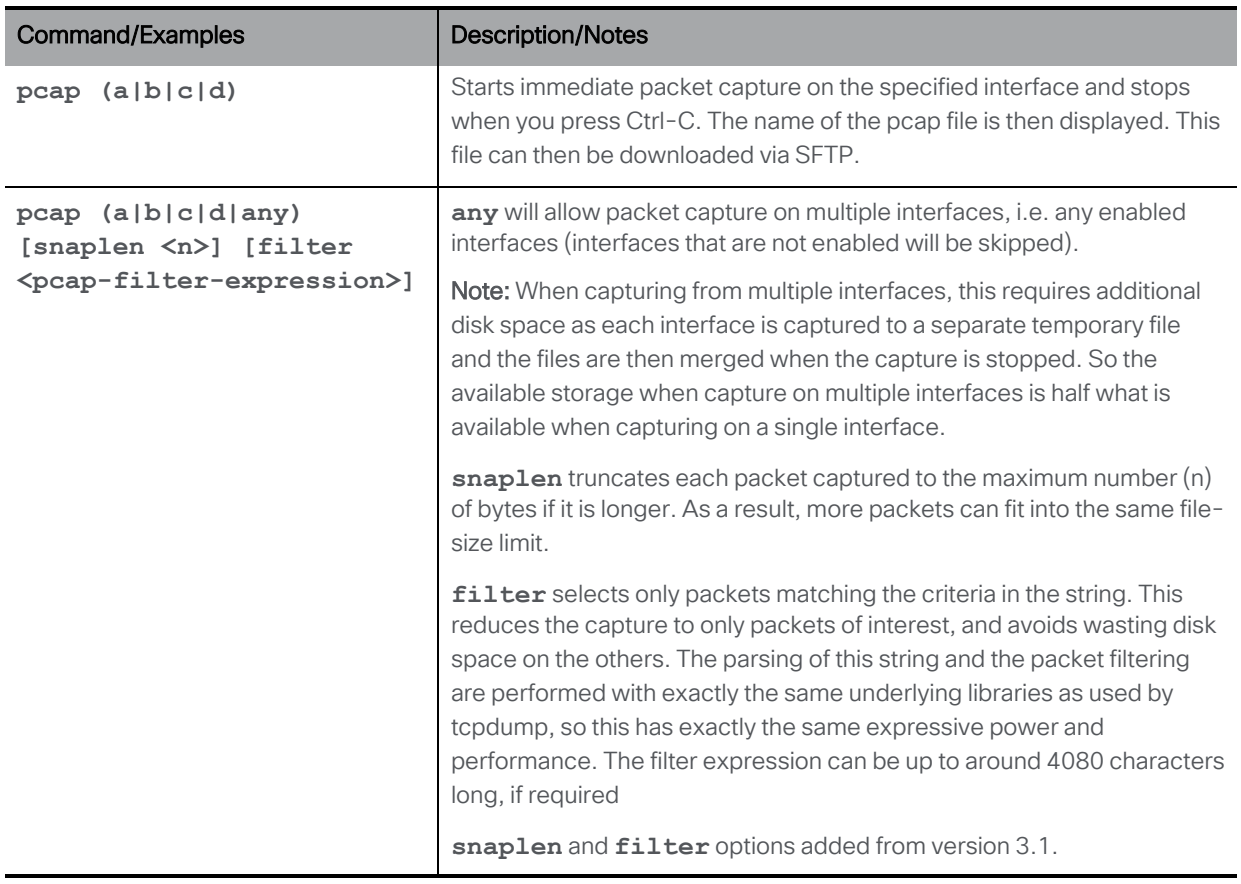

# <span id="page-16-0"></span>2.4 QoS/DSCP Commands

The Meeting Server supports QoS/DSCP values in DSCP Hex (not TOS). We follow the requirement of US Federal government institutions to allow any DSCP value between 0 and 63 for backwards compatibility even though not every value is standard.

We support input as decimal, hexadecimal (case insensitive) and octal; enter 46, 0x2E (or 0x2e), or 056, respectively, with the same result.

For example, EF Audio, AF31 Signaling/Data, AF41 Video is:

EF = 0x2E DSCP Hex, AF31 = 0x1A DSCP Hex, AF41 = 0x22 DSCP Hex

DSCP settings can be defined with independent values for IPv4 and IPv6. For example, setting oa&m to 0x4 for IPv4 and 0x6 for IPv6 results in SSH traffic being marked with 0x4 for IPv4 connections and 0x6 for IPv6 connections.

Note: A service restart is required for changes to take effect: we recommend rebooting the Core server.

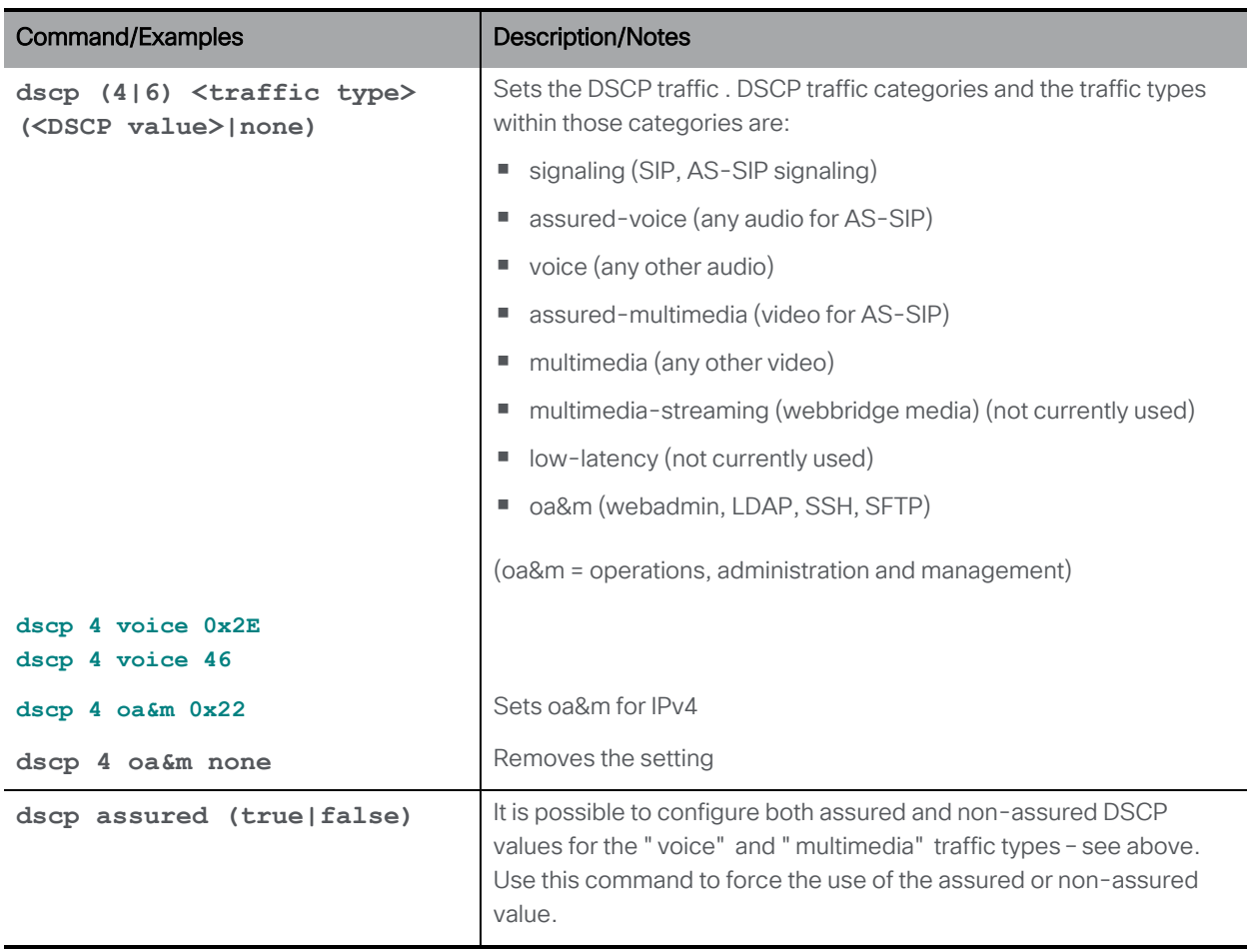

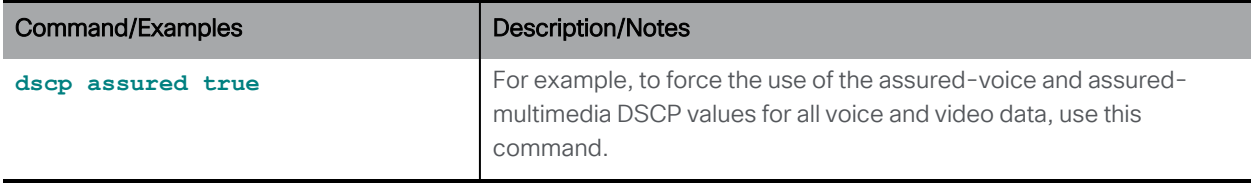

# <span id="page-18-0"></span>3 DNS Commands

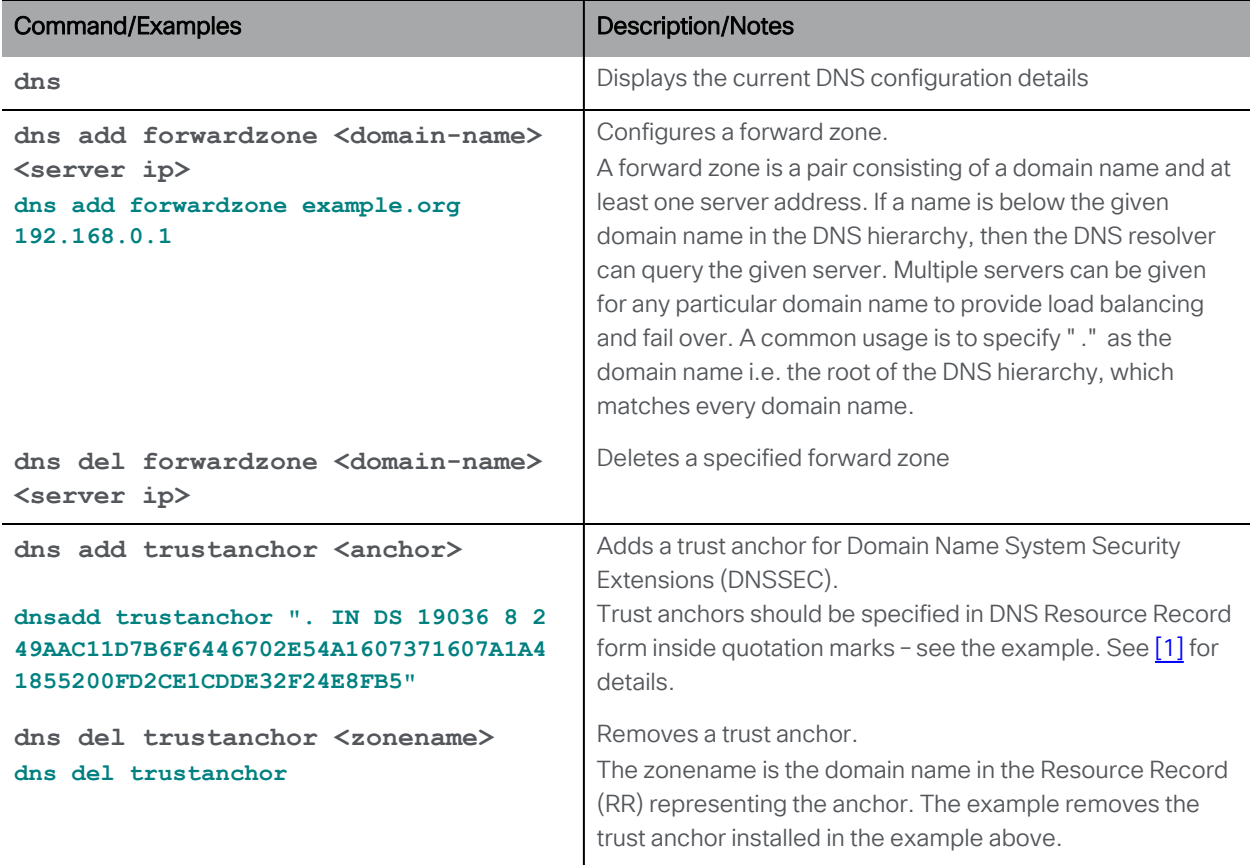

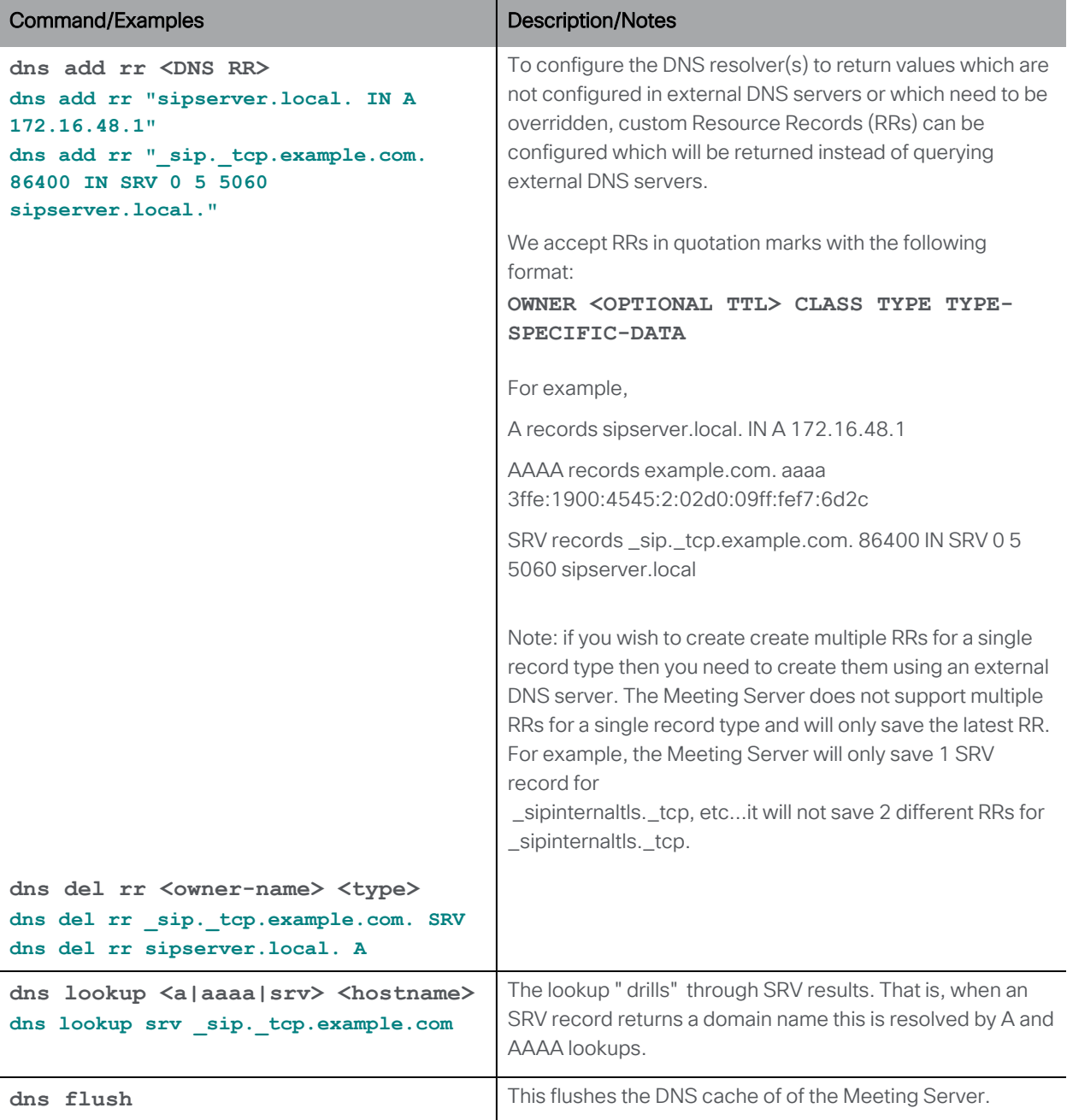

# <span id="page-20-0"></span>4 Firewall Commands

The MMP supports the creation of simple firewall rules for the media interfaces. After setting up the firewall rule on an interface, enable the firewall on that interface.

Note: This is not intended to be a substitute for a full standalone firewall solution.

Firewall rules must be specified separately for each interface.

Each firewall rule for an interface is identified by a tag. These can be seen in the status output, for example:

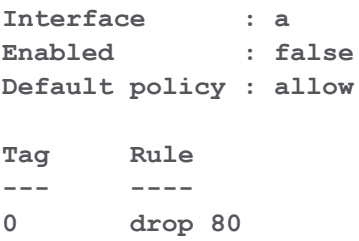

CAUTION: We recommend using the serial console, if available, to configure the firewall, because using SSH means that an error in the rules would make the SSH port inaccessible.

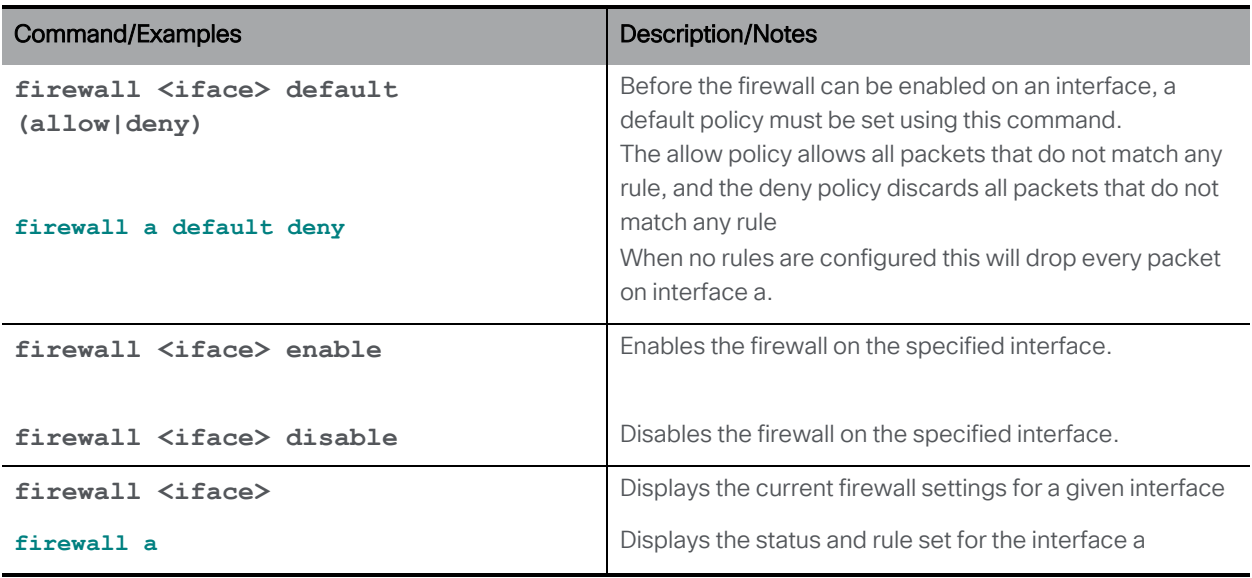

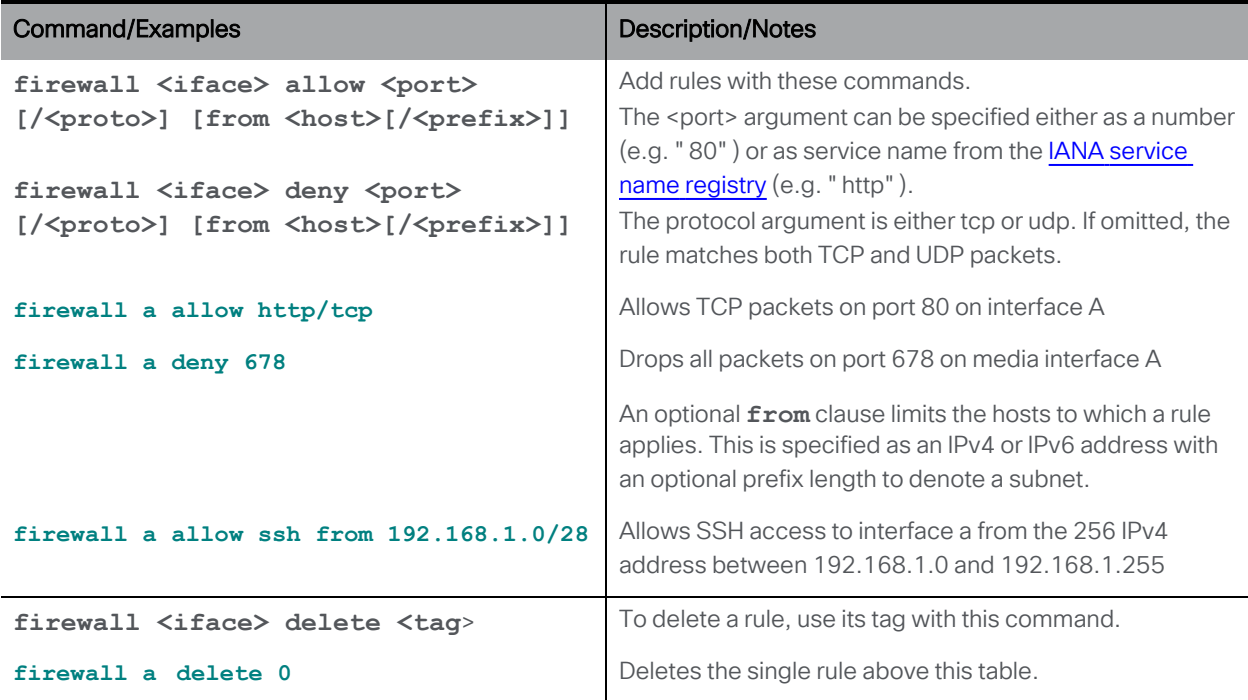

# <span id="page-22-0"></span>5 LDAP Commands

The new **ldap** option is added to **user add** MMP command enables configuring details of an LDAP server, directory search parameters, TLS settings, and enabling or disabling LDAP authentication.

To enable adding LDAP users, a new option, [**ldap**] is added to the command:

```
user add <username> (admin|crypto|audit|appadmin|api) [ldap]
```
Note: Meeting Server API does not support access to users with LDAP authentication.

The output of the **help ldap** command is:

```
cms> help ldap
Configure LDAP client for MMP users
Usage:
    ldap
    ldap server <hostname | address> <port>
    ldap protocol (ldap|ldaps)
    ldap binddn <username> 
    ldap basedn <base DN> 
    ldap login_attr <attribute>
    ldap filter <filter>
    ldap remove <binddn|filter|trust>
    ldap trust <crt bundle>
    ldap verify (enable|disable)
    ldap min-tls-version <minimum version string>
    ldap enable
    ldap disable
    ldap status
```
#### Note:

The **user list** MMP command is extended to include logged in LDAP users. The only **user rule** parameters that apply to LDAP users are max\_failed\_logins, max\_idle, and max\_sessions. Other parameters of this command do not apply to LDAP users. The **user expire** MMP command is not supported for LDAP users.

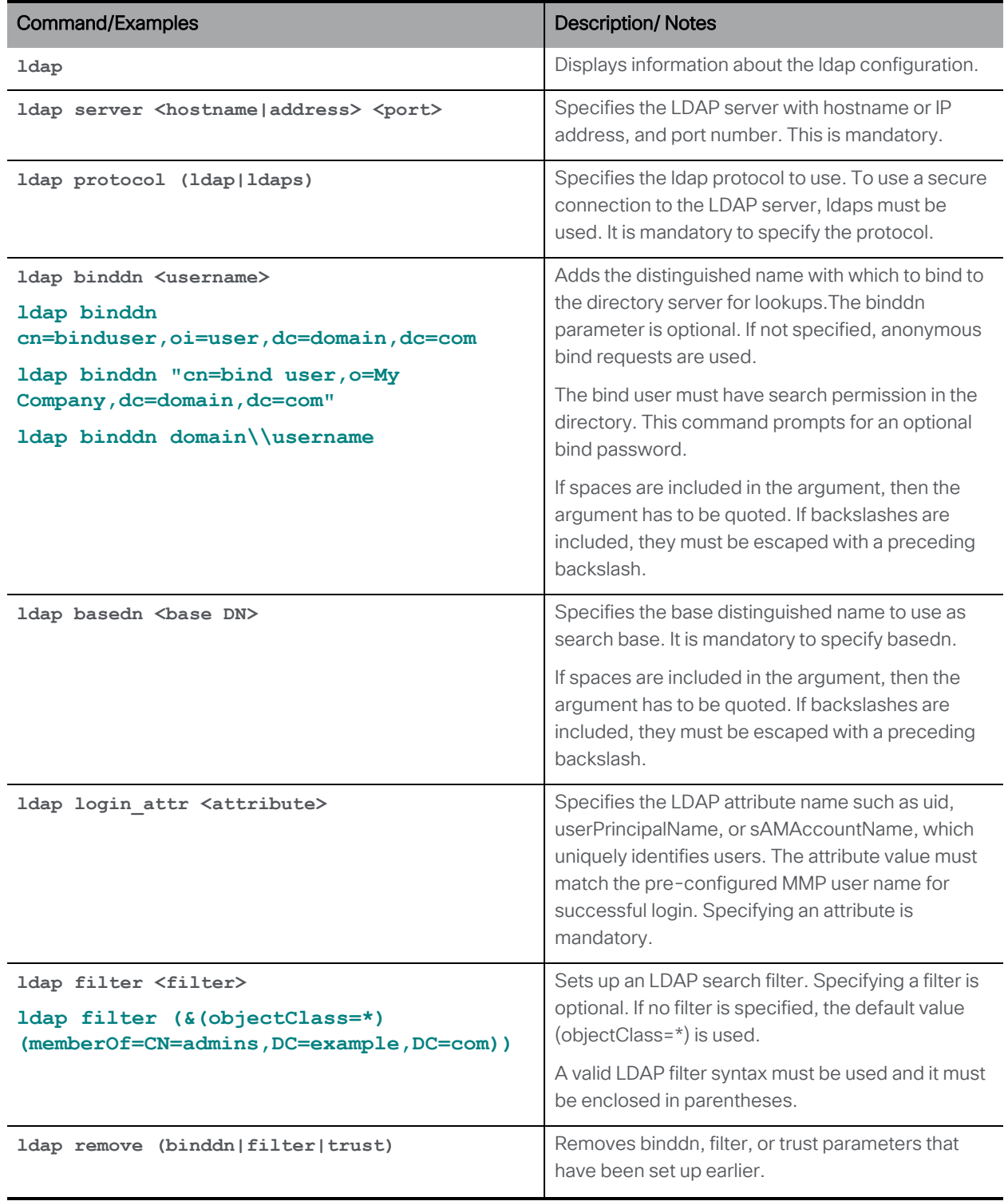

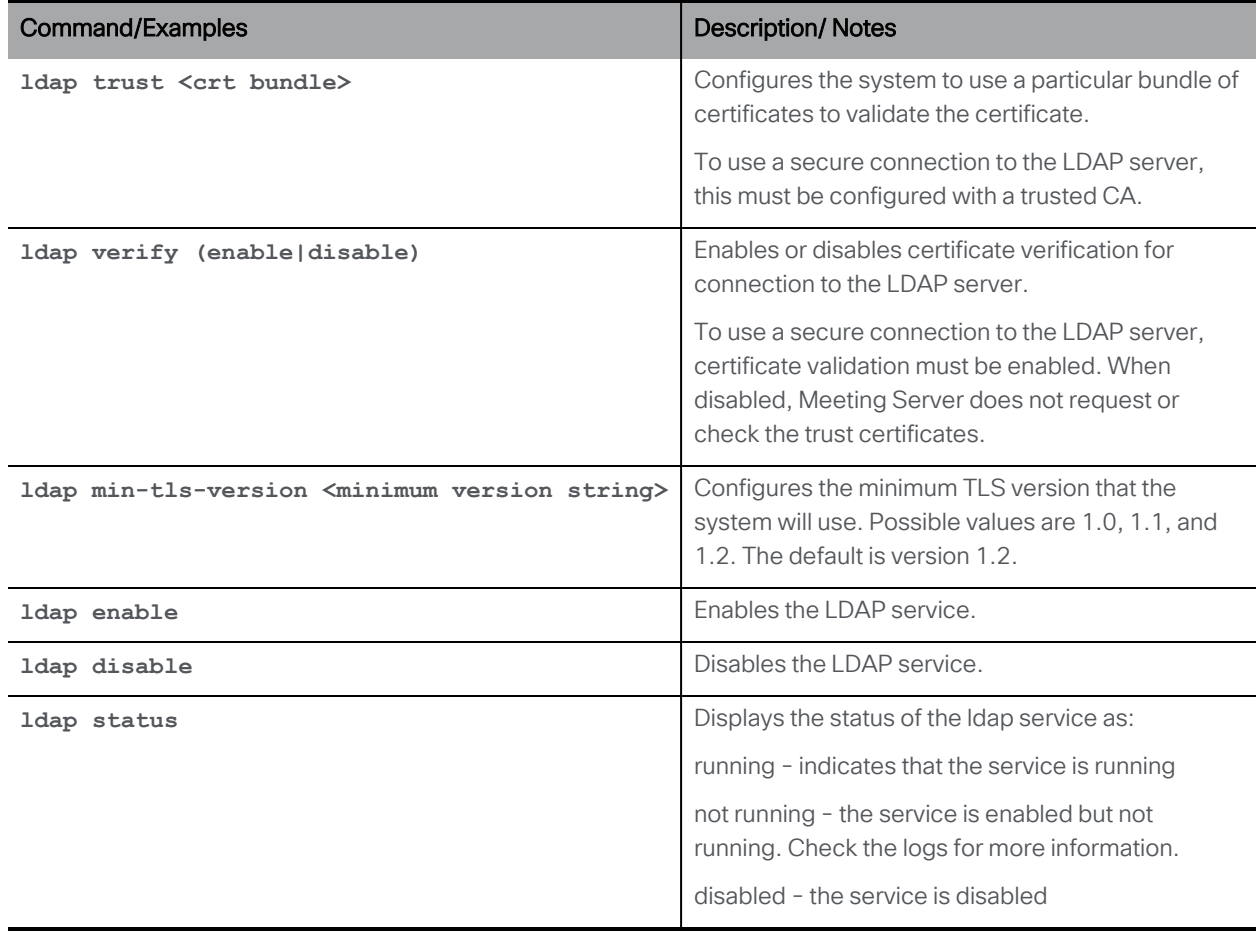

# <span id="page-25-0"></span>6 Scheduler Commands

Scheduling meetings is enabled by the new Scheduler component, which can be configured by the new **scheduler** MMP commands.

The configuration details of the email server are provided via the new **scheduler** MMP commands listed below:

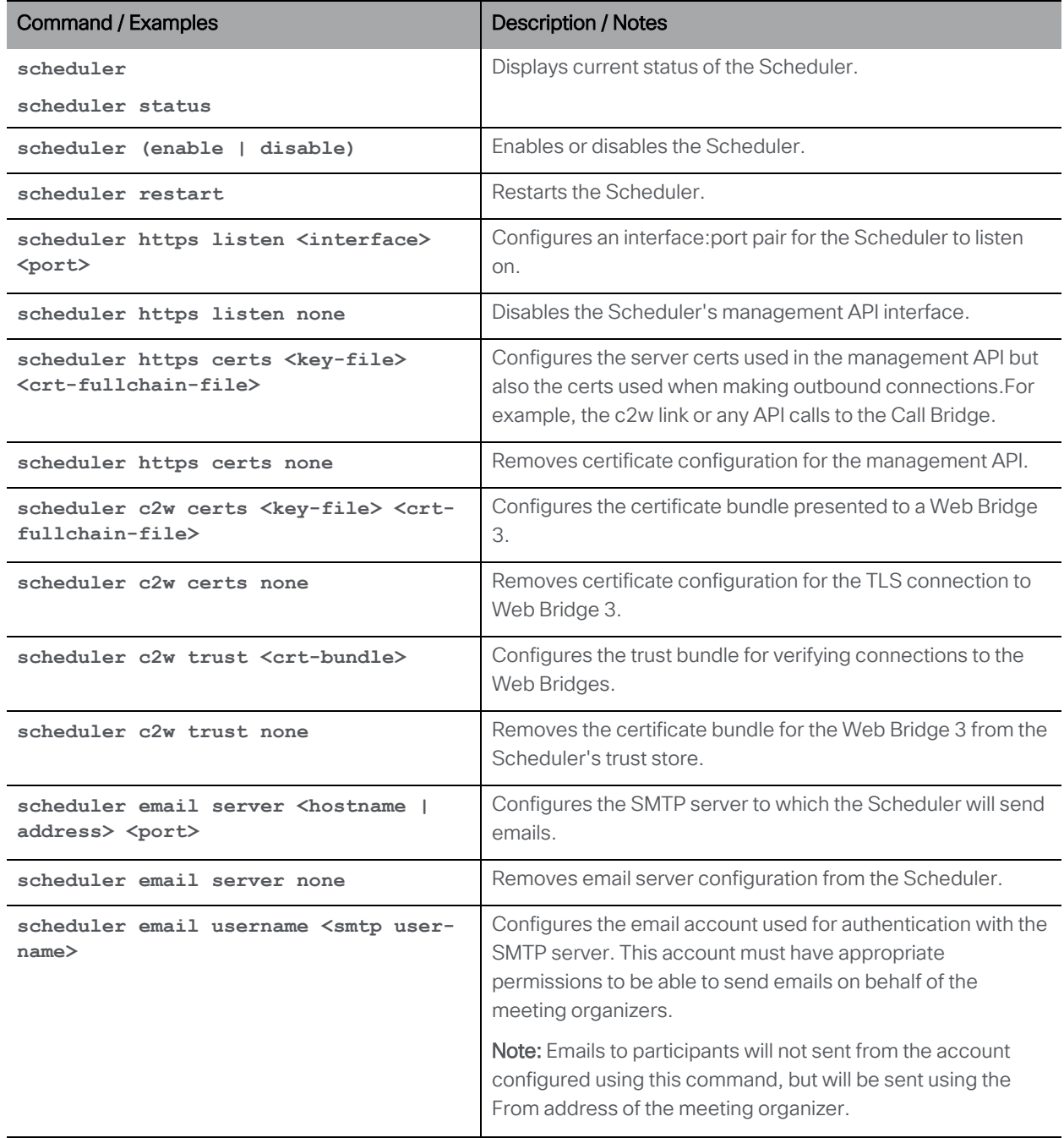

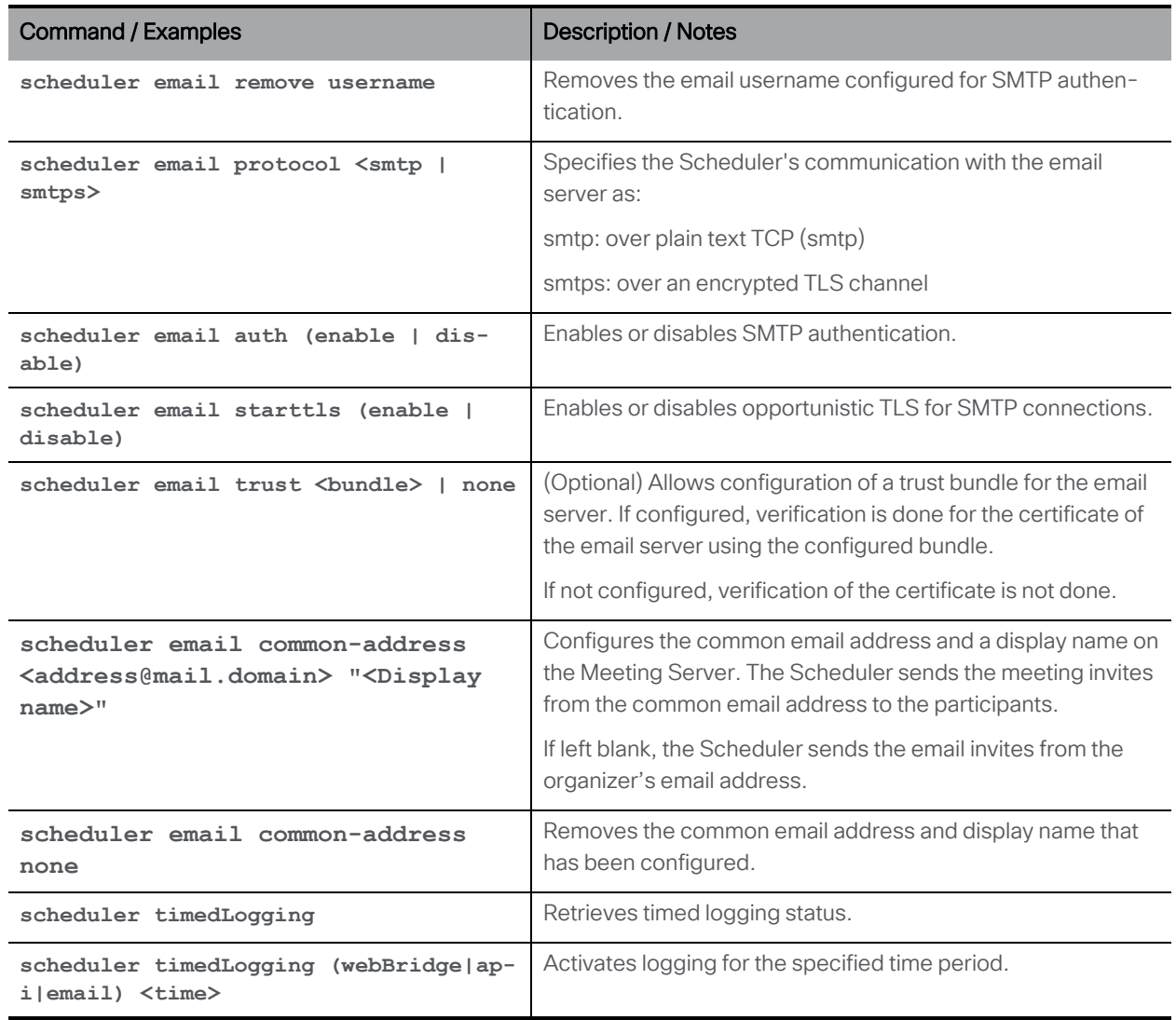

# <span id="page-27-0"></span>**7** Provisioning with Certificates

Use the following PKI (Public Key Infrastructure) commands.

The key file should contain an RSA or DSA key encoded as either PEM or DER with the file name extension being .key, .pem, or .der . The certificate file should be an x509 certificate encoded as PEM or DER with the file name extension being .crt, .cer, .pem, or .der.

File names can include alphanumeric characters, hyphens and underscore characters followed by one of the extensions above. You can choose the per-service certificate and key file names; even using the same pair of files for every service.

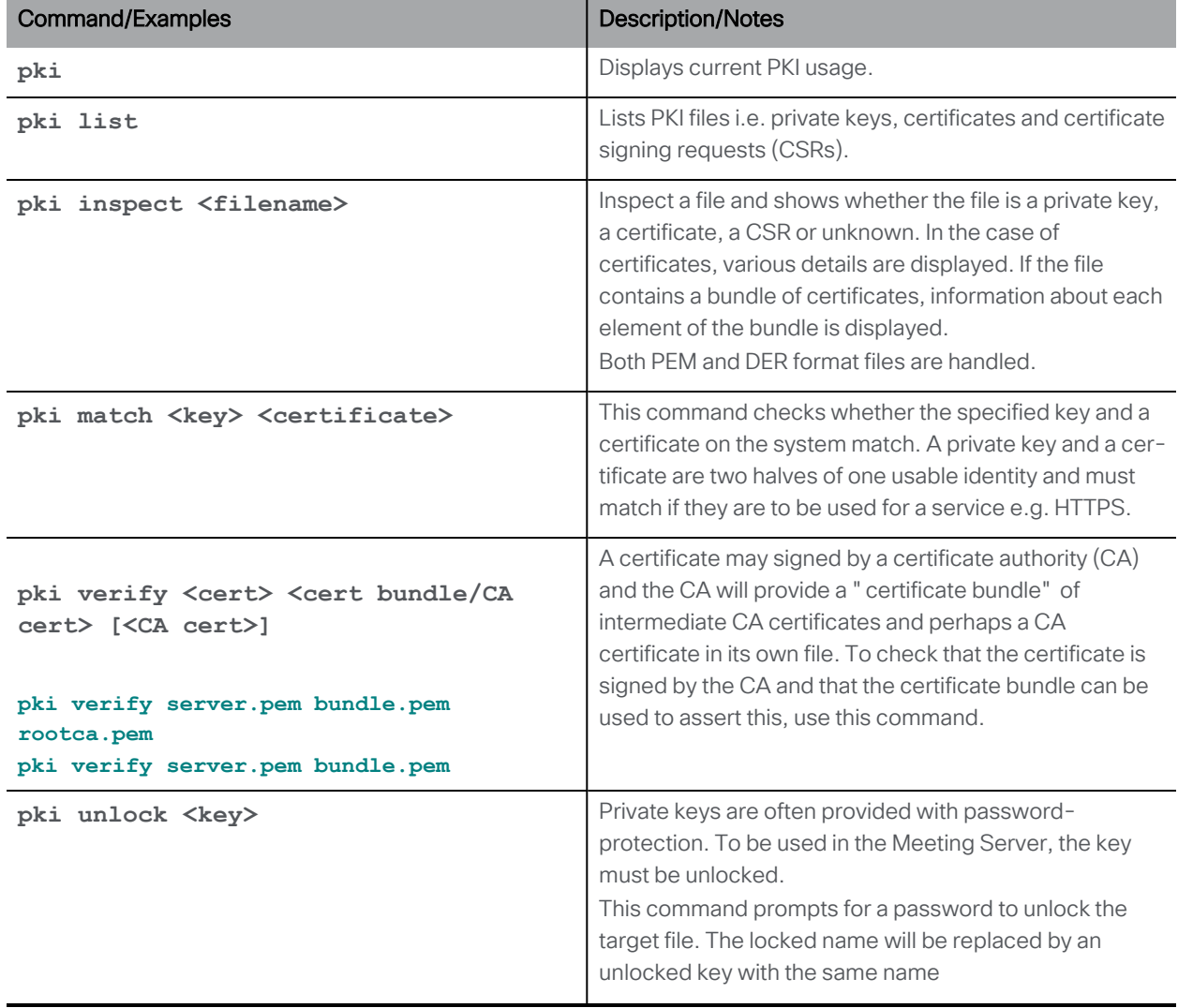

The private key and certificate files should be uploaded via SFTP.

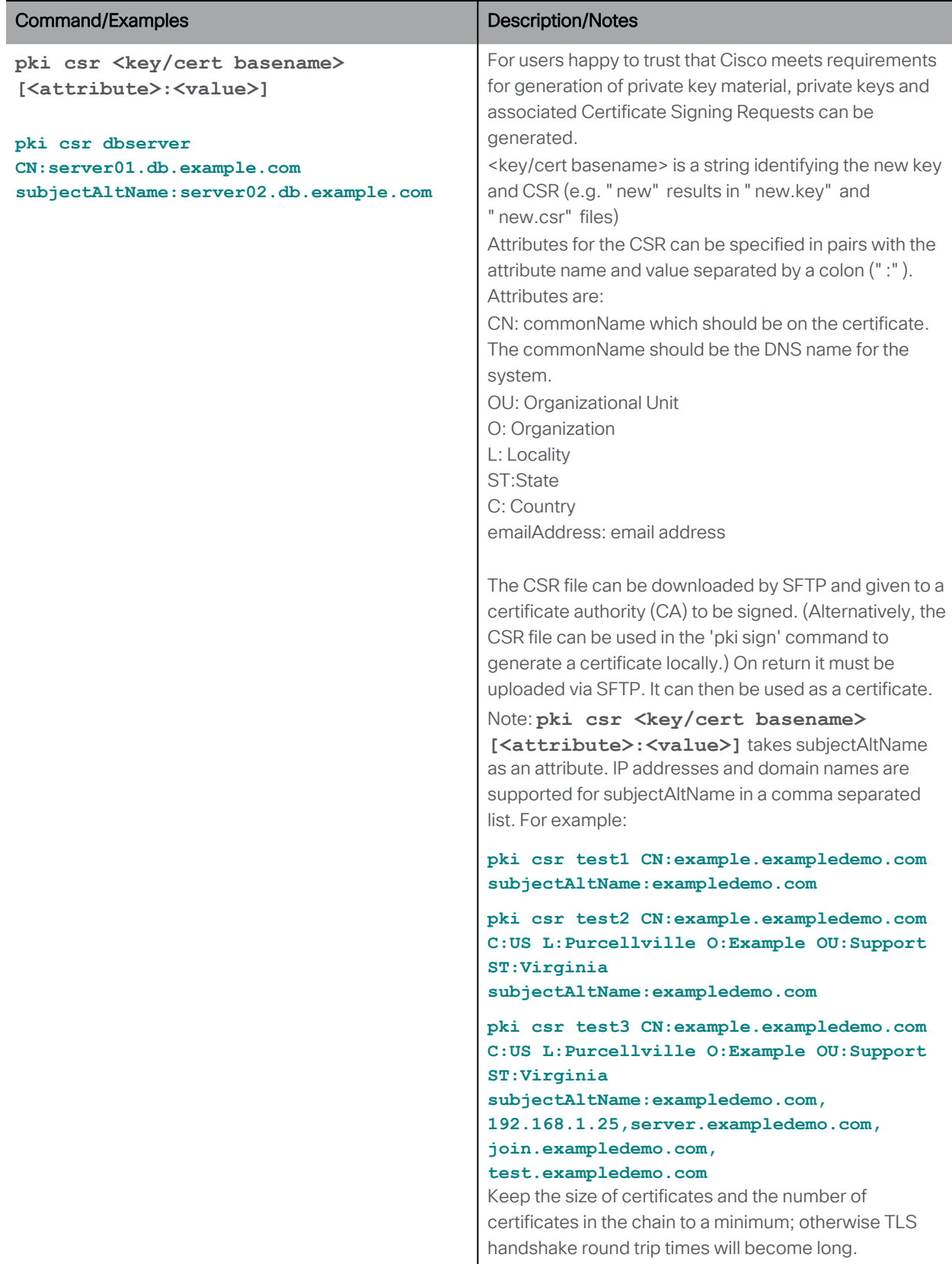

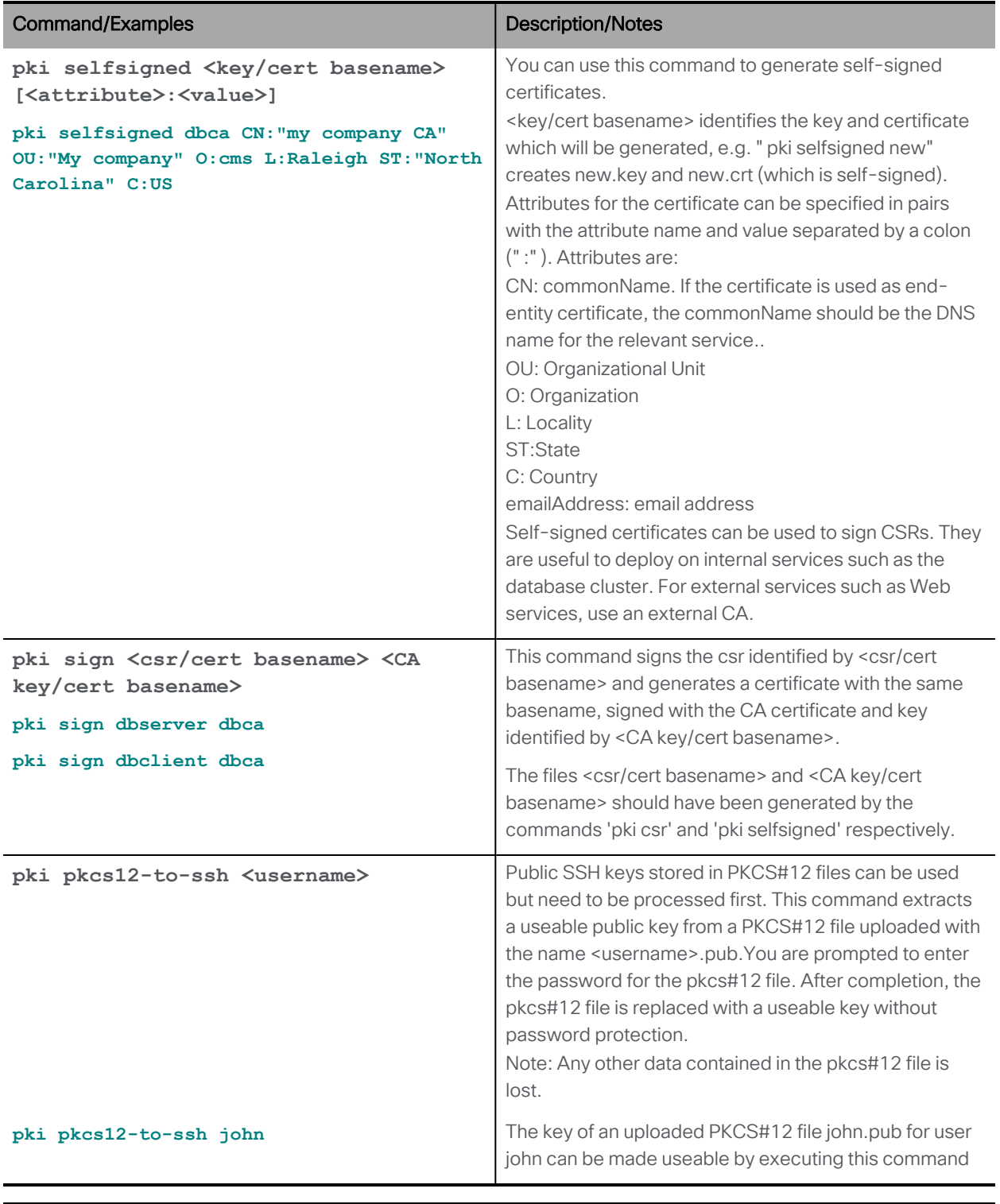

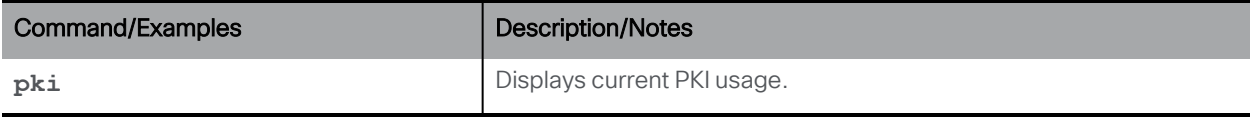

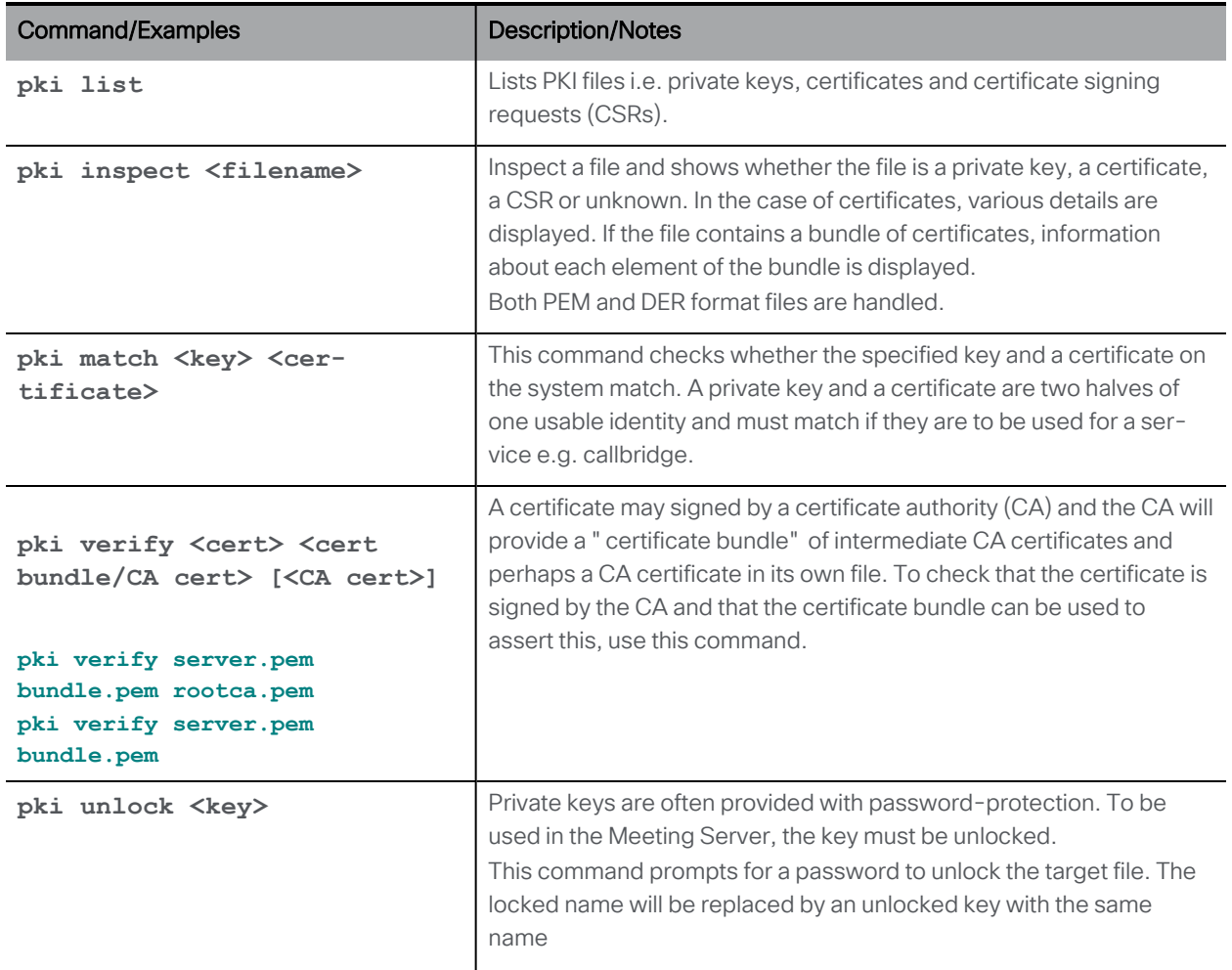

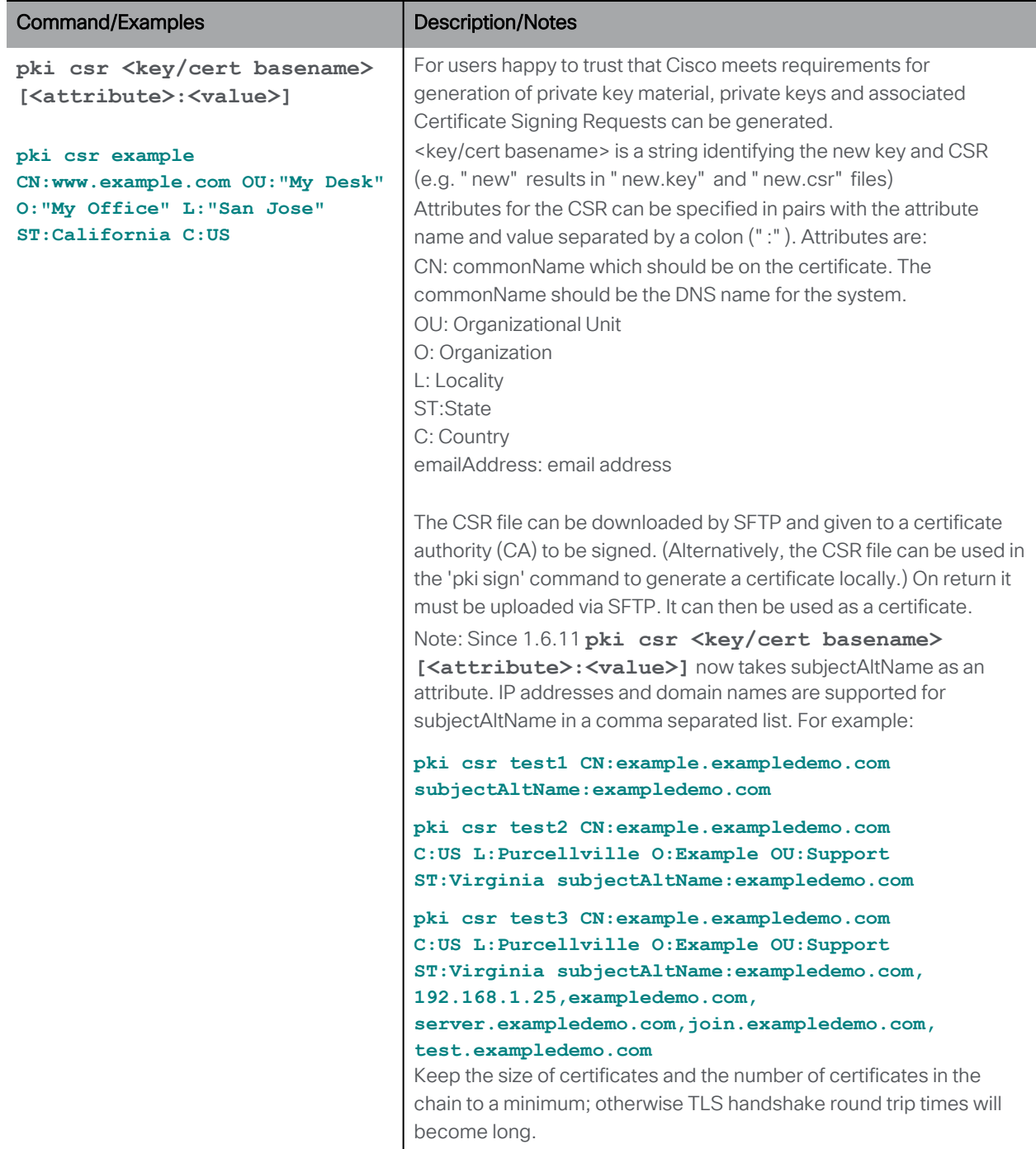

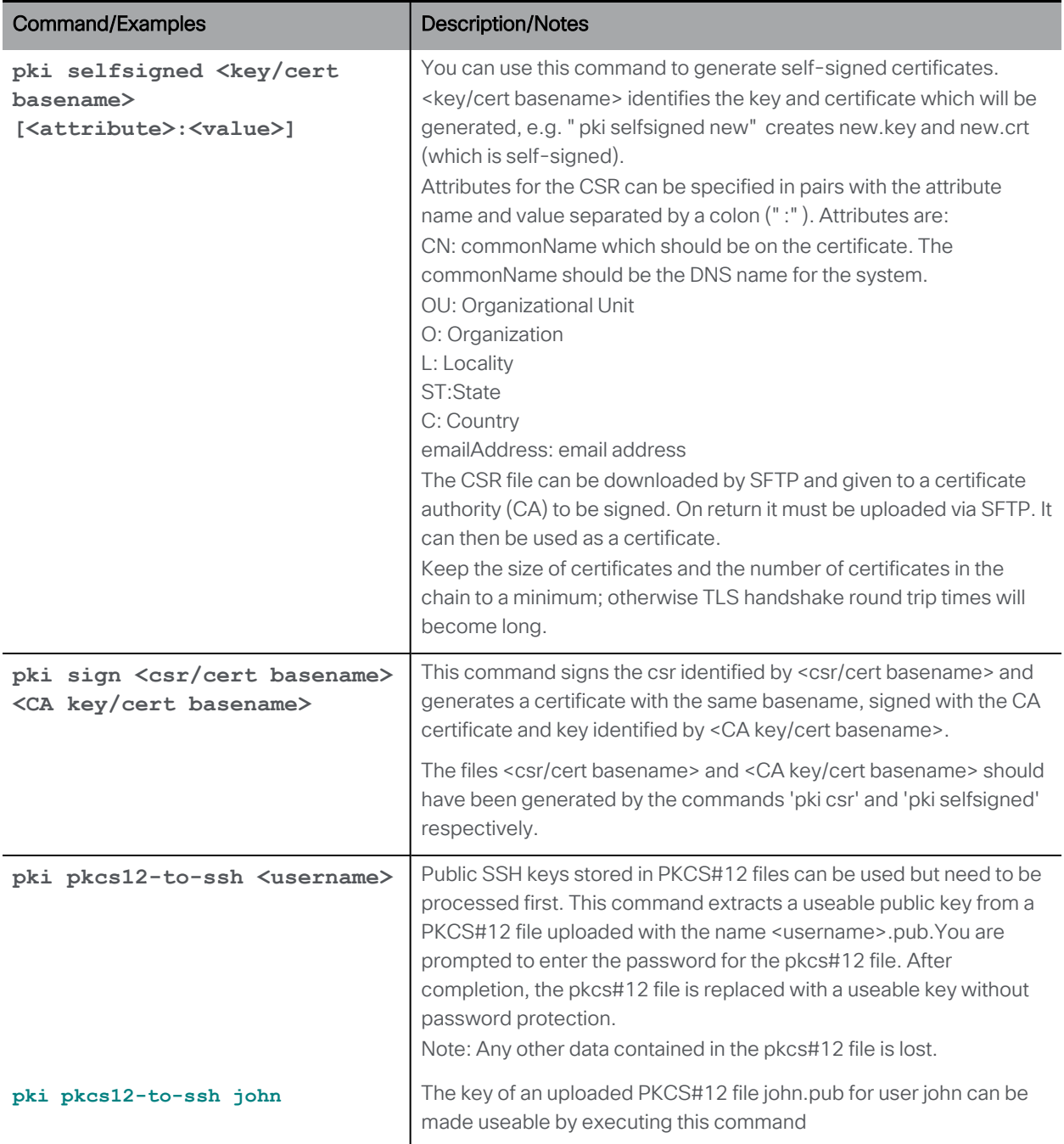

### <span id="page-32-0"></span>7.1 TLS Certificate Verification

Note: If TLS certificate verification is enabled, ensure that the remote device's certificate has both Server and Client Authentication attributes defined. This will ensure both outgoing and incoming TLS connections are accepted.

Note: When LDAP servers are configured with secure connection, connections are not fully secure until TLS certificate verification has been configured using the **tls ldap** command on the MMP.

Meeting Server uses a minimum of TLS 1.2 and DTLS 1.2 by default for all services: SIP, LDAP, SYSLOG, HTTPS (inbound connections: API, Web Admin and Web Bridge 3; outbound connections: CDRs) and RTMPS. If needed for interop with older software that has not implemented TLS 1.2, a lower version of the protocol can be set as the minimum TLS version for the SIP, LDAP and HTTPS services. See **tls <service> min-tls-version <minimum version string>** and **tls min-dtls-version <minimum version string>** commands below.

Note: A Call Bridge restart is required for changes to the **tls** configuration to be applied. However if the **tls syslog** configuration is modified, then the syslog service must be disabled and enabled after the call bridge restart.

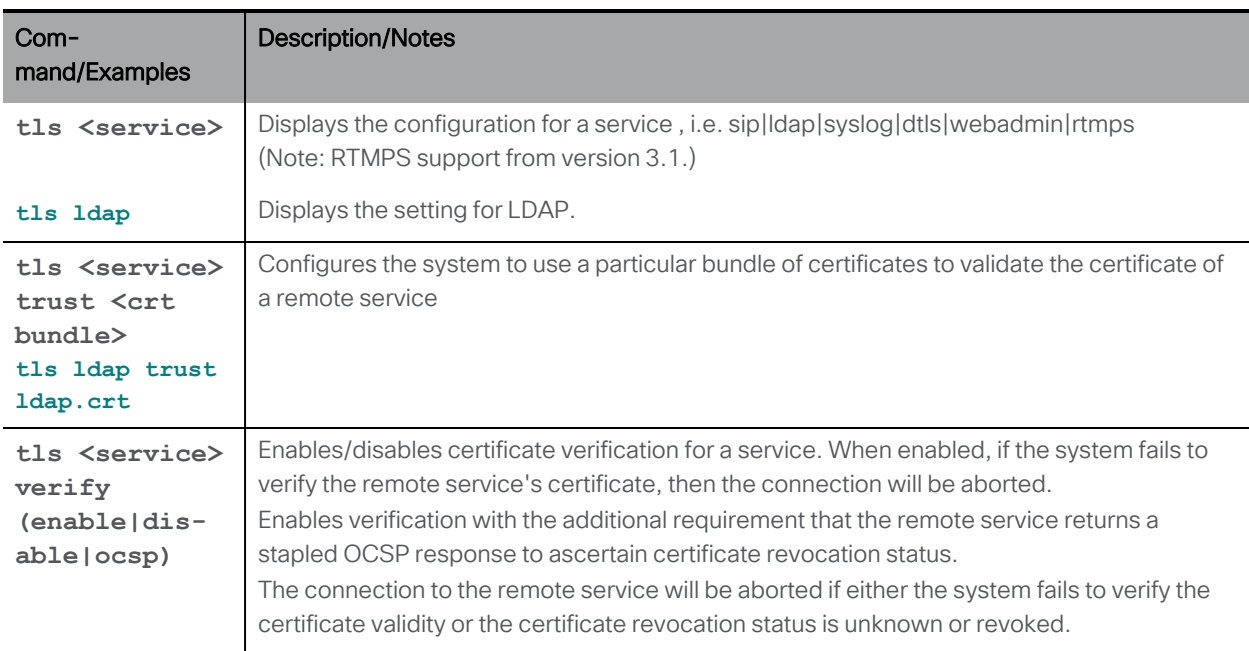

Note: A future version of Meeting Server may completely remove TLS 1.0.

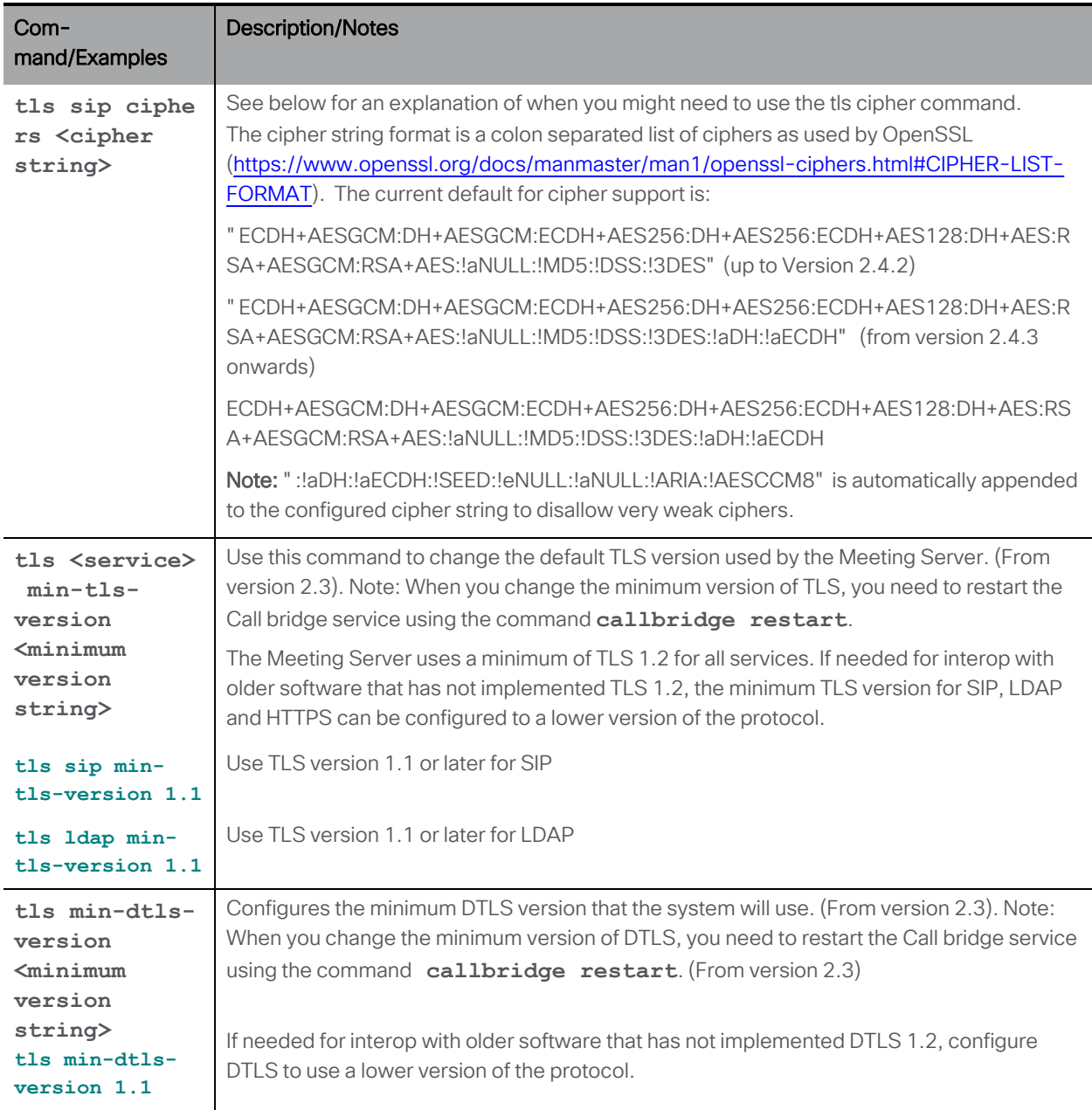

By default, the Meeting Server only uses secure ciphers for any TLS connections, including SIP TLS on tcp port 5061. However, this may mean that the Meeting Server may be unable to make TLS calls with older, less secure devices. If your deployment has older kit, use this tls ciphers command to specify a list of ciphers that is acceptable to the older devices. See the [Openssl](https://www.openssl.org/docs/manmaster/man1/ciphers.html) [guide](https://www.openssl.org/docs/manmaster/man1/ciphers.html) for more information on ciphers.

Symptoms that a device cannot handle secure ciphers include:

- **F** SIP TLS calls failing to the device,
- **HTTPS access not working on the device,**

 $\blacksquare$  errors appearing in the logs.
# 8 Commands for Configuring the Cisco Meeting Server

Note: To determine the health of the Cisco Meeting Server 2000 use the Cisco UCS Manager.

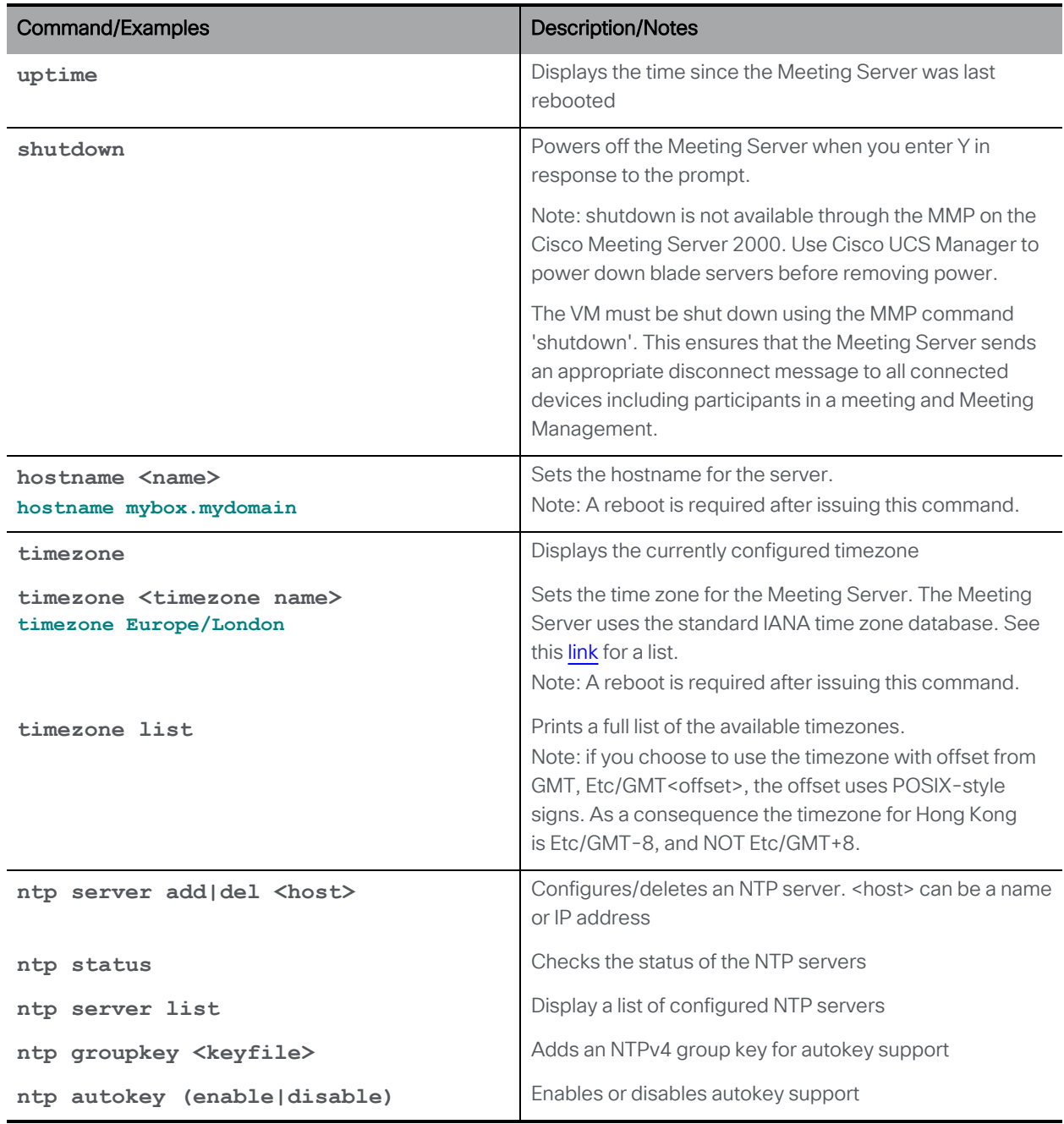

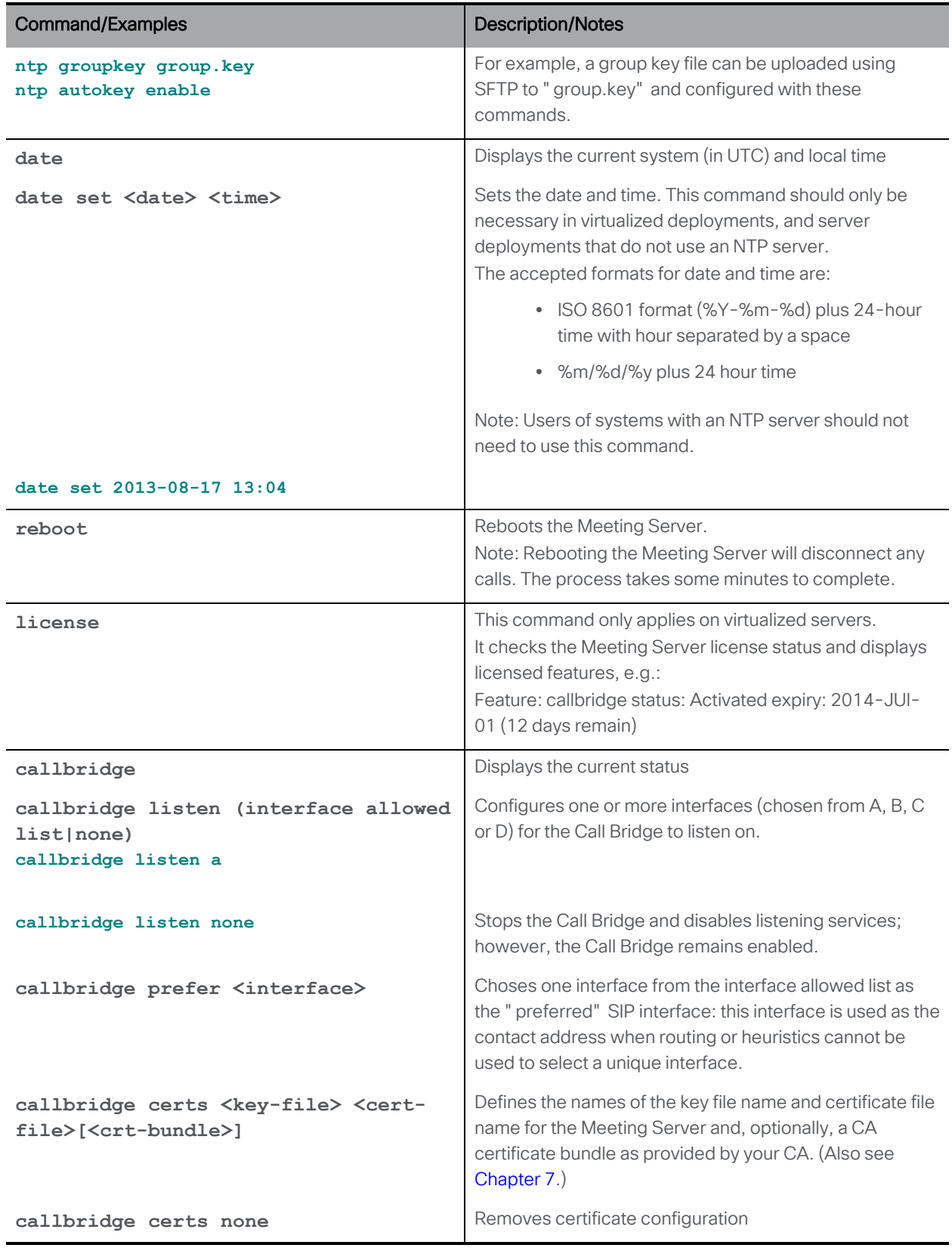

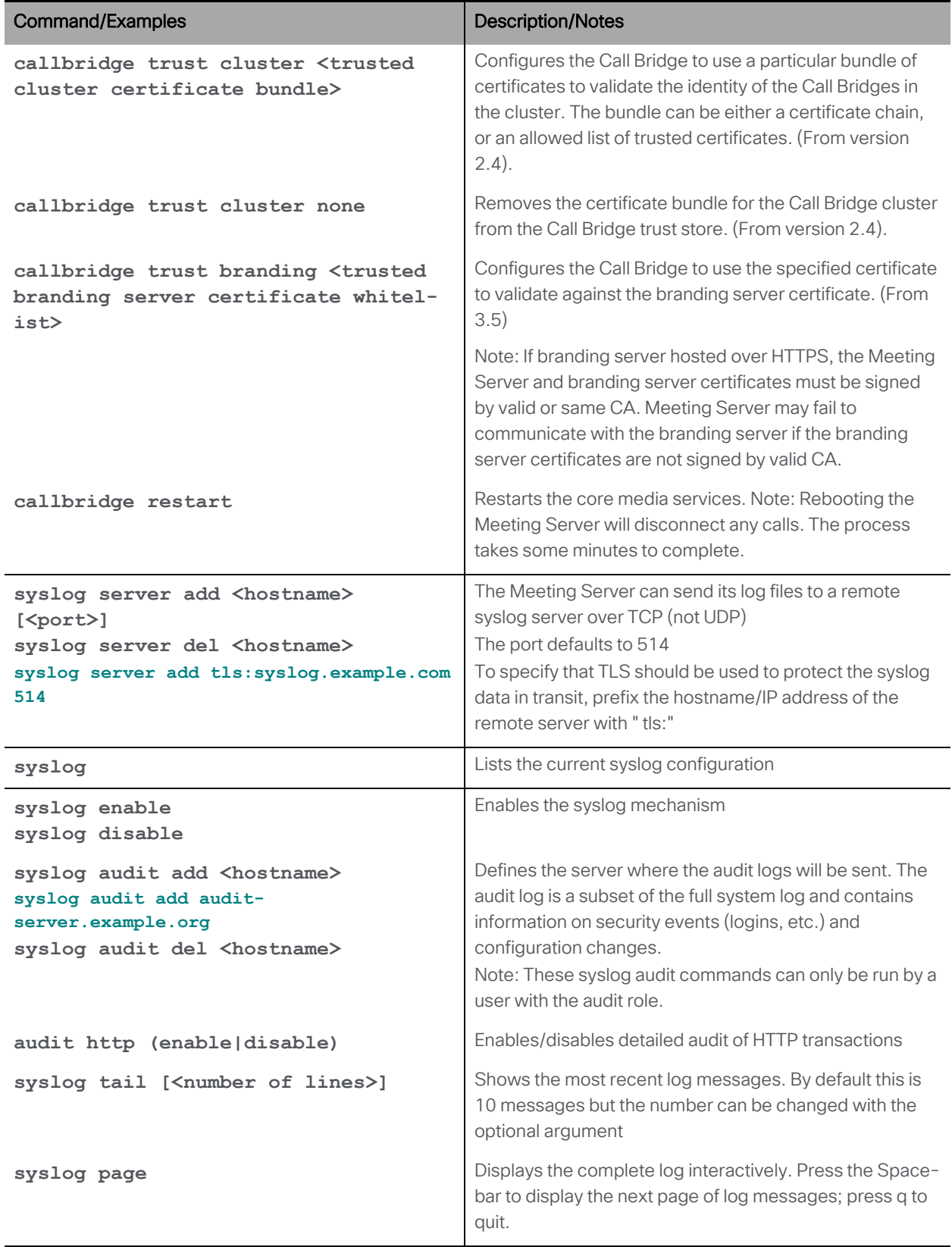

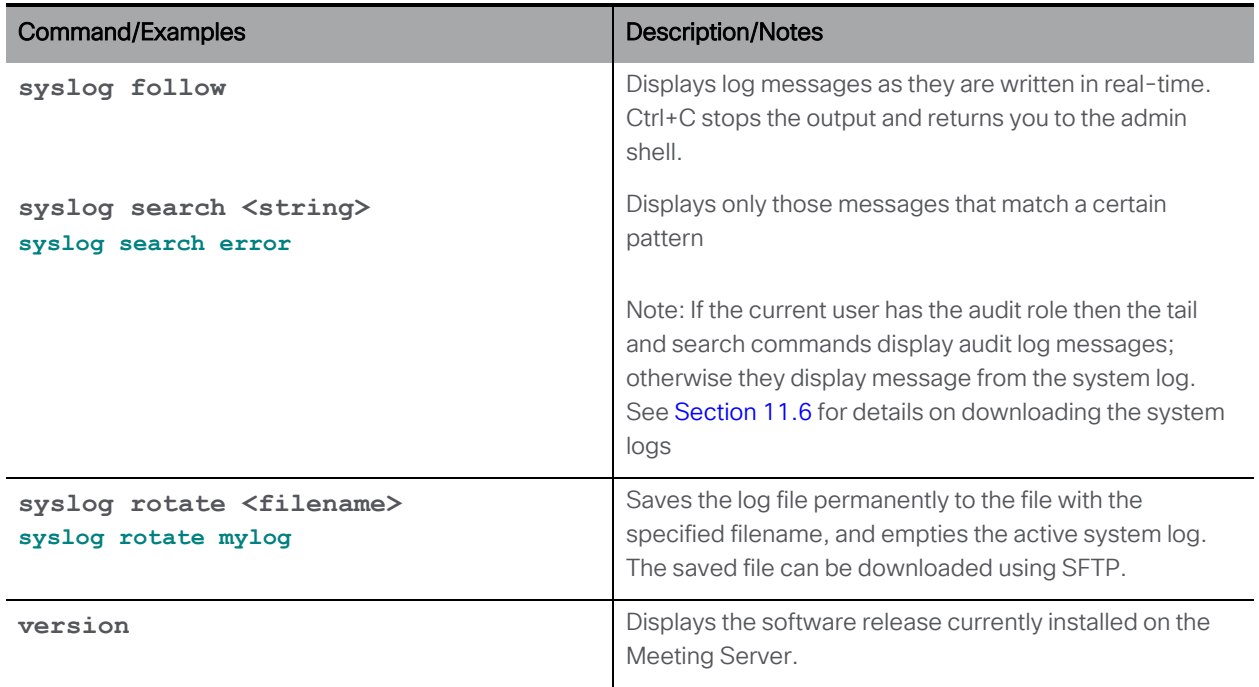

#### 8.1 Federal Information Processing Standard

The Meeting Server provides a FIPS 140-2 level 1 certified software cryptographic module ([http://en.wikipedia.org/wiki/FIPS\\_140-2](http://en.wikipedia.org/wiki/FIPS_140-2)). For information on which Cisco Meeting Server software releases are FIPS certified, click on this [link.](https://www.cisco.com/c/en/us/solutions/industries/government/global-government-certifications/fips-140.html?flt0_general-table0=cms)

By enabling FIPS mode, cryptographic operations are carried out using this module and cryptographic operations are restricted to the FIPS-approved cryptographic algorithms.

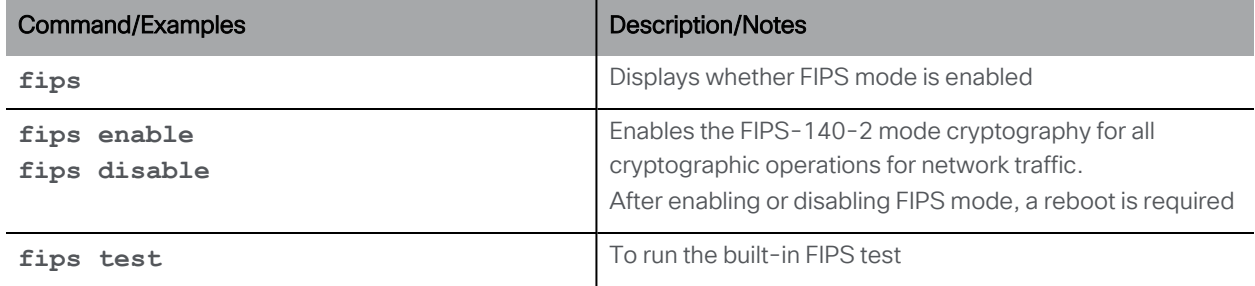

# 9 MMP User Account Commands

The MMP user account roles are:

- **admin**: MMP administrator; permitted to do all tasks
- **crypto**: MMP cryptography operator; permitted to do crypto-related tasks
- audit: To send audit logs to a Syslog server (refer to the Remote Syslog server section in the deployment guide for guidance on how to do this)
- **n** appadmin: Can perform application level configuration through the Web Admin Interface
- n api: Can use the API. Note that the "api" user role was previously configured through the Web Admin Interface
- Idap: The user added is a LDAP user.

Note: Do not confuse user accounts set up with the commands in this section, with accounts which are set up using Active Directory and which let users log in on a Cisco Meeting App and make calls.

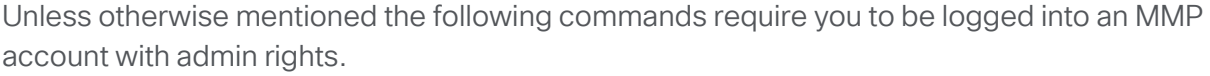

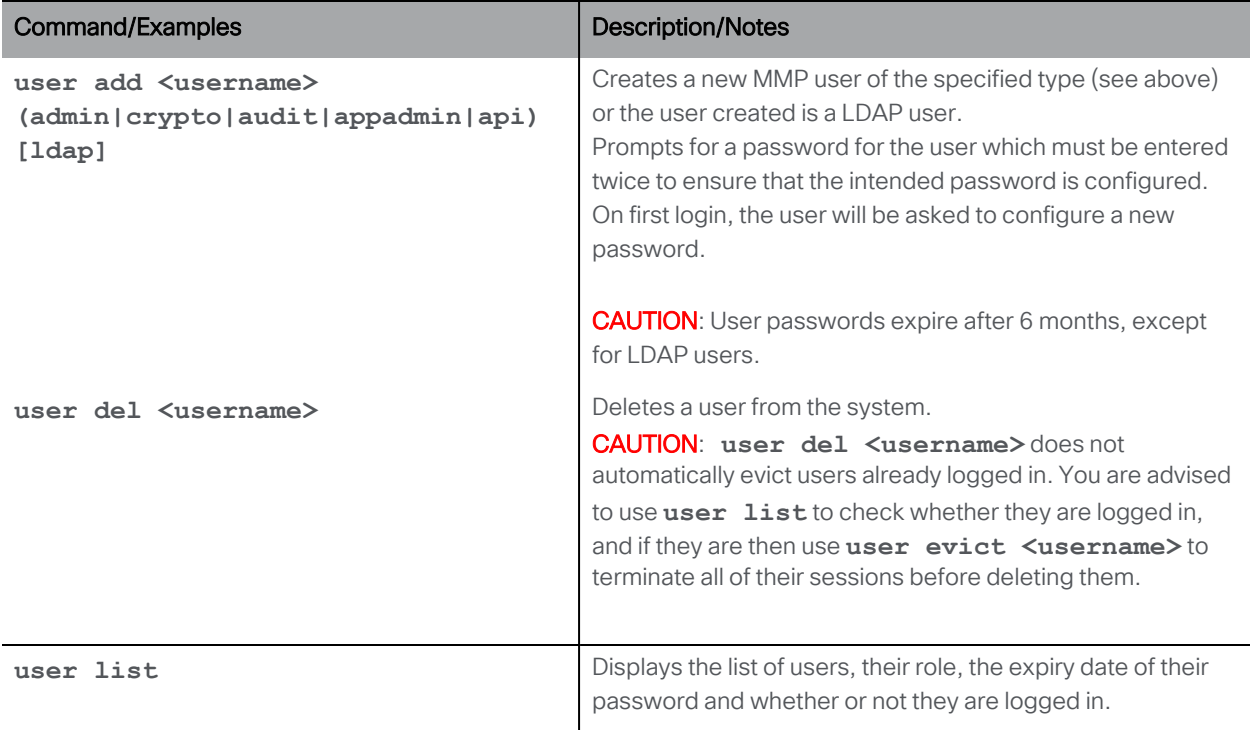

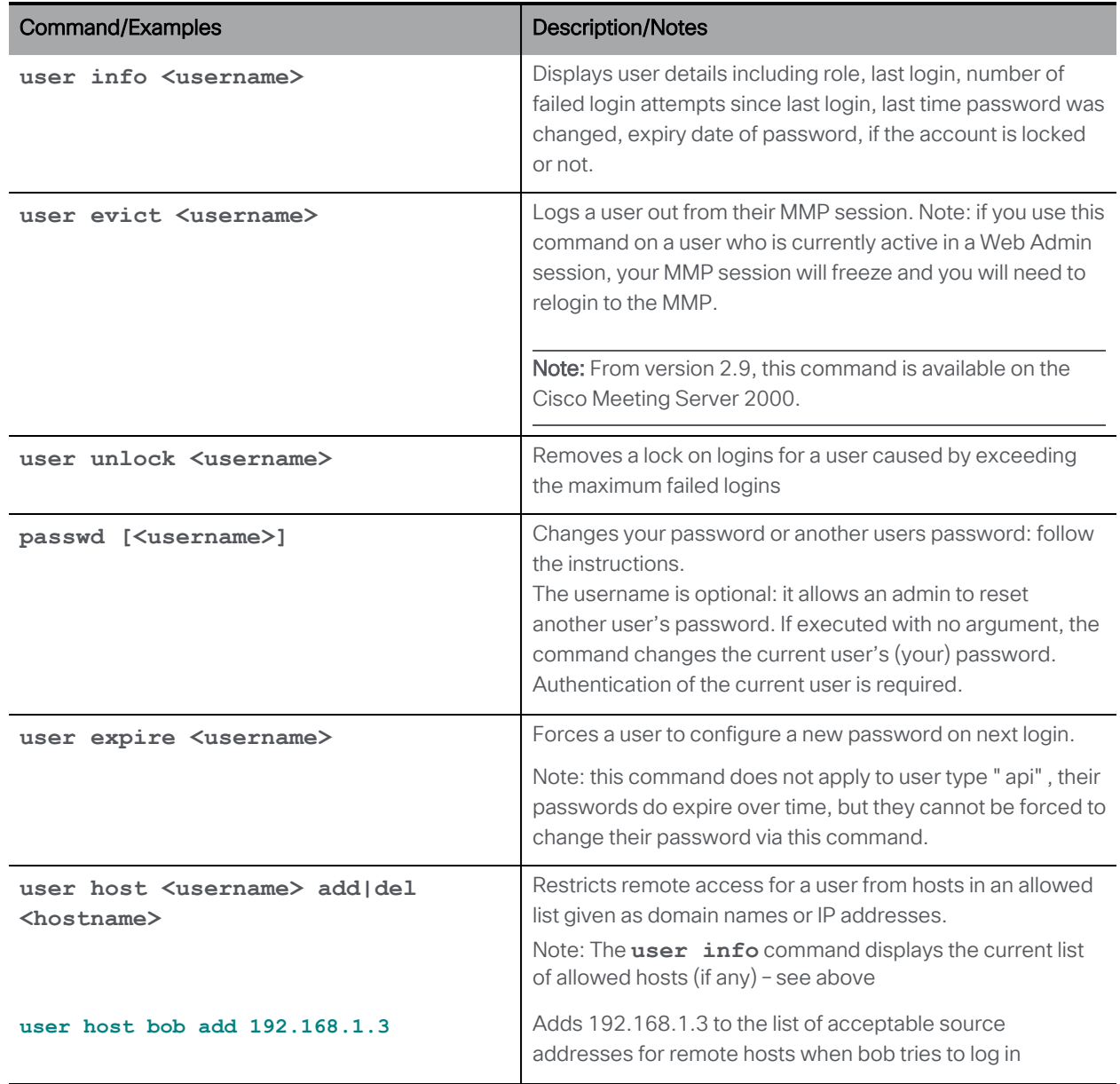

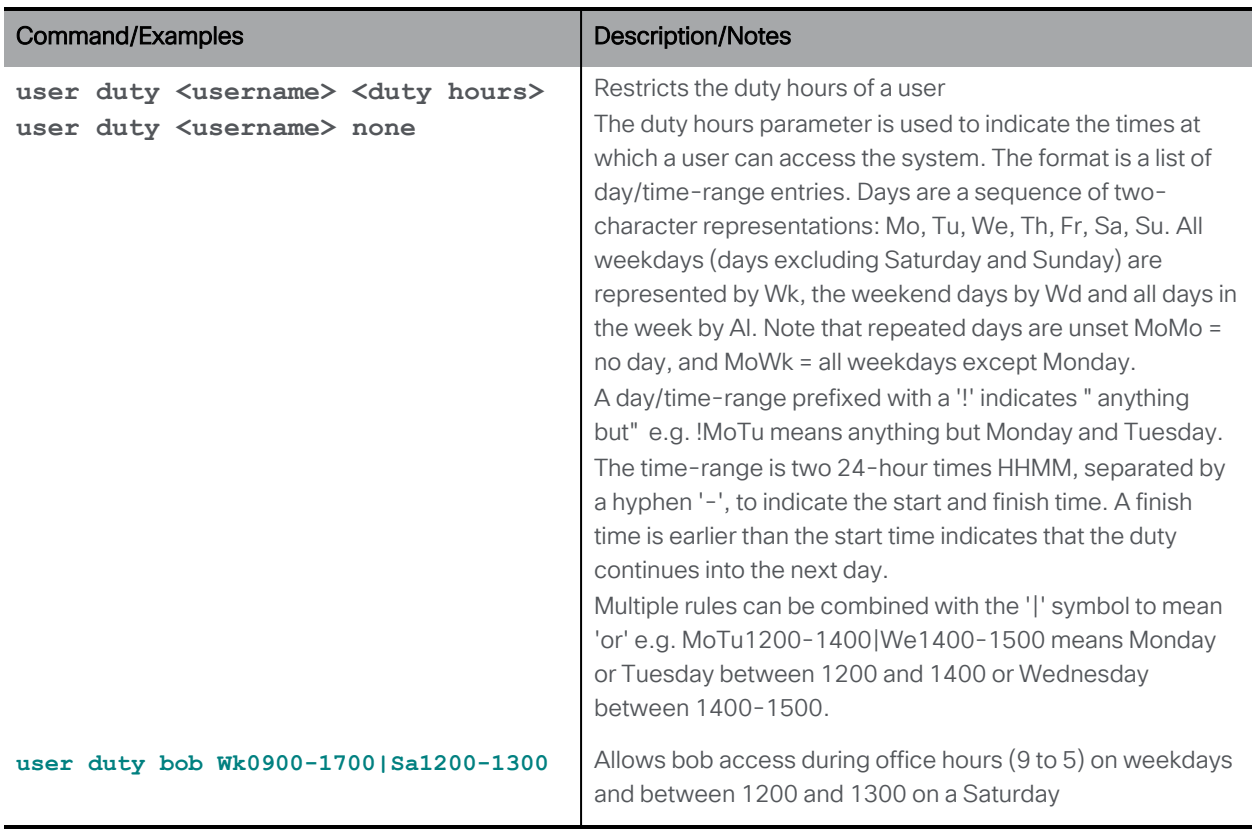

#### 9.1 Password Rules

Passwords can be enforced in two ways:

- To prevent weak passwords you can upload a dictionary against which each new password will be checked. If the new password matches an entry in the dictionary it will be rejected:
	- The dictionary must be a text file called dictionary with one word or phrase to each line
	- Each line must end with a single line-feed character rather than the Windows carriage-return line-feed sequence
	- Upload the dictionary using SFTP to enable the checking e.g.

#### **sftp>put passwordlist.txt dictionary**

■ There are a number of commands which enforce more secure password usage. All these all commands require admin level access.

CAUTION: Passwords expire after 6 months.

CAUTION: Do not reuse your admin credentials for any other configuration. For example, your TURN server username and password must be unique.

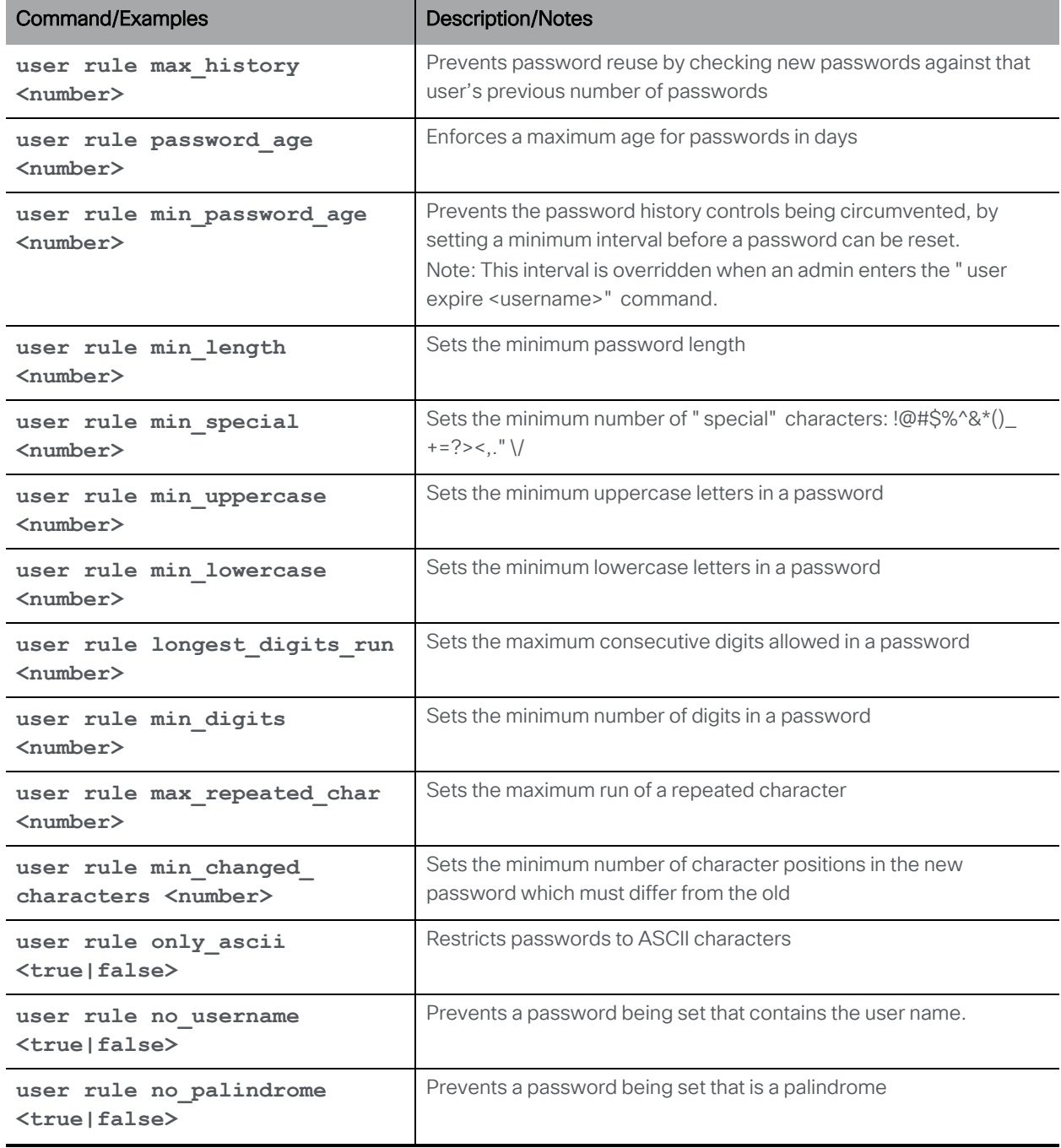

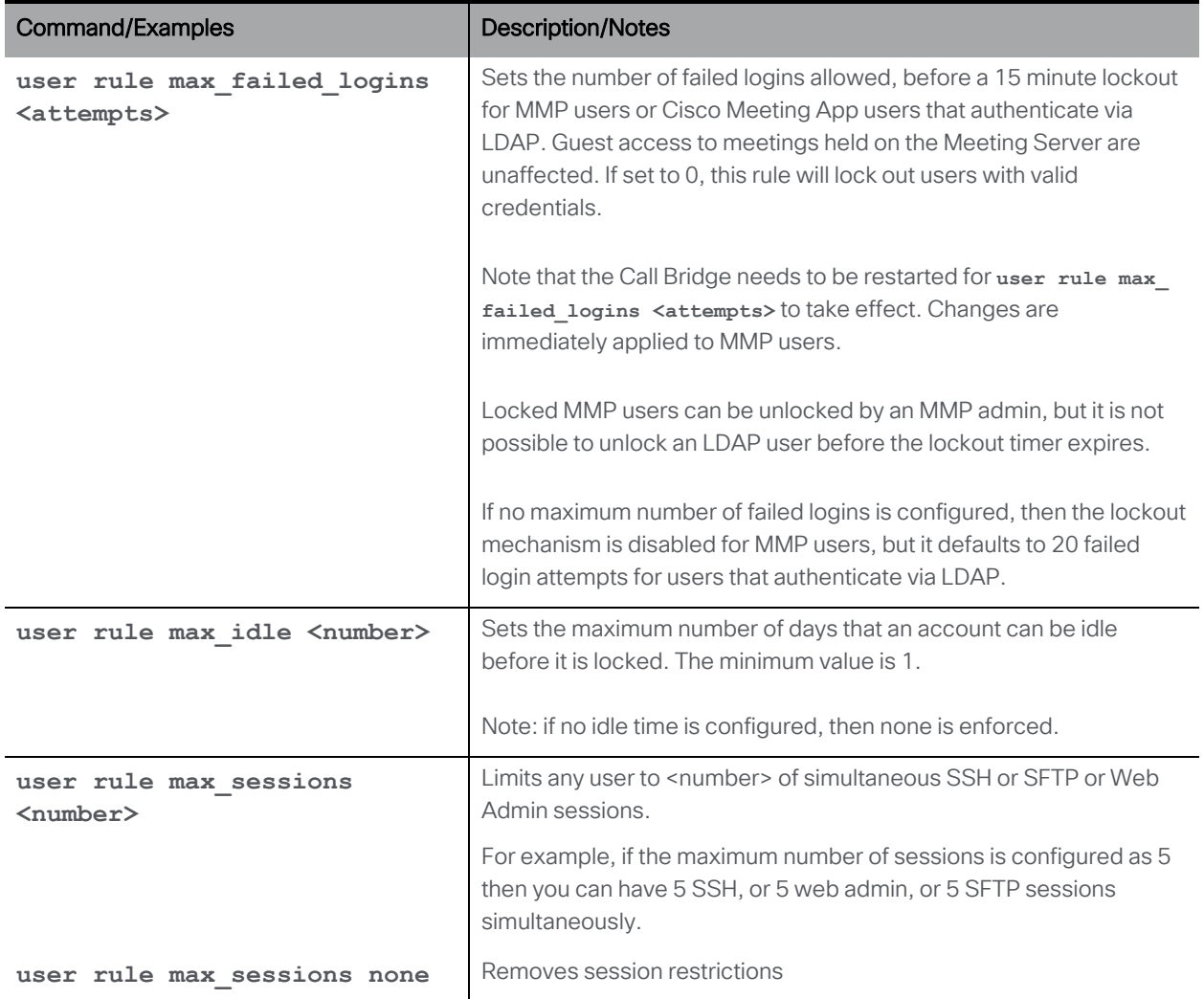

### 9.2 Common Access Card (CAC) Integration

The Common Access Card [\(CAC\)](http://en.wikipedia.org/wiki/Common_Access_Card) is used as an authentication token to access computer facilities. The CAC contains a private key which cannot be extracted but can be used by oncard cryptographic hardware to prove the identity of the card holder. The Meeting Server supports administrative logins to the SSH and Web Admin Interface using CAC.

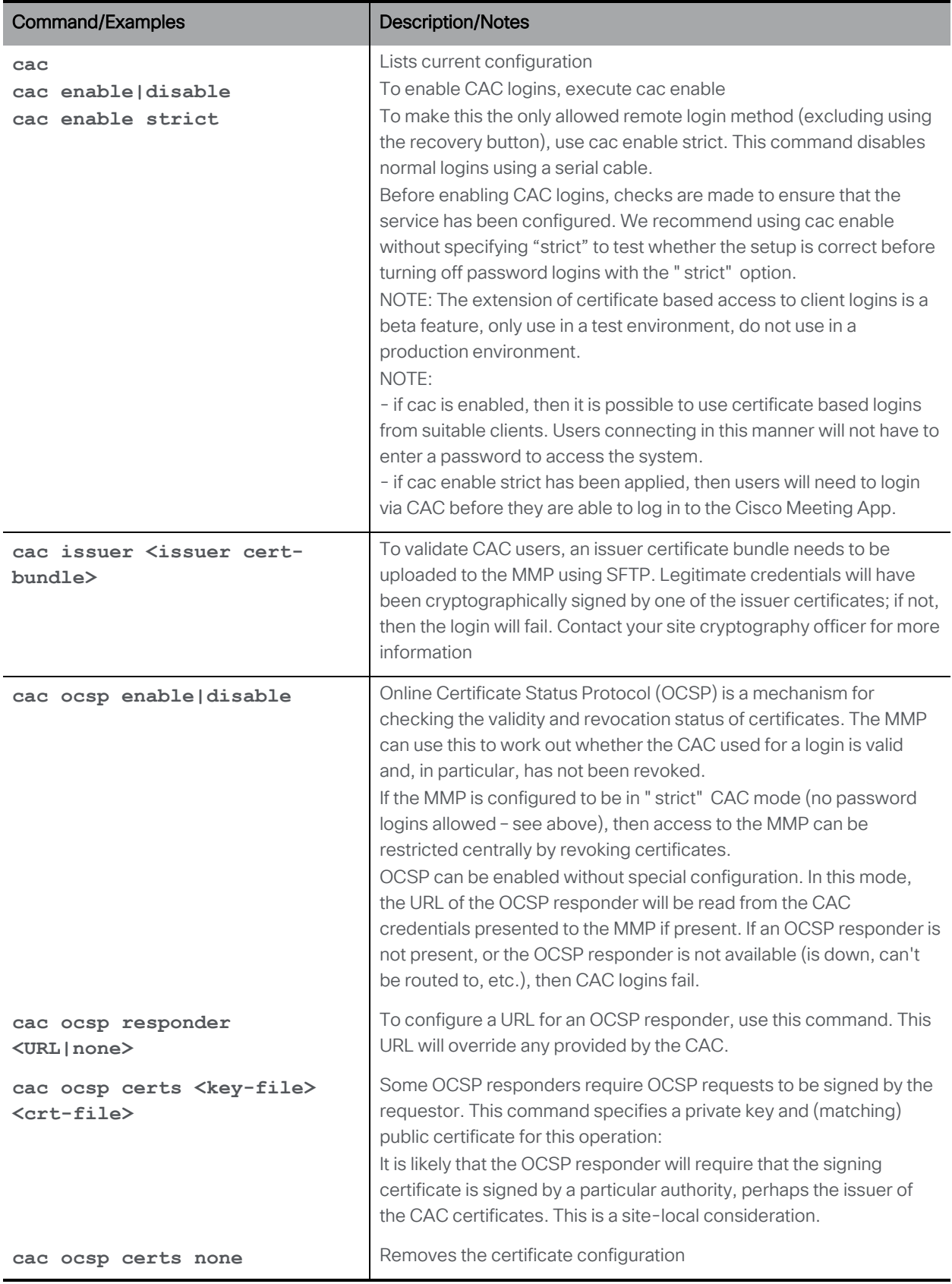

#### 9.2.1 SSH login configuration

SSH login using CAC requires extra configuration steps because X509-based public key exchange is not widely supported by SSH clients. The public X509 certificate from the CAC needs to be extracted and uploaded by SFTP to the MMP as an SSH public key. There are various methods to get the public X509 certificate from the CAC; one of the easiest is to use a CAC-enabled web browser to export the key:

#### Firefox and Chrome:

In a Firefox or Chrome browser enter a url similar to<https://ca.cern.ch/ca/Help/?kbid=040111>. Follow the instructions to export the credentials.

After export, upload the pkcs#12 file to <username>.pub MMP using SFTP, where <username> is the username of the associated user. Then execute the following command as explained [above:](#page-32-0)

**pki pkcs12-to-ssh <username>**

#### Internet Explorer:

IE can export the CAC (public) credentials as X509 encoded as DER, which can be uploaded and used without further steps (cf. pkcs#12)

### 9.3 Key-based SSH login

It is possible to install an SSH public key on Meeting Server so that SSH logins bypass password authentication if the key-based authentication is successful.

Summary steps:

- 1. Name your public key **<username>.pub** (where **<username>** is an existing Meeting Server MMP user who you wish to grant key based login to).
- 2. sftp the **<username>.pub** key to the **<CMS mmp address>**
- 3. Try to ssh **<username>@<CMS mmp address>** (it may ask you for a password first time, but shouldn't need a password for subsequent logins).

### 9.4 SSH fingerprint verification

To verify the keys prompted by the Meeting Server against the retrieved keys, use the MMP command, **ssh server\_key list.**

The output displays a list of keys along with the size, type, and fingerprints for all existing keys in the Meeting Server host, among the following keys:

- ssh\_host\_dsa\_key.pub
- ssh\_host\_ecdsa\_key.pub
- ssh\_host\_ed25519\_key.pub
- ssh\_host\_key.pub

.

• ssh\_host\_rsa\_key.pub

# 10 Application Configuration Commands

## 10.1 Web Bridge 3 Commands

Follow the instructions in the Deployment Guides to set up the Web Bridge 3. This section provides a command reference only.

Note: "Call Bridge to Web Bridge" protocol (C2W) is the link between the callbridge and webbridge3.

The MMP commands to deploy Web Bridge 3 to use Cisco Meeting Server web app — the new browser-based client for Cisco Meeting Server that lets users join meetings (audio and video) — are listed in the table below.

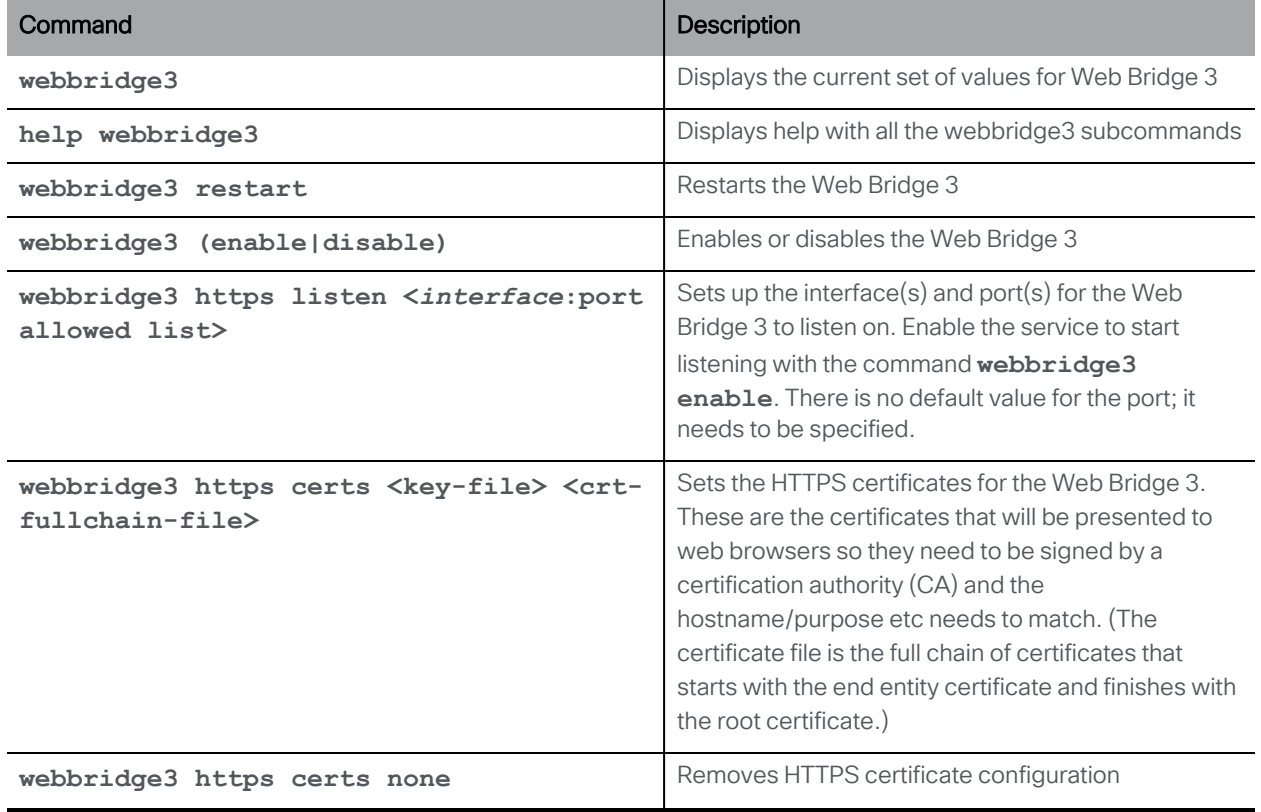

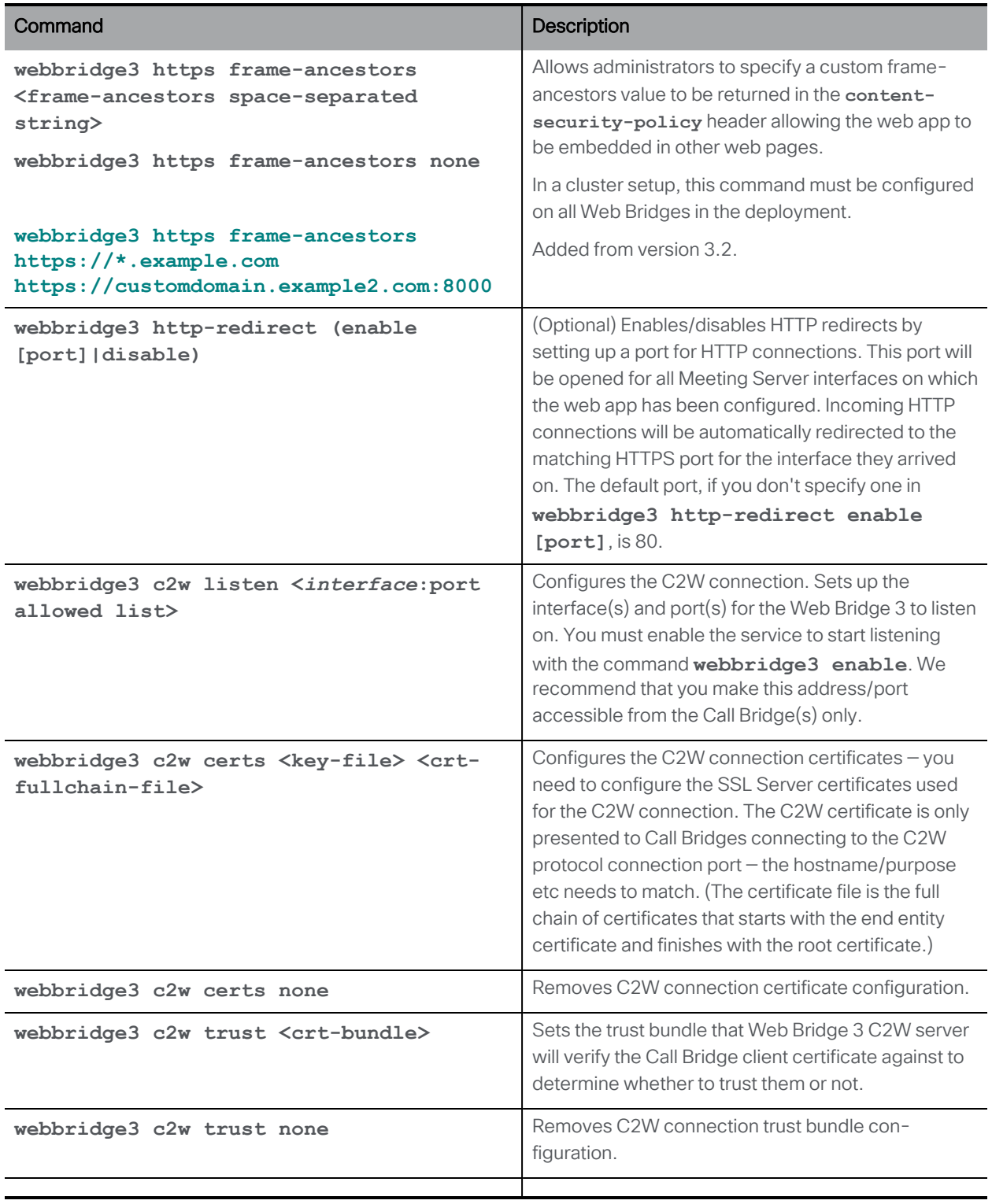

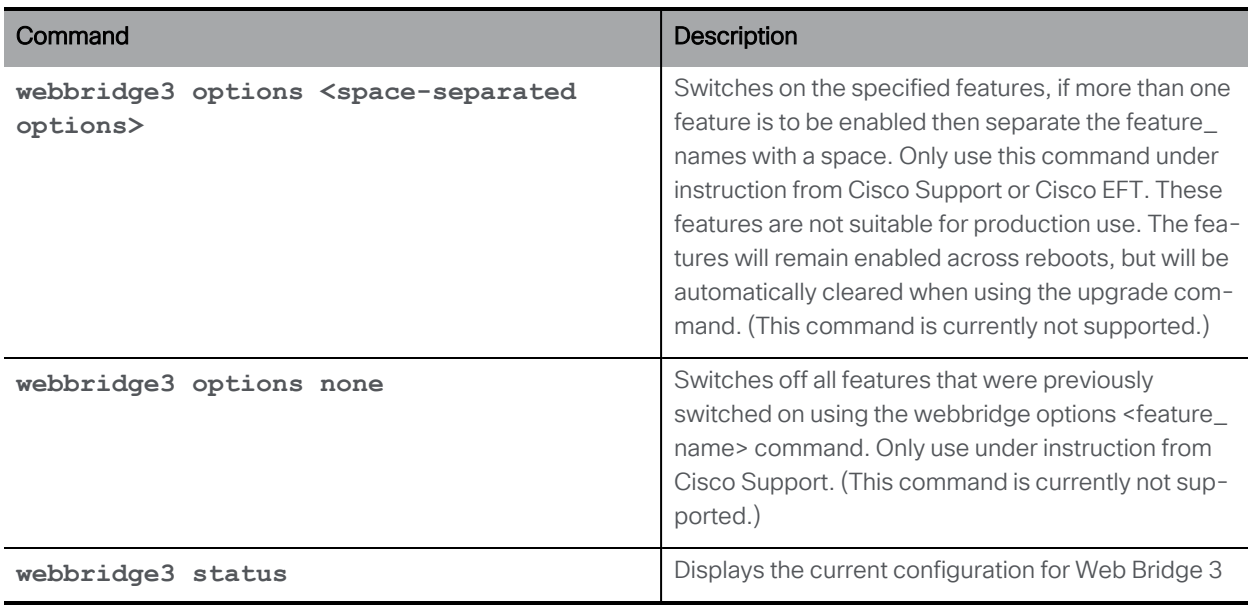

#### 10.2 TURN Server Commands

Expressway (Large OVA or CE1200) is the recommended solution for deployments with medium web app scale requirements (i.e. 800 calls or less). Expressway (Medium OVA) is the recommended solution for deployments with small web app scale requirements (i.e. 200 calls or less). However, for deployments that need larger web app scale, from version 3.1 we recommend Cisco Meeting Server web edge as the required solution.

Note: The TURN Server component is not available on the Cisco Meeting Server 2000.

Note: The TURN server component always supports the standard port 3478 for UDP. When deploying Cisco Meeting Server web edge, the API node **/turnServers** "type" parameter should be set to "cms". If this parameter is unset, it defaults to "standard", and tells the clients to use TCP/UDP port 443 to connect to the TURN server. For more information on the "type" parameter values, see the section *Setting up and modifying TURN servers* in [Cisco](https://www.cisco.com/c/en/us/support/conferencing/meeting-server/products-installation-and-configuration-guides-list.html) Meeting Server API [Reference](https://www.cisco.com/c/en/us/support/conferencing/meeting-server/products-installation-and-configuration-guides-list.html) Guide.

Setting up a TURN server is described in the Deployment Guides. This section provides a command reference.

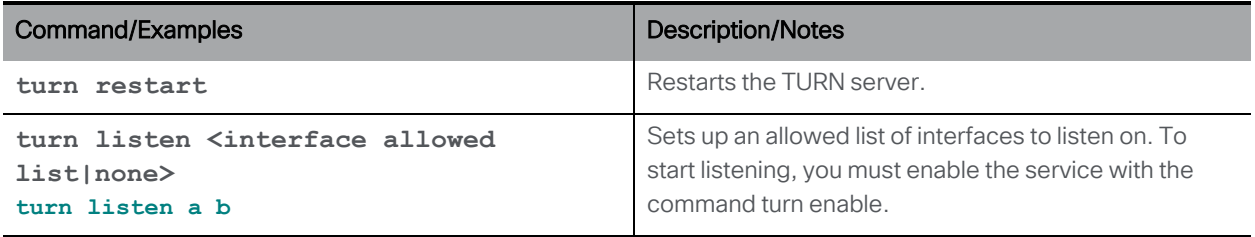

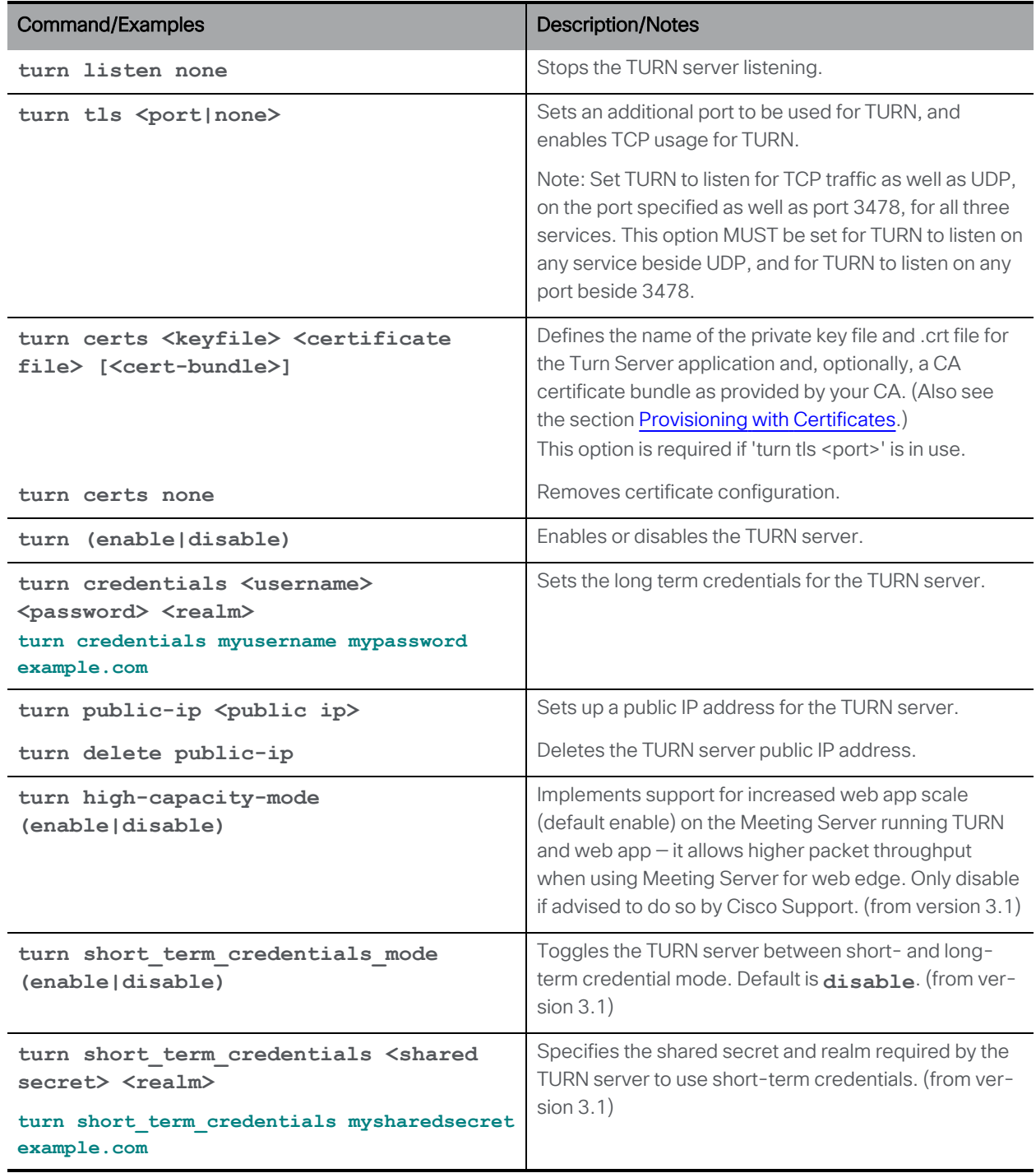

## 10.3 Web Admin Interface Commands

Note: Port 8081 is reserved on loopback if the webadmin is enabled, but is not reserved if the webadmin is disabled. Port 8080 is always open.

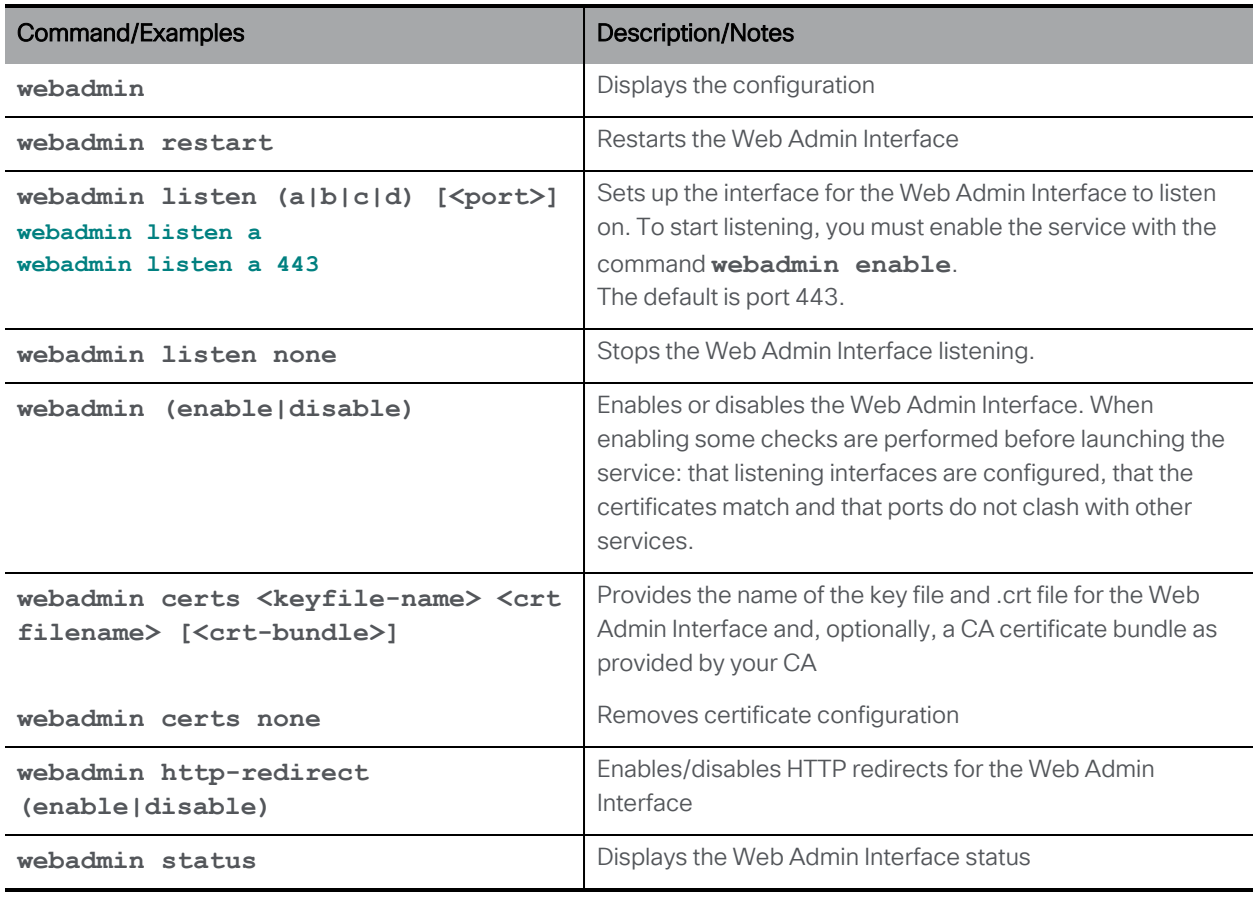

Note: MMP user accounts are also used to log in to the Web Admin Interface.

#### 10.4 Database Clustering Commands

These database clustering commands are explained in the Scalability & Resilience [Deployment](https://www.cisco.com/c/en/us/support/conferencing/meeting-server/products-installation-and-configuration-guides-list.html) Guide and Certificate [Guidelines.](https://www.cisco.com/c/en/us/support/conferencing/meeting-server/products-installation-and-configuration-guides-list.html)

From version 2.7, database clusters require client and server certificates signed by the same CA configured in each Meeting Server holding or connecting to a database in the cluster. Enforcing the use of certificates ensures both confidentiality and authentication across the cluster.

CAUTION: If a database cluster was configured without certificates using an earlier version of Meeting Server software which did not require certificates, then on upgrading to version 2.7 the database will stop and remain unreachable until certificates are configured and the database cluster is recreated.

Note: <*ca\_crt*> is the database cluster CA certificate bundle. This is also used as a trust store, so database connections that give a valid certificate name and a certificate chain that ends with a root certificate present in the bundle will be accepted.

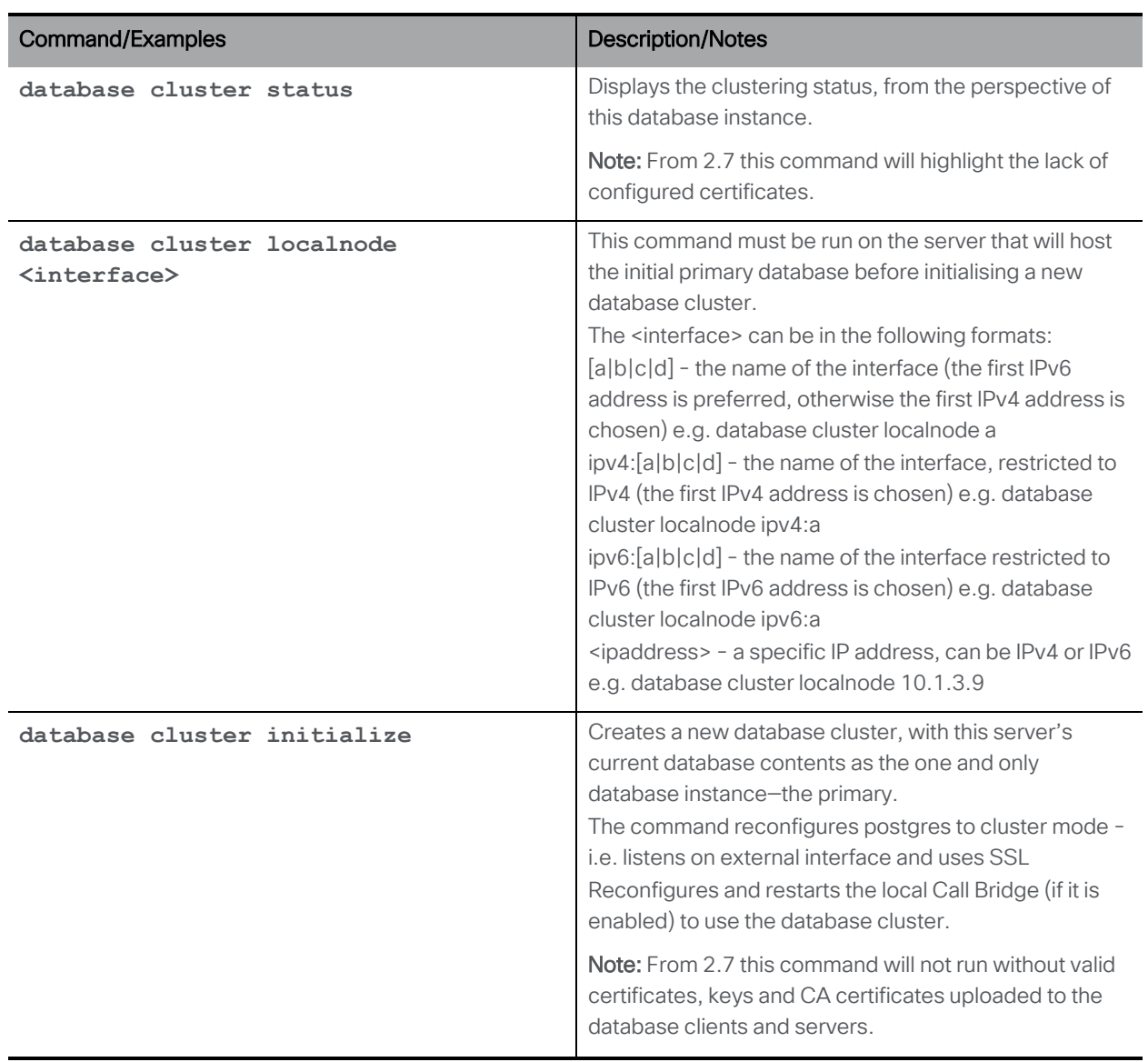

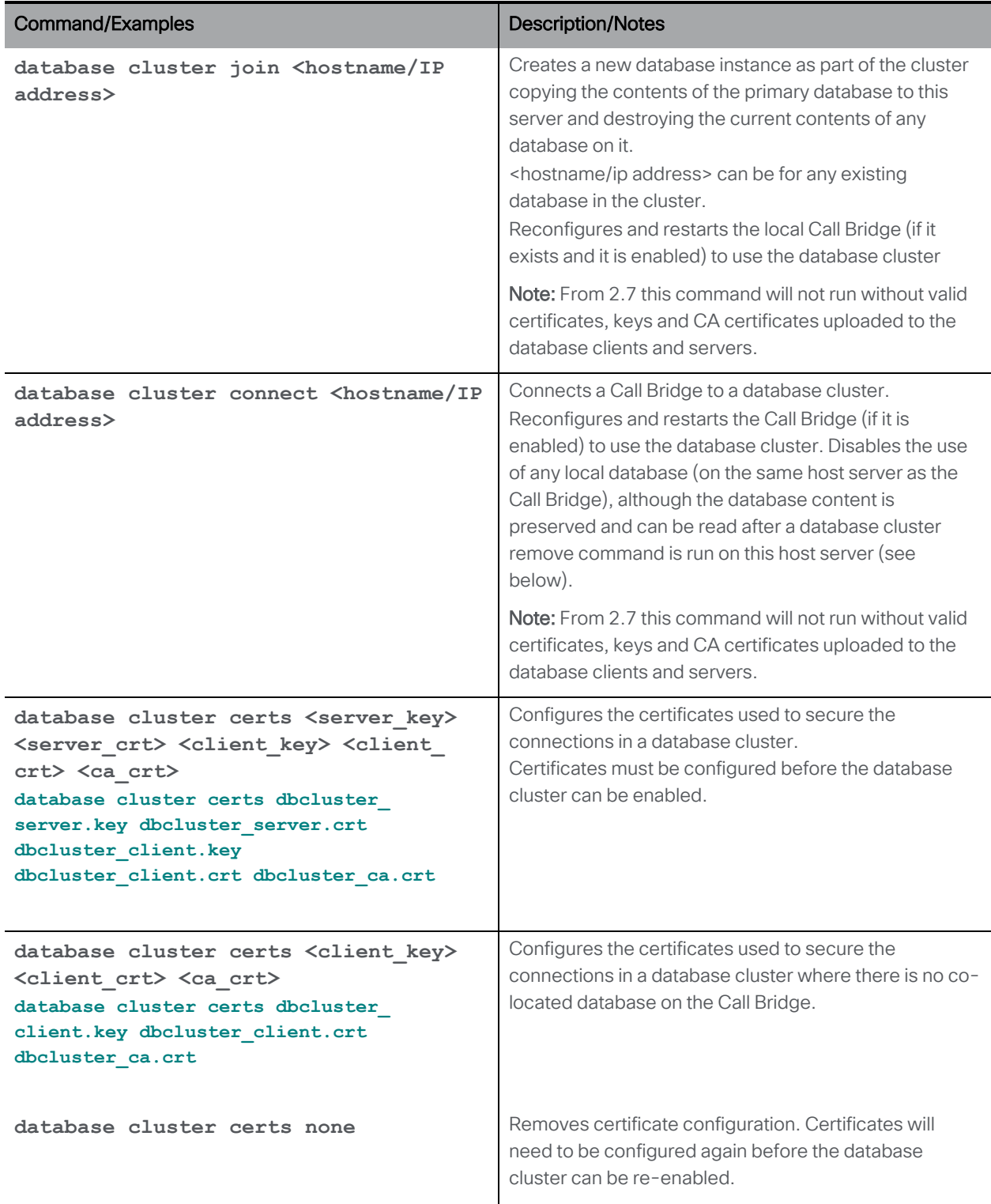

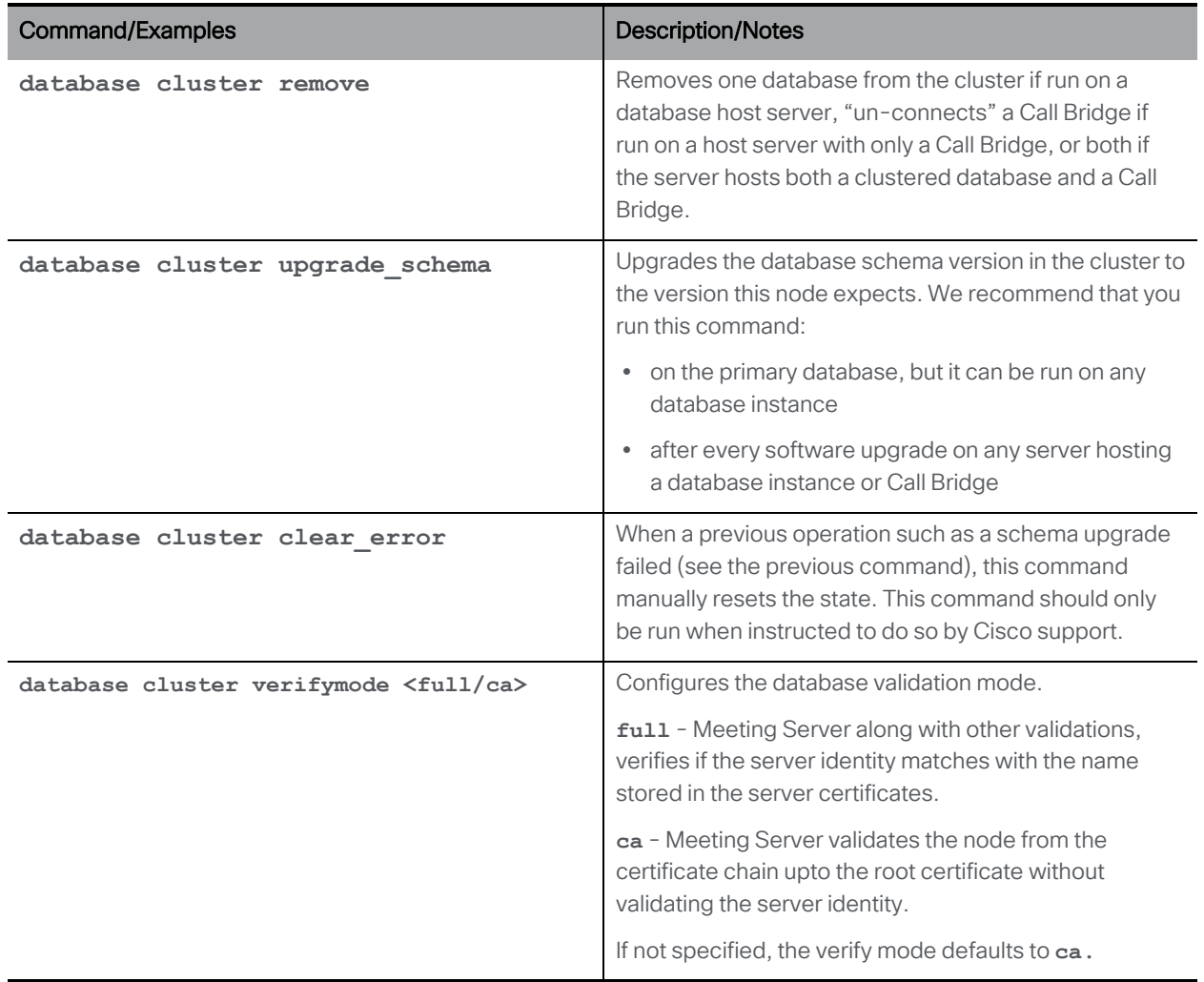

## 10.5 Uploader Commands

Note: The Uploader is not available on the Cisco Meeting Server 2000.

Uploader simplifies using Vbrick Rev for video content management. This section provides a command reference for the Uploader.

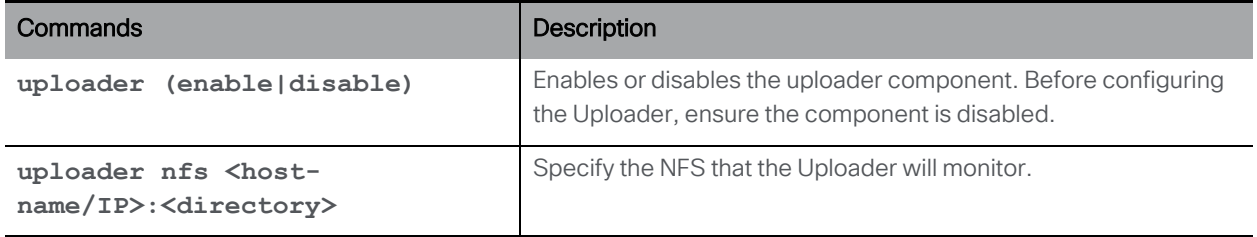

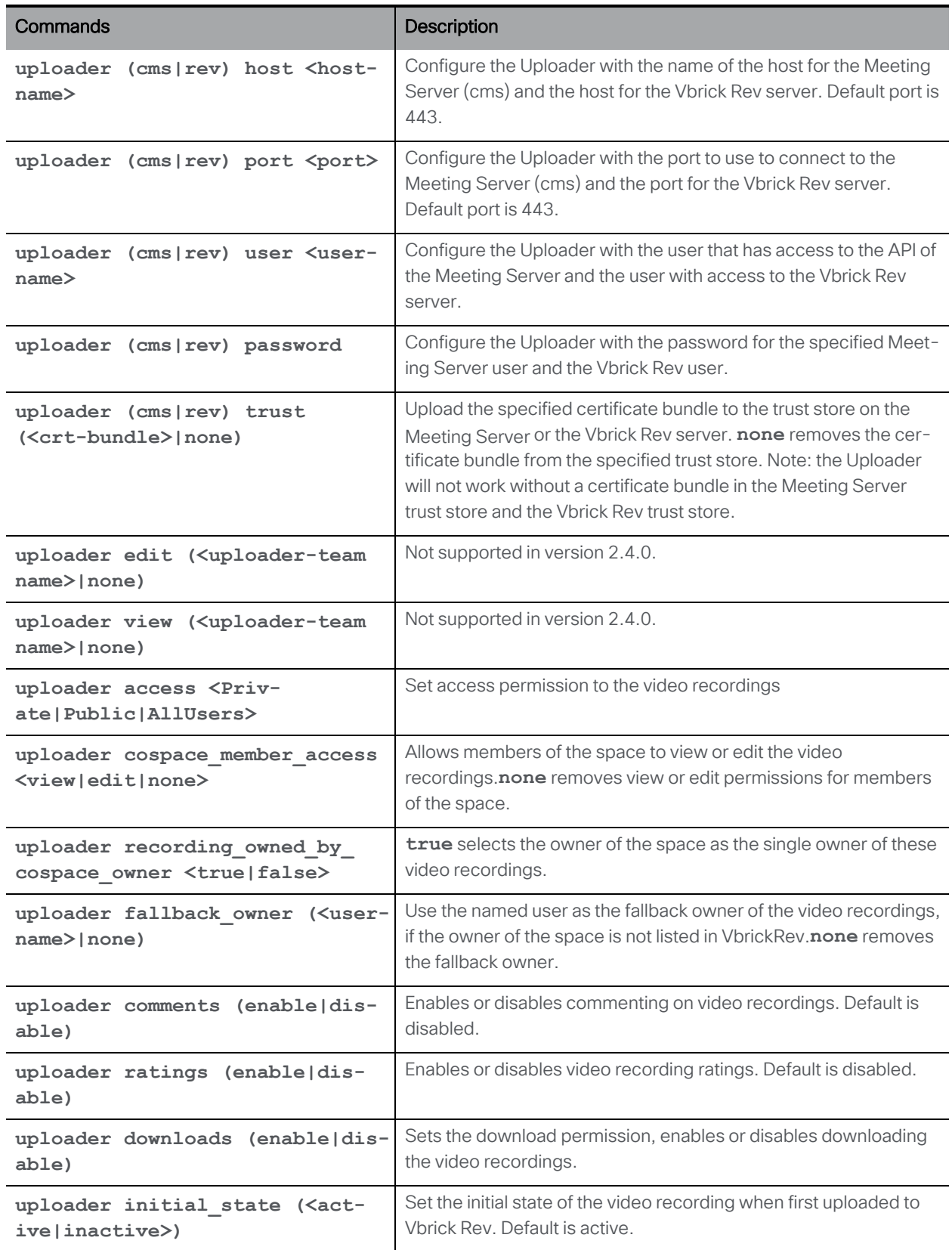

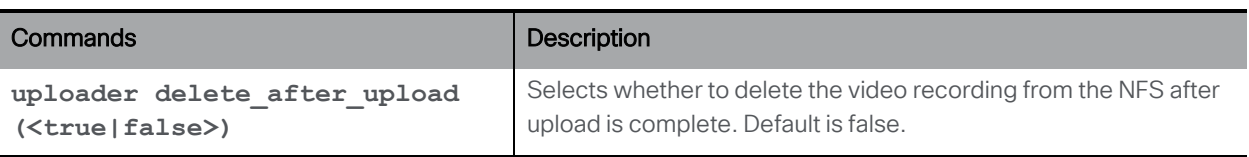

Note: The **uploader debug (<true|false>)** command was removed in version 2.4, debugging information is automatically sent to the syslog server.

### 10.6 Recorder Commands

Note: The Recorder is not available on the Cisco Meeting Server 2000.

This section provides a command reference for the Recorder. Follow the instructions in the appropriate deployment guide to deploy the recorder.

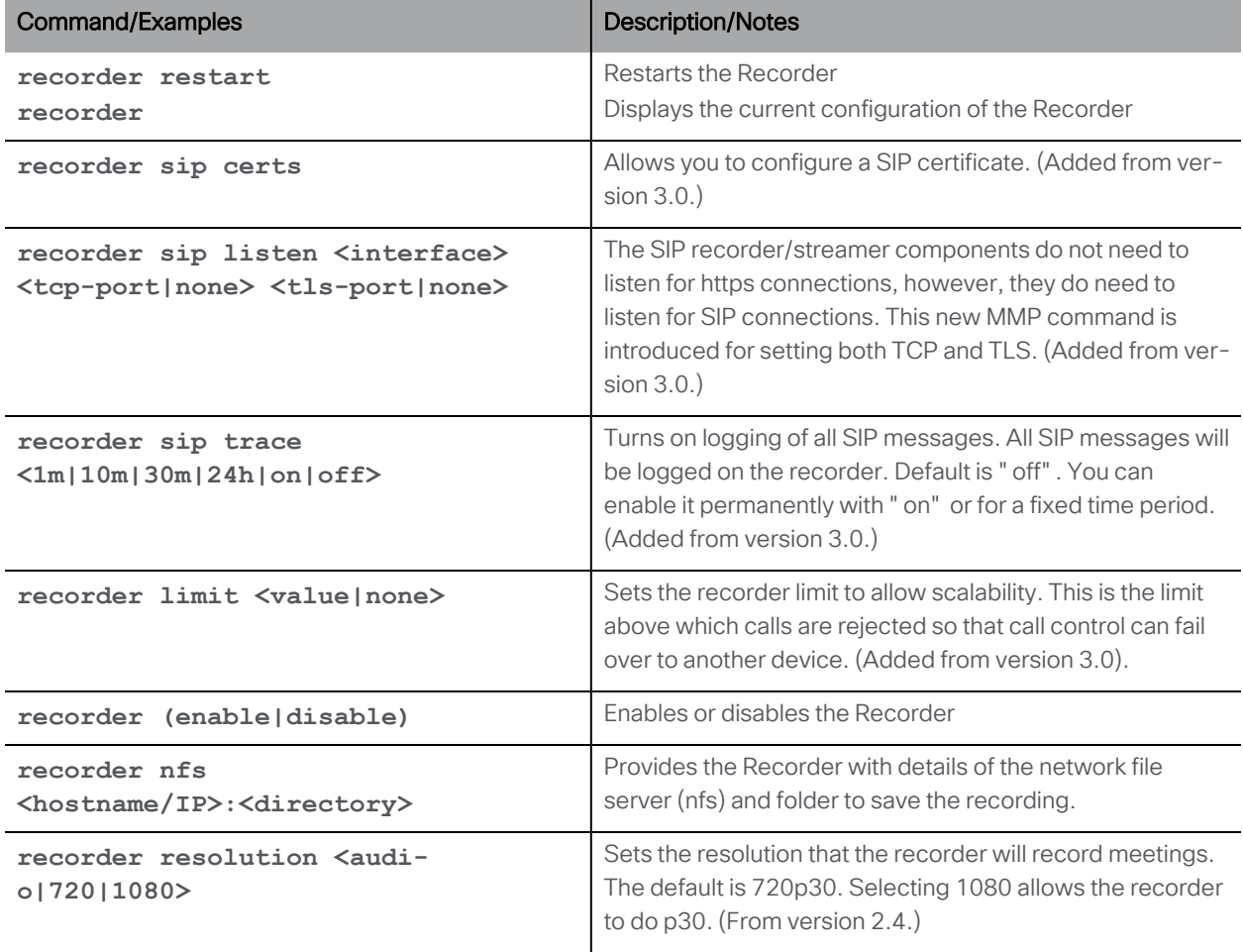

## 10.7 Streamer Commands

Note: The Streamer is not available on the Cisco Meeting Server 2000.

This section provides a command reference for the Streamer. Follow the instructions in the appropriate deployment guide to deploy the streamer.

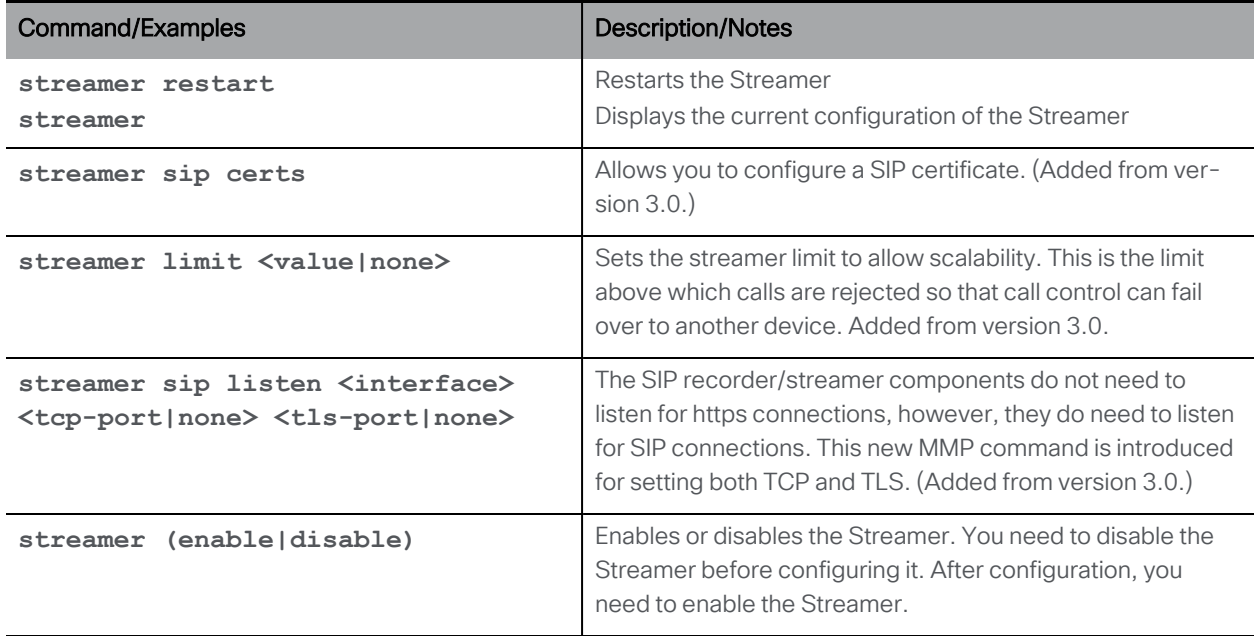

### 10.8 MeetingApps Commands

MeetingApps service is implemented in Meeting Server to enable participants to share files in a meeting. It must be configured on a stand alone Meeting Server node without any other services. The web app communicates with MeetingApps in a secure environment to access file sharing.

This section lists the commands to configure the MeetingApps. The steps to configure the MeetingApps and Web Bridge is described in the *[Deployment](https://www.cisco.com/c/en/us/support/conferencing/meeting-server/products-installation-and-configuration-guides-list.html) Guides*.

Note: MeetingApps services cannot be configured on a Meeting Server 2000.

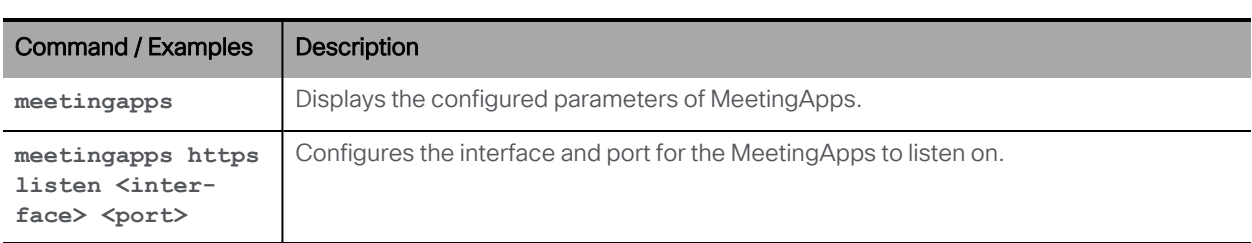

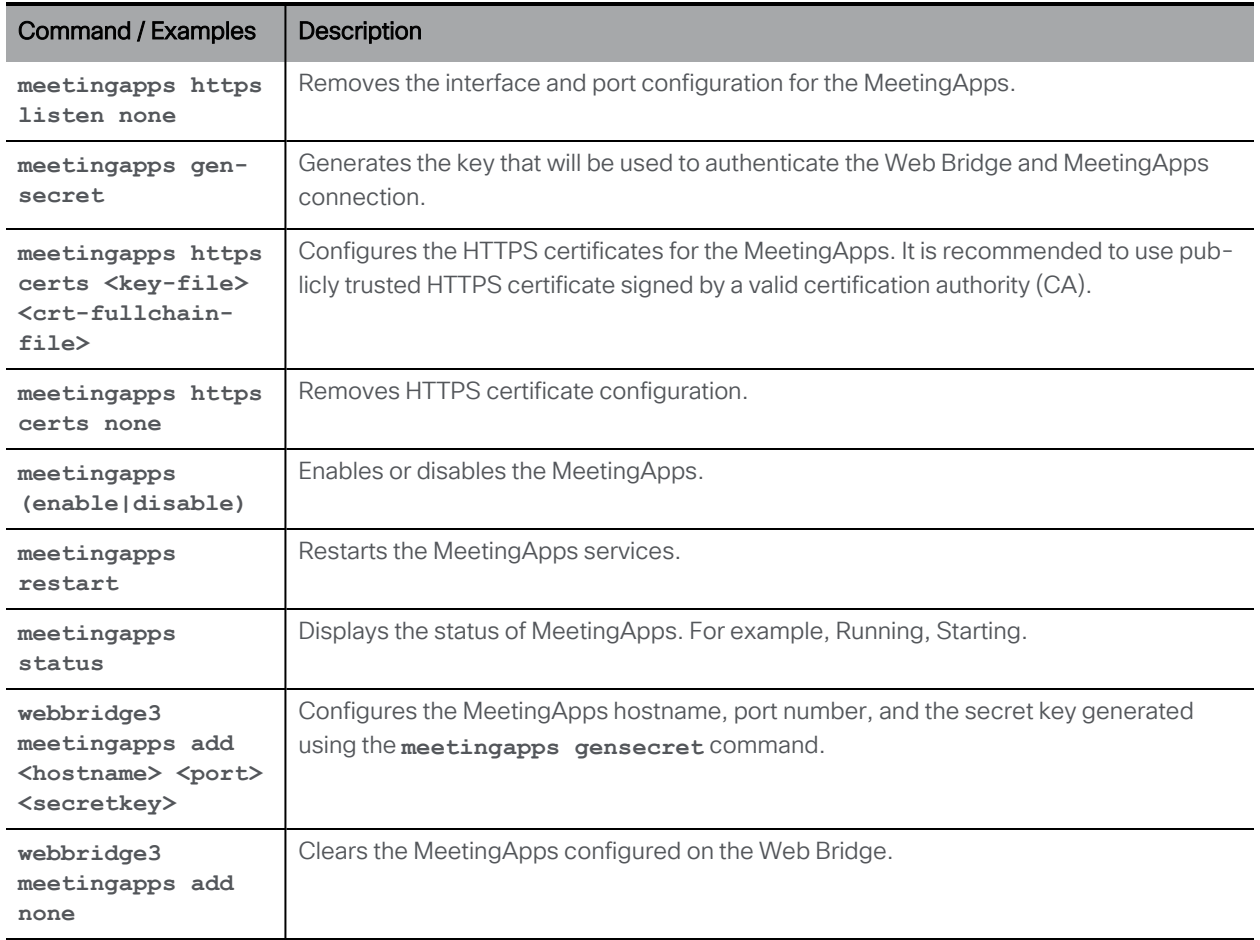

# 11 Miscellaneous Commands

### 11.1 Model

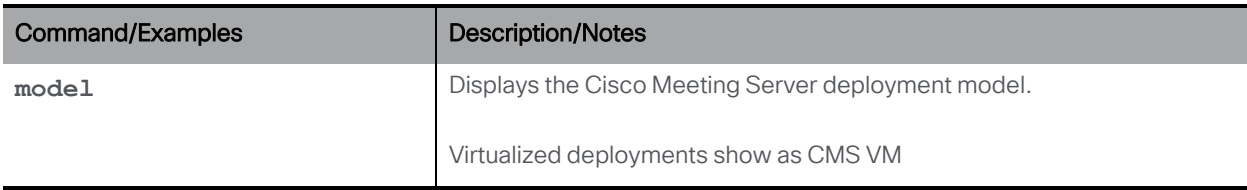

#### 11.2 Meeting Server's Serial Number

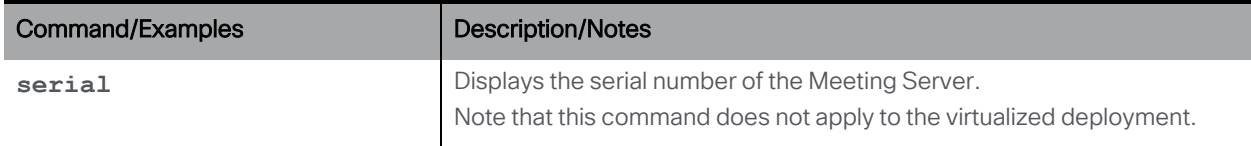

#### 11.3 Message of the Day

MMP users with admin rights can issue the commands in this section.

Note: **motd** commands are only supported on Meeting App versions prior to version 1.9.

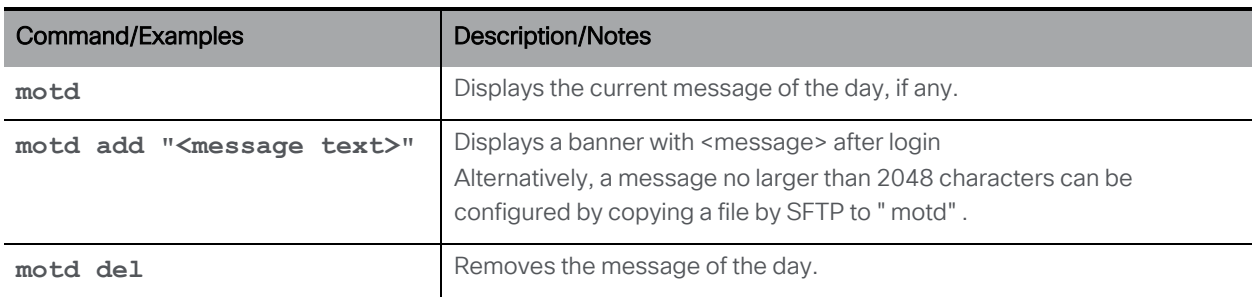

#### 11.4 Pre-login Legal Warning Banner

If your organization requires a legal warning prior to login, MMP users with admin rights can use the following commands:

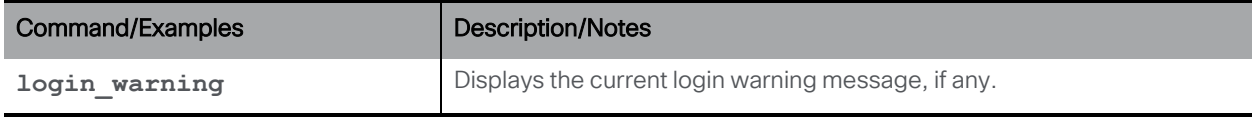

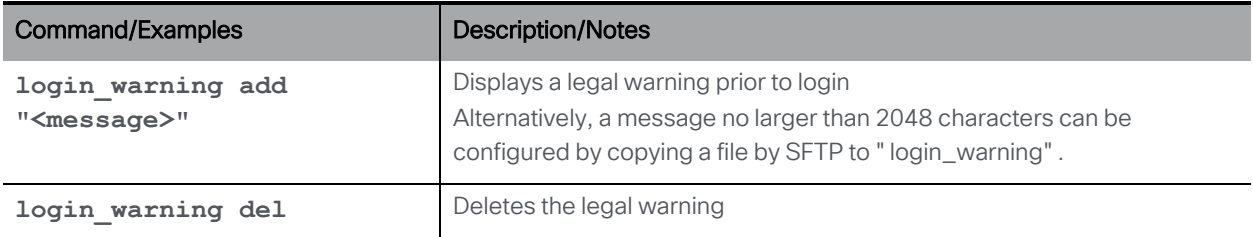

### 11.5 SNMP Commands

Note: Meeting Server 2000 does not support SNMP, therefore the **snmp** commands will not be available.

#### 11.5.1 General information

MIBs can be downloaded from any Cisco Meeting Server using SFTP.

For a virtualized deployment (Cisco Meeting Server 1000, or specification based VM server) the MIB files are:

- ACANO-MIB.txt
- ACANO-SYSLOG-MIB.txt

Place these files on your SNMP implementation's search path Te.g. ~/.snmp/mibs for Net-SNMP.

Note: The MIBs will be renamed in a future release to reflect the rebranding to Cisco Meeting Server.

The MMP interface only provides a minimal amount of user configuration options. To handle more complex requirements, use the MMP interface to create an initial user and then manage the user database directly - for example with snmpusm from the Net-SNMP package.

The Meeting Server supports both SNMP versions [1/2c](#page-61-0) and [3](#page-62-1): the configuration is different for each. Be aware of the security implications of using SNMP version 1/2c: it does not support robust authentication and therefore anyone who knows the community string can query the server.

#### <span id="page-61-0"></span>11.5.2 SNMP v1/2c commands

Access control for v1/2c is based on "communities". These can be created via the MMP interface when SNMP is disabled.

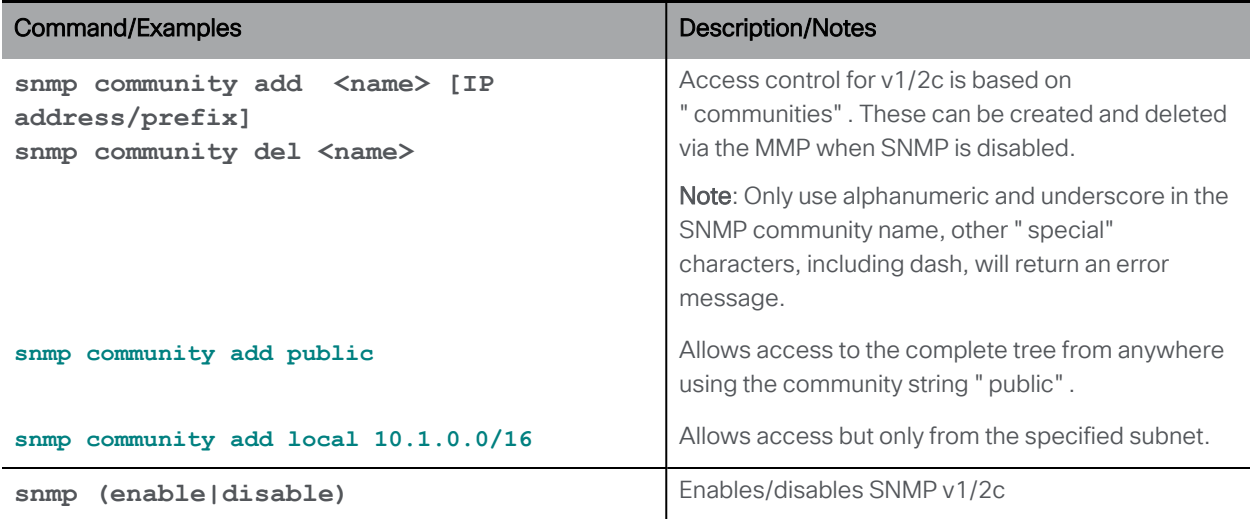

#### <span id="page-62-1"></span>11.5.3 SNMP v3 commands

Access control for v3 is based on users. These can be created from the MMP interface.

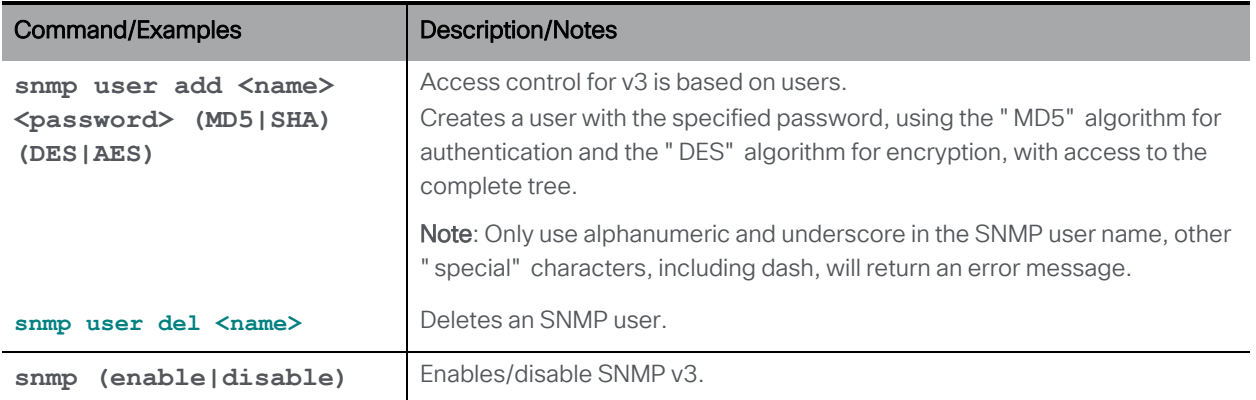

#### 11.5.4 SNMP trap receiver configuration

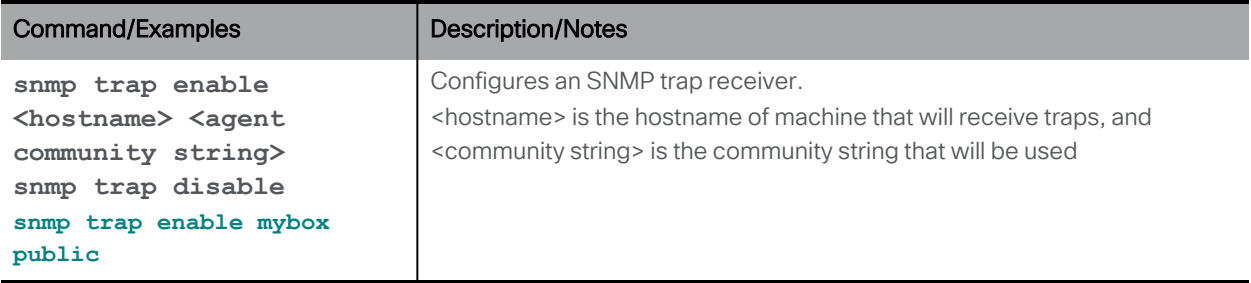

## <span id="page-62-0"></span>11.6 Downloading the System Logs

The system log is 100MB maximum. When this limit is reached, the oldest messages are discarded to make room for new ones. An SNMP trap is generated when the log reaches 75% of capacity.

If log data must be retained for compliance or other reasons, and a remote syslog server is not in use, you can:

- Connect to the MMP using a SFTP tool and copy the system log file off the server to a local file store. This leaves the current contents intact
- Save the log file permanently using the syslog rotate <filename> command. The active system log is then emptied. This saved file can be downloaded using SFTP

For example: **syslog rotate mylog**

<sup>n</sup> A user with the audit role can save the audit log with **syslog audit rotate <filename>**

#### 11.7 Generating and downloading the Log Bundle

Meeting Server can produce a log bundle containing the configuration and state of various components in the Meeting Server. This log bundle includes the syslog and live.json files. If you need to contact Cisco support with an issue, these files will aid them to speed up their analysis.

The Meeting Server log bundle is generated in the following ways:

- Meeting Server admin can initiate the log bundle download process by connecting the SFTP client to the MMP IP address using the MMP admin user credentials. The system generates and downloads a log bundle with file name logbundle.tar.gz.
- Alternatively, the admin can generate the log bundle before initiating the download process using the **generate\_logbundle** command. A log bundle with file name generatedlogbundle.tar.gz is generated.

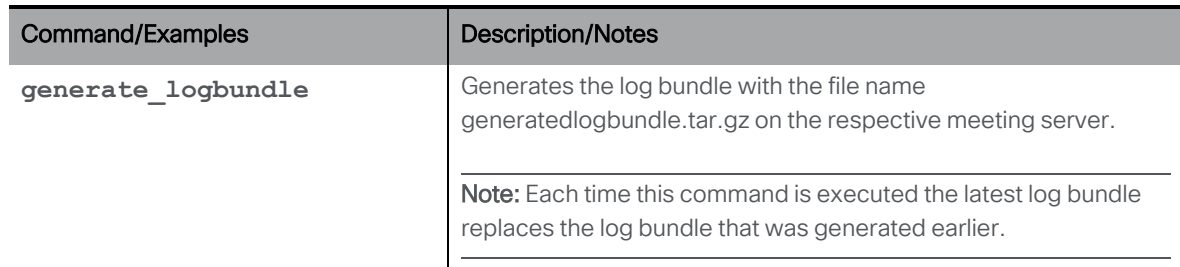

Download the log bundle using the steps mentioned below:

- 1. Connect your SFTP client to the IP address of the MMP.
- 2. Log in using the credentials of an MMP admin user.
- 3. Run one of these commands in the location where the log bundle must be downloaded:
	- a. **sftp get logbundle.tar.gz**
	- b. **sftp get generatedlogbundle.tar.gz**
- 4. Copy the file logbundle.tar.gz/generatedlogbundle.tar.gz to a local folder.
- 5. Rename the file, changing the logbundle part of the filename to identify which server produced the file. This is important in a multi-server deployment.
- 6. Send the renamed file to your Cisco Support contact for analysis.

Initial file size of the log bundle.tar.gz is 1 Kb, after transfer via SFTP the size will increase depending on the number of files and their size.

Note: In the event that you are not able to download the logbundle due to a slow network connection between a computer and the Meeting Server, you can download the log and live.json files to send to Cisco Support.

#### 11.8 Disk Space Usage

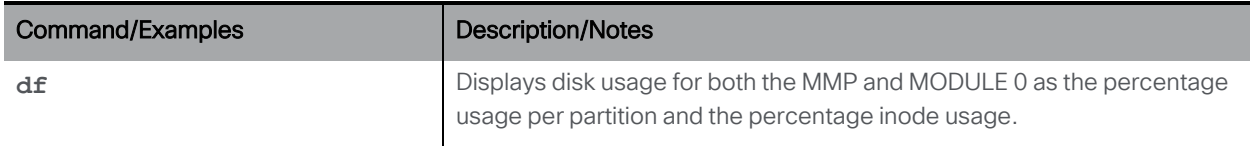

## 11.9 Backup and Restore System Configuration

Note: Backup commands are also available on the virtualized solution.

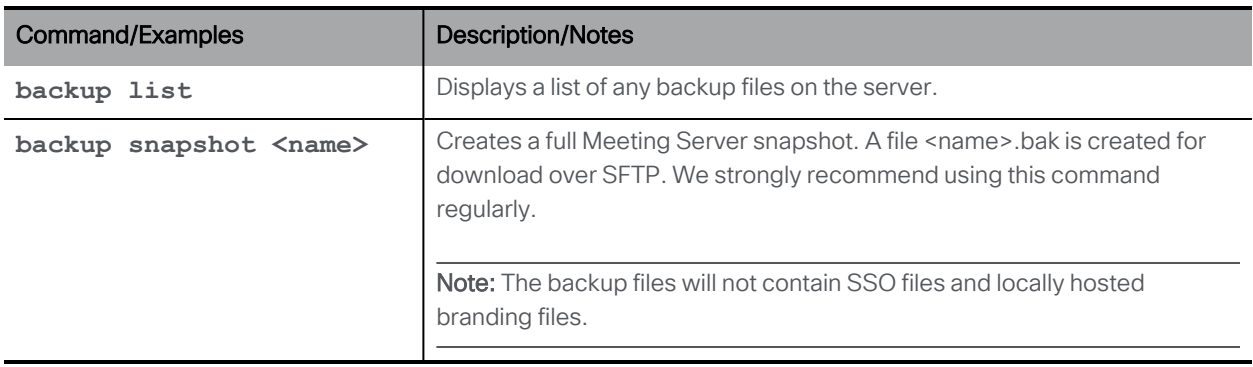

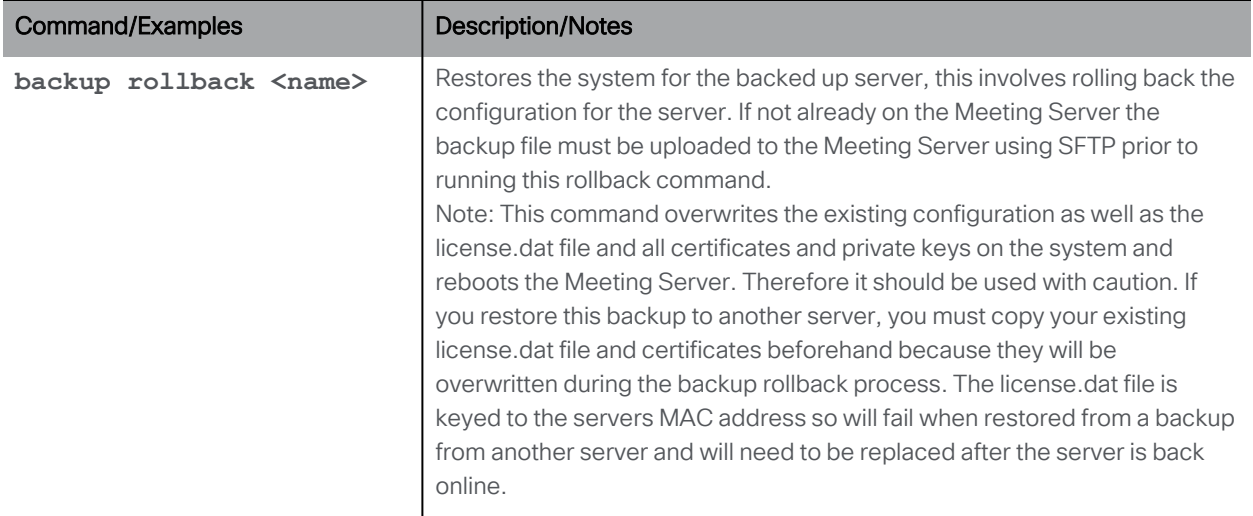

## 11.10 Upgrading the Meeting Server

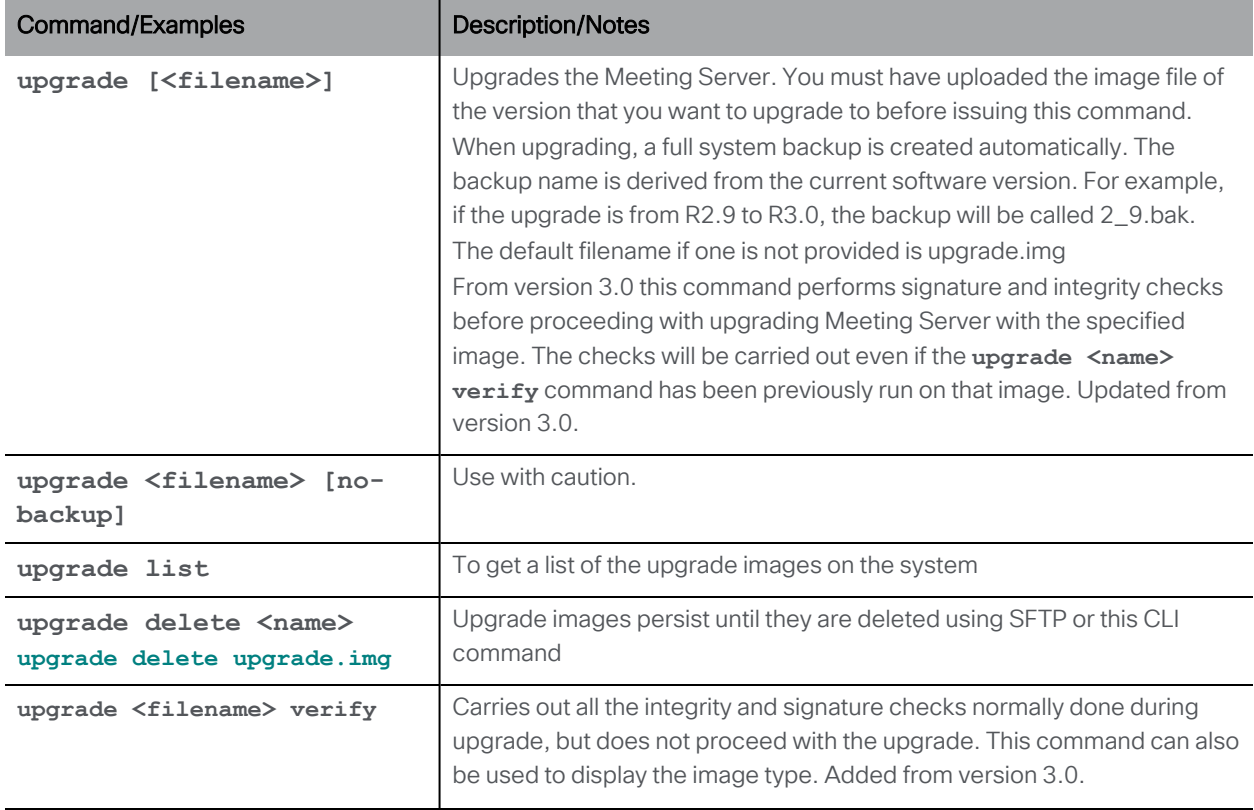

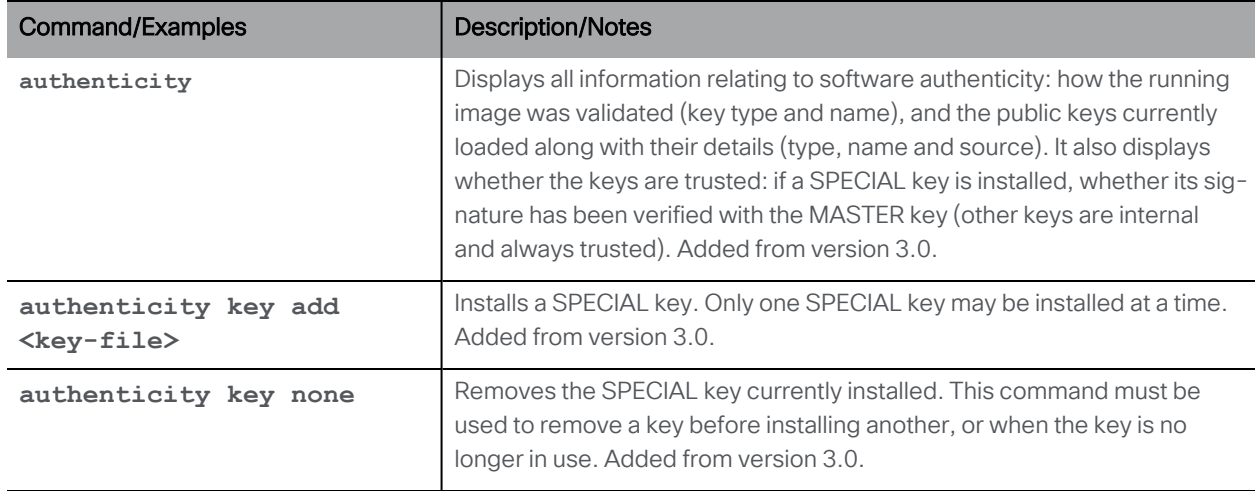

## 11.11 Resetting the Meeting Server

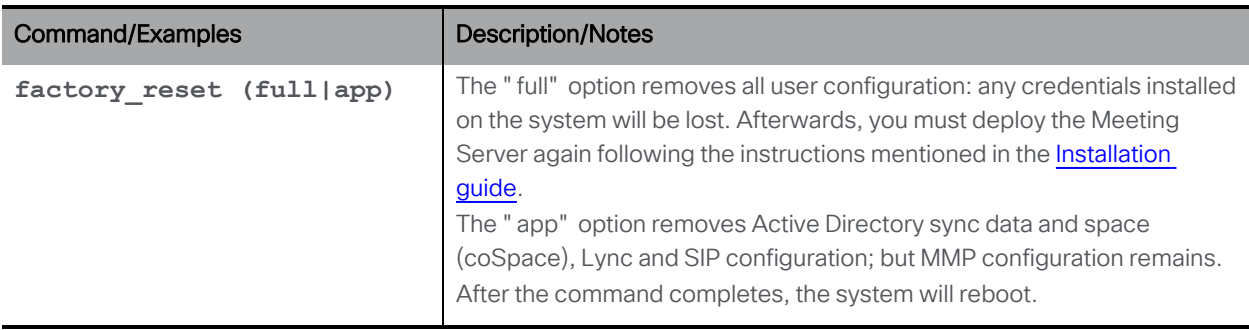

# Appendix A Version 3.0 MMP command removal

All MMP commands associated with the features and components that removed from Meeting Server in 3.0 removed as follows:

- H.323 gateway commands (**h323** gateway)
- <sup>l</sup> Web Bridge 2 commands (**webbridge**)
- XMPP server commands (xmpp)
- XMPP multi-domains commands (xmpp multi domain)
- <sup>l</sup> XMPP resiliency commands (**xmpp cluster**)
- <sup>l</sup> Load Balancer commands (**loadbalancer**)
- Trunk commands (**trunk**)
- <sup>l</sup> SIP edge commands (**sipedge** and edge-related **callbridge**)
- Recorder and Streamer commands dependent upon XMPP
- MMP commands applicable to X-series server

#### Table 1: Removed commands for configuring the Meeting Server

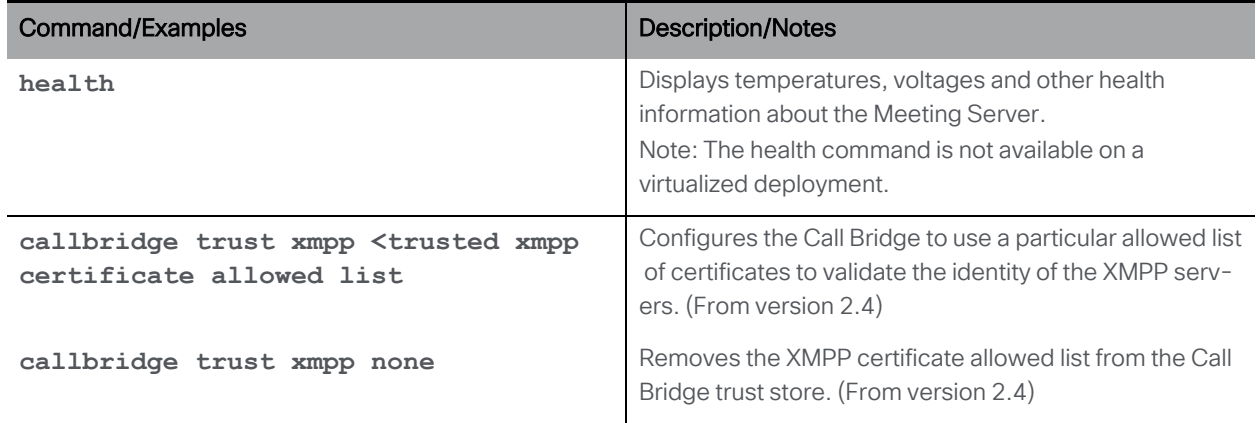

#### Table 2: Removed XMPP server commands

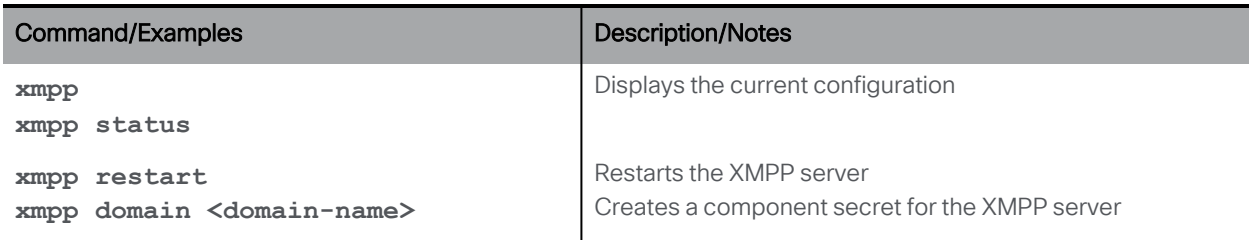

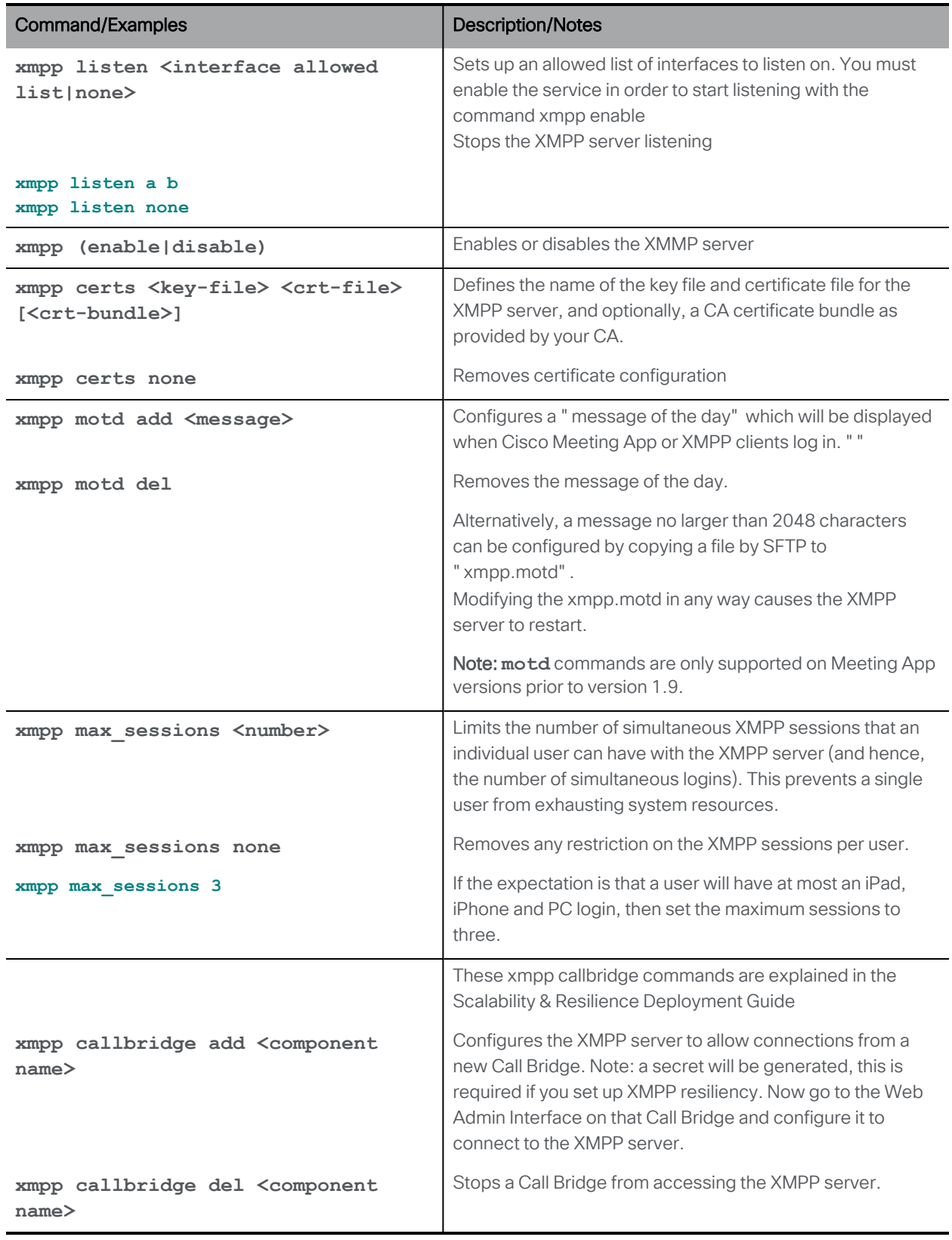

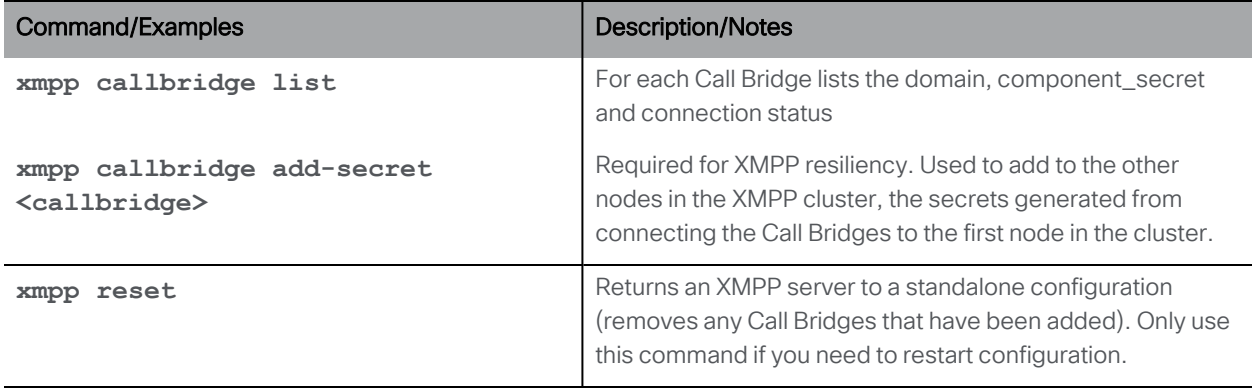

#### Table 3: Removed loadbalancer commands

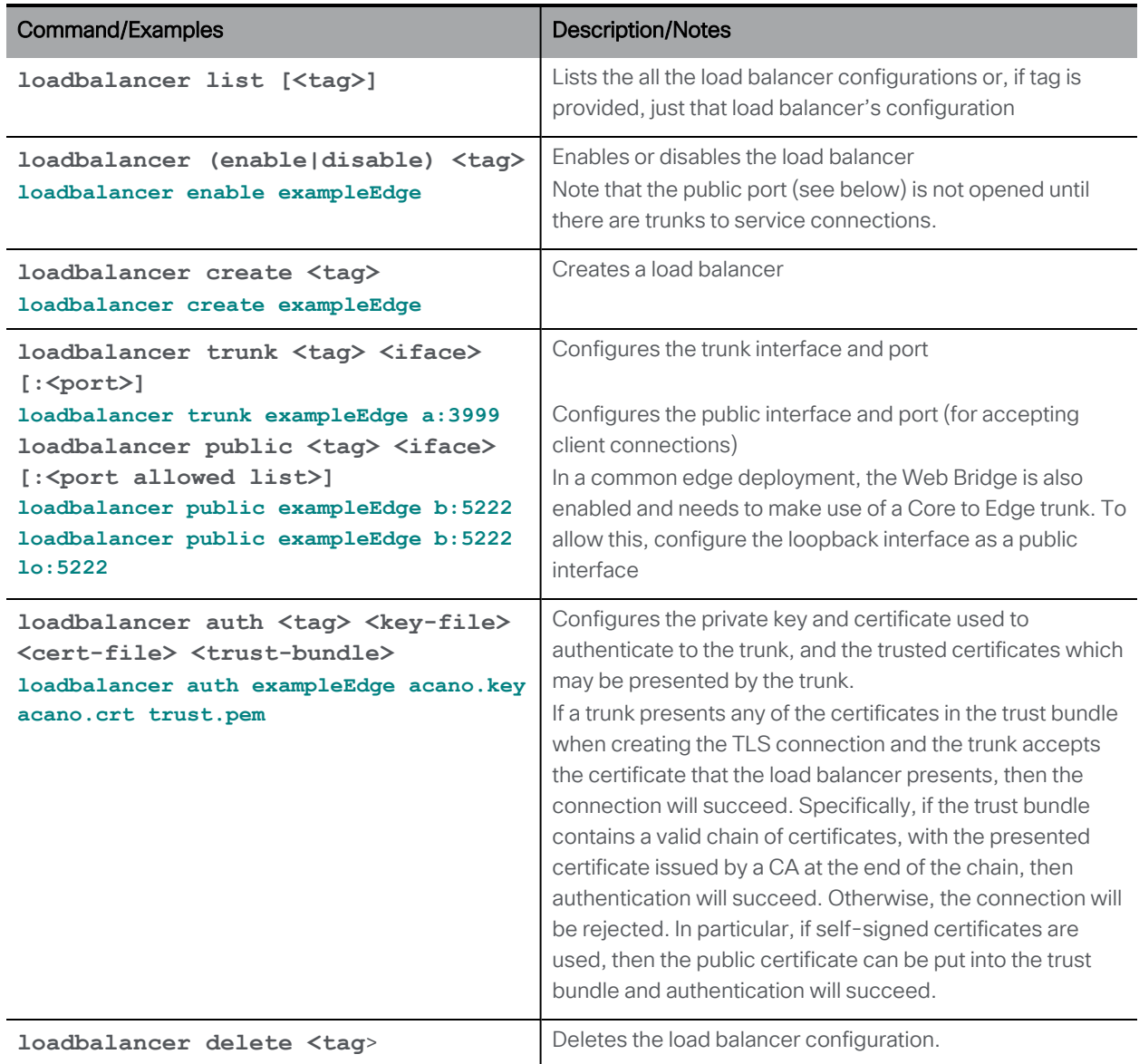

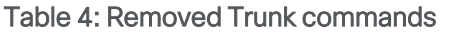

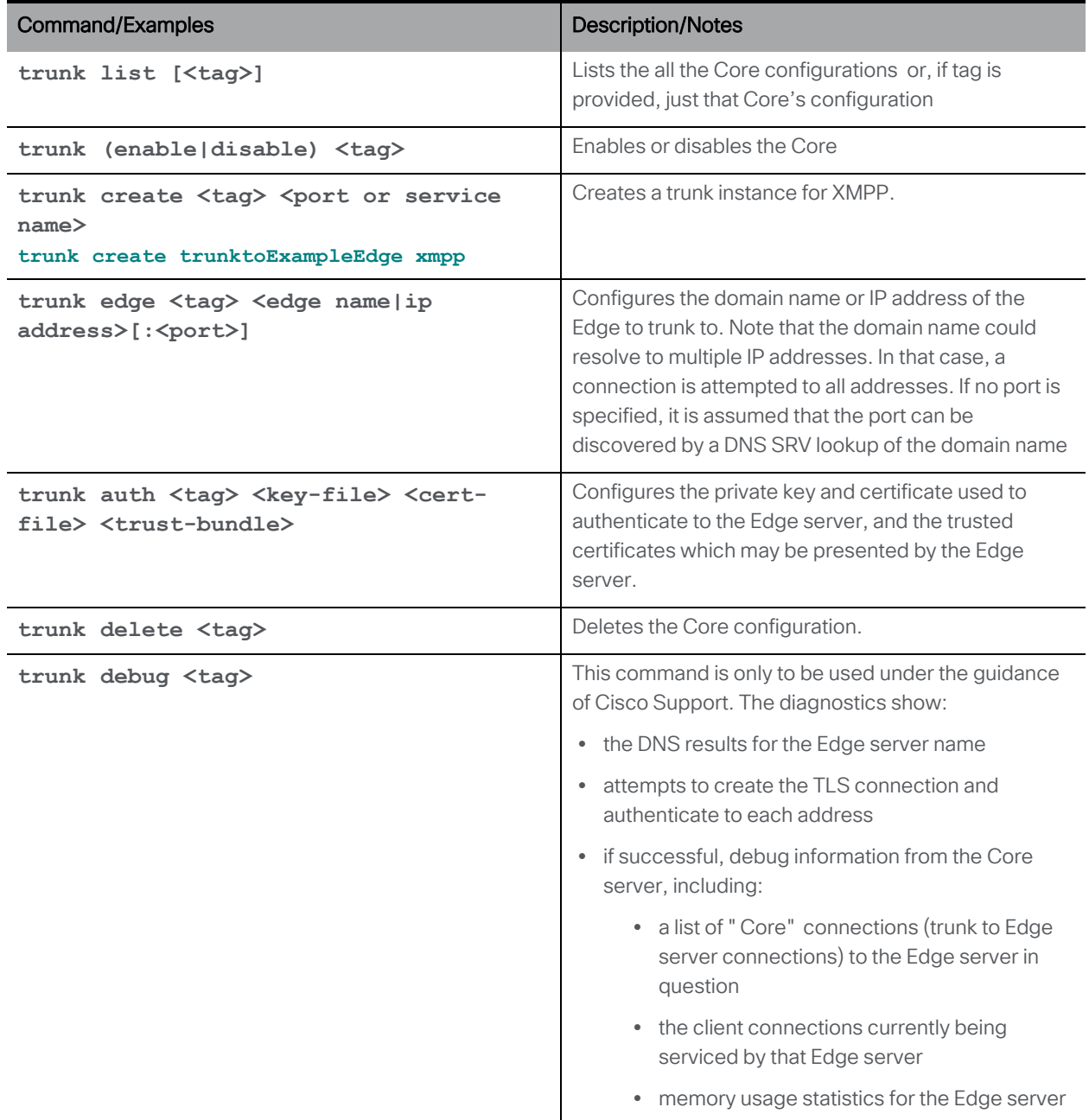

Table 5: Removed commands for supporting XMPP multi-domains

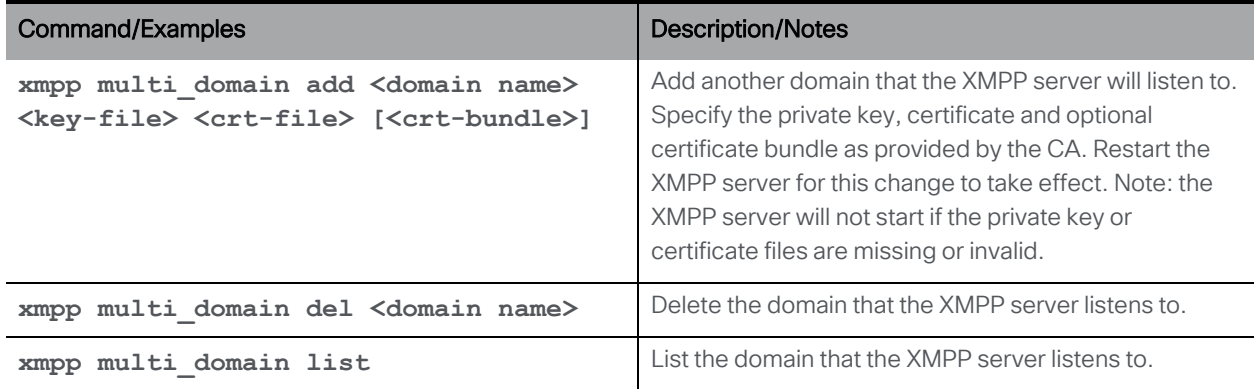

#### Table 6: Removed XMPP resiliency commands

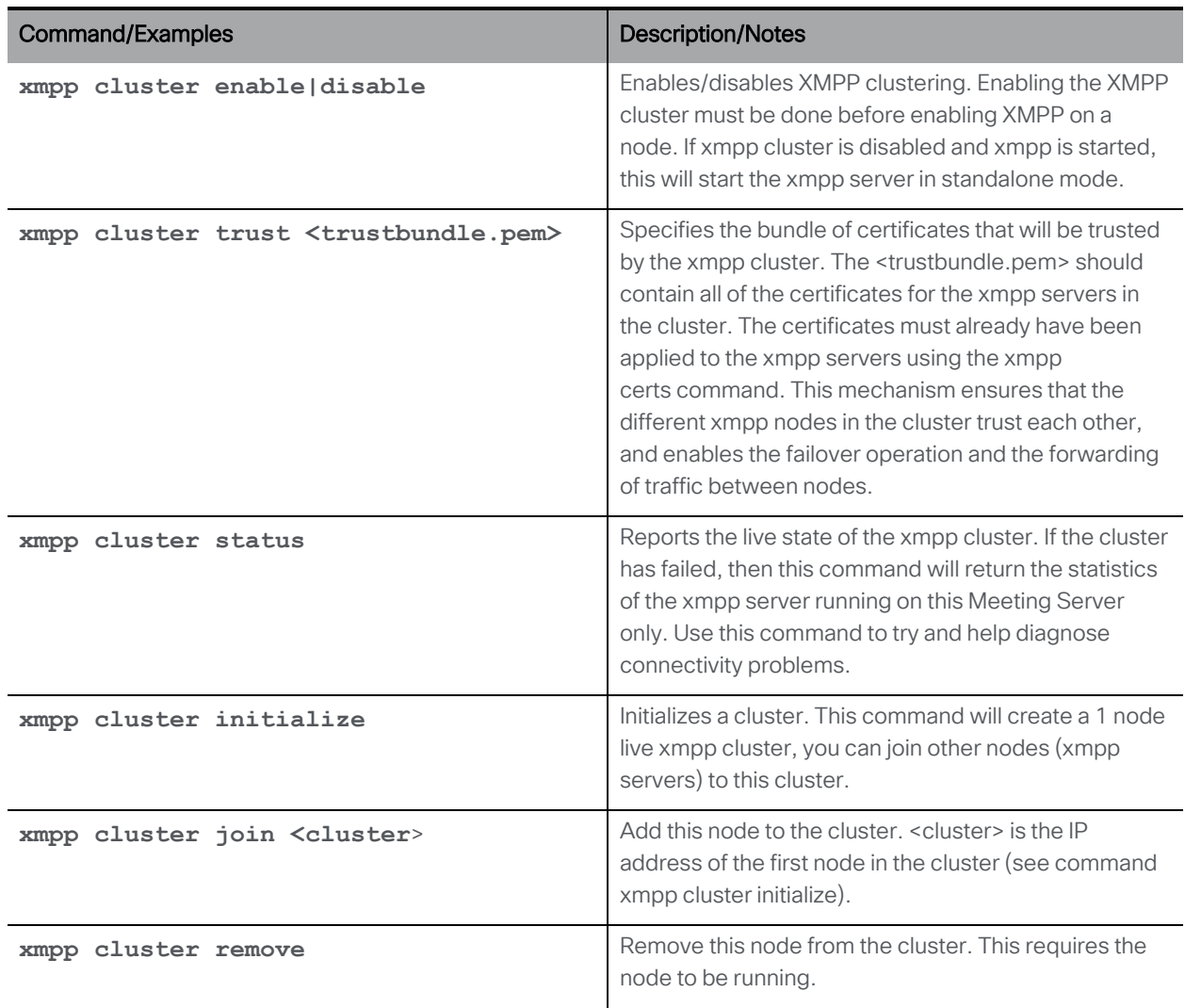
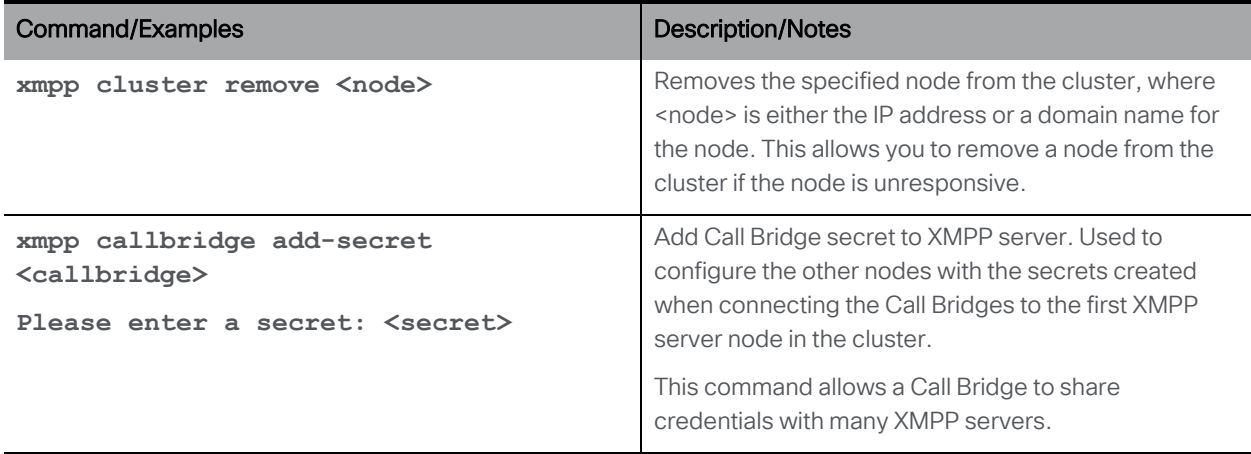

### Table 7: Removed Web Bridge commands (for setting up legacy Web Bridge 2)

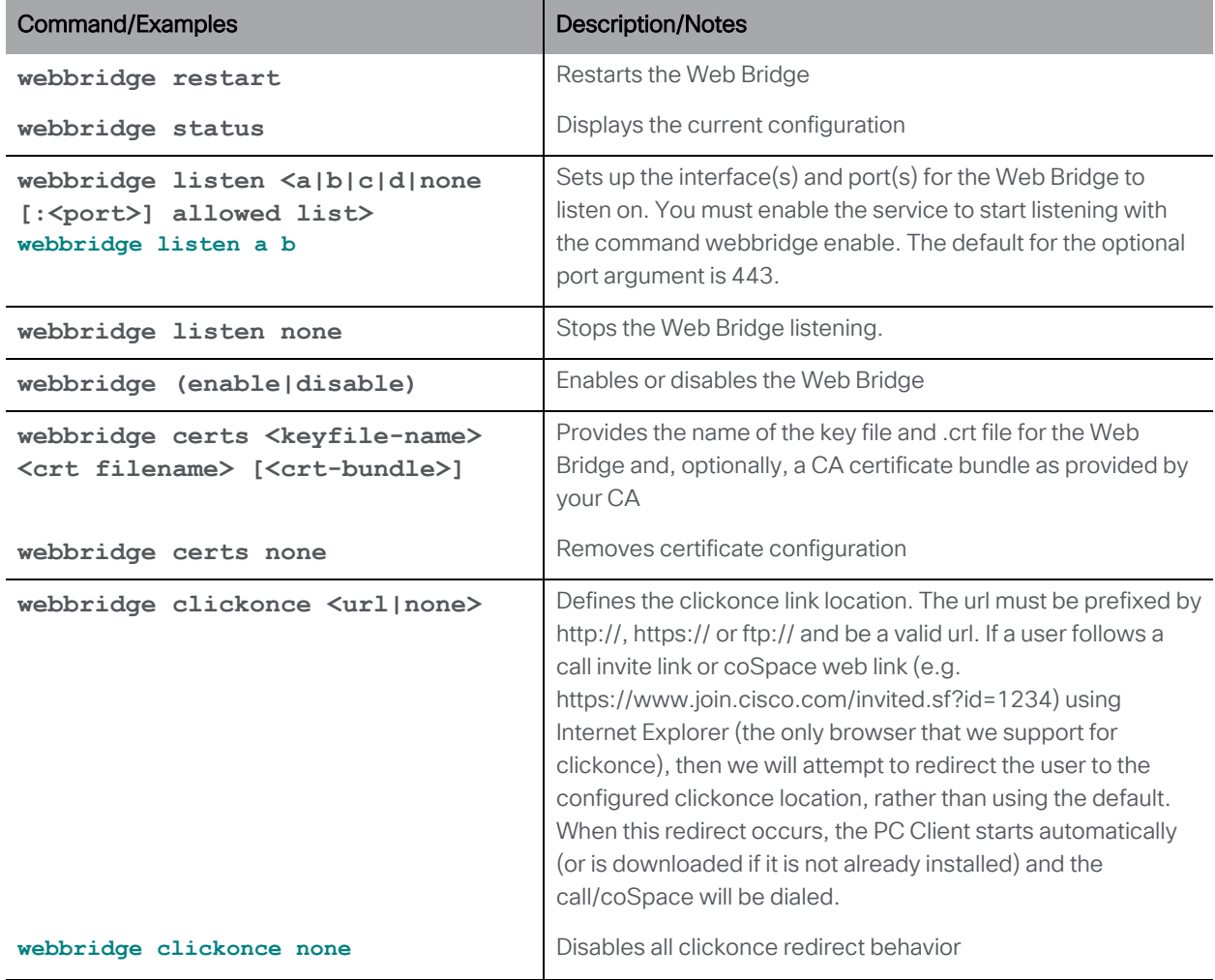

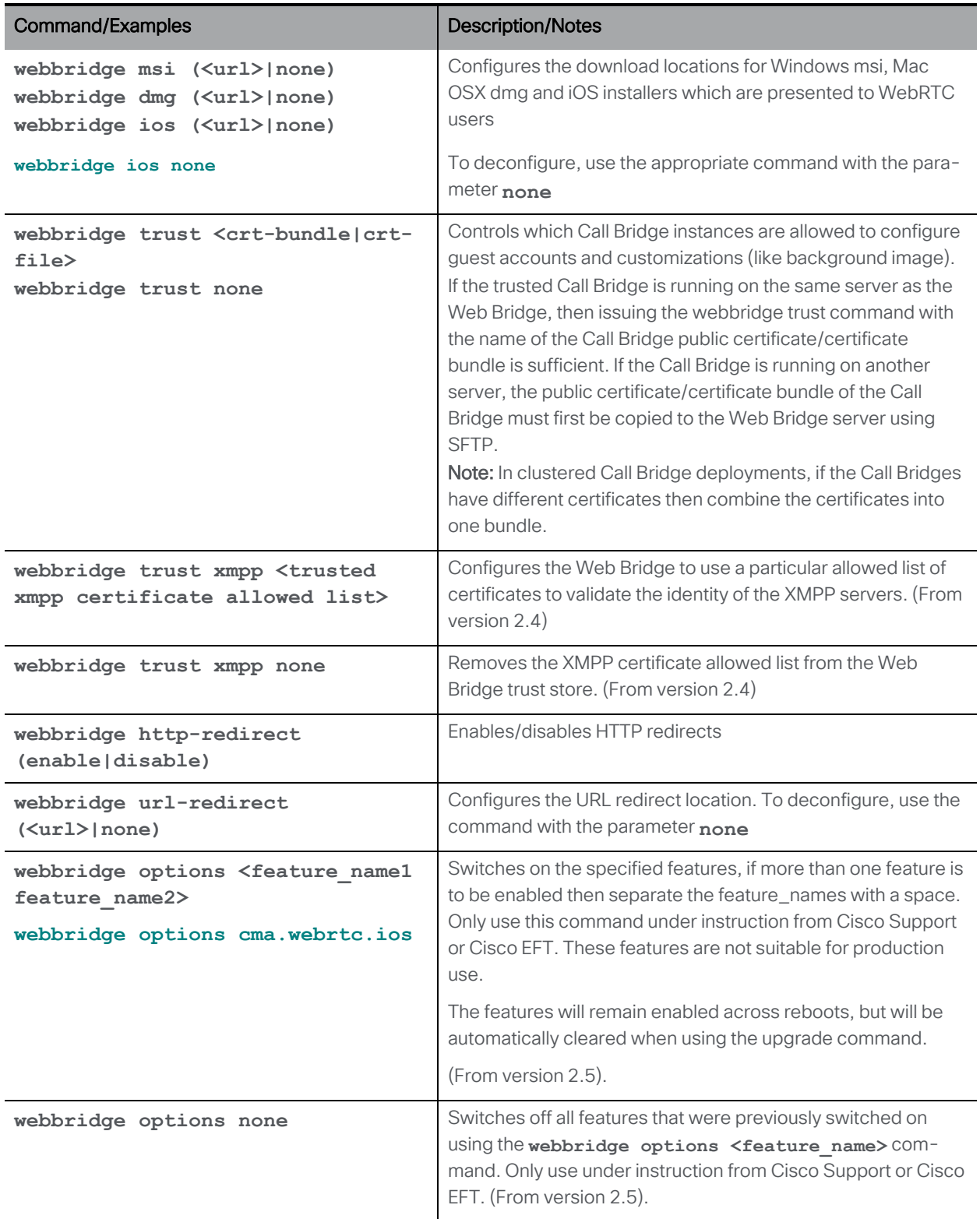

## Table 8: Removed commands to configure the SIP Edge component

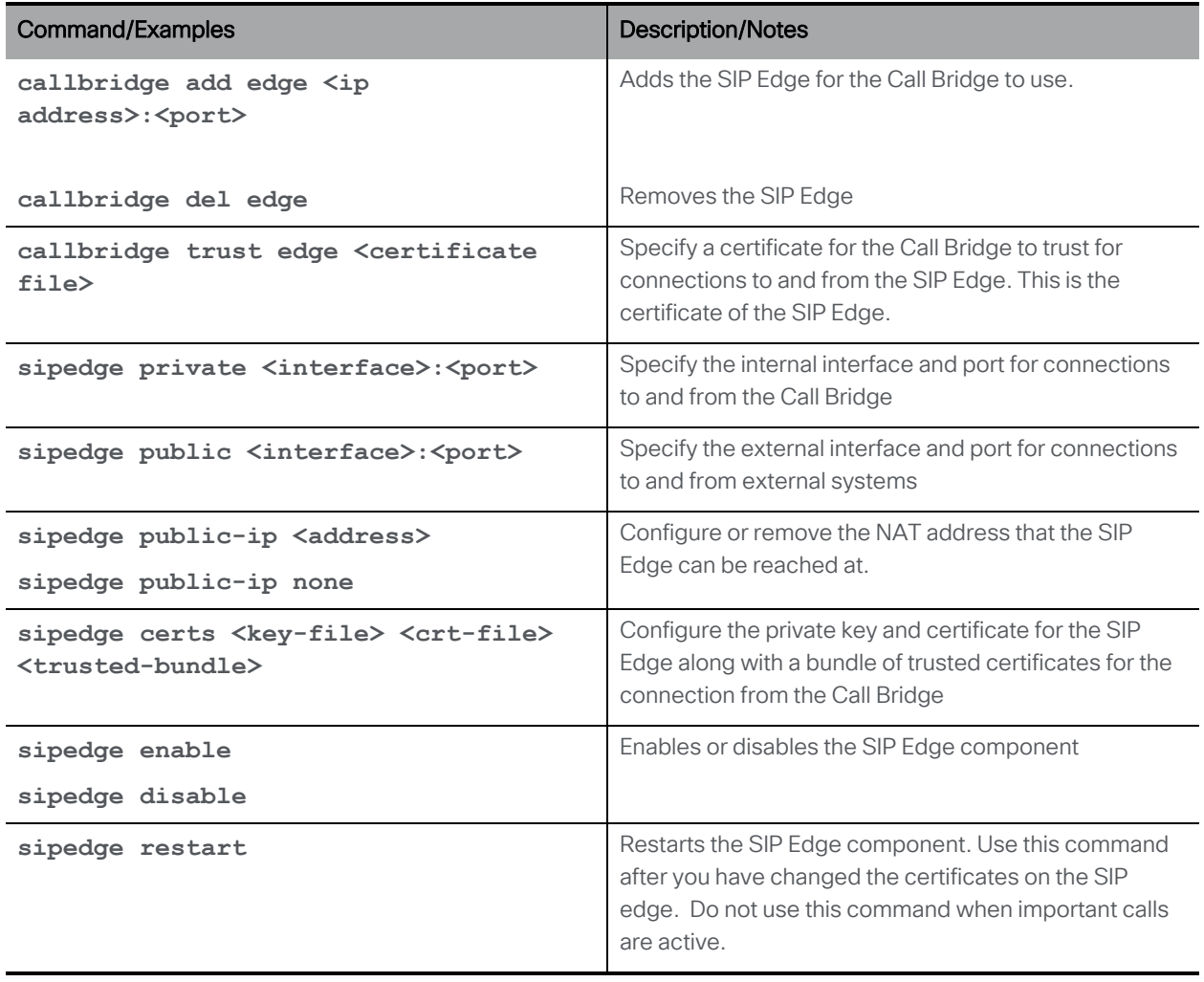

#### Table 9: Removed commands to configure the Meeting Server to accept and send H.323 calls

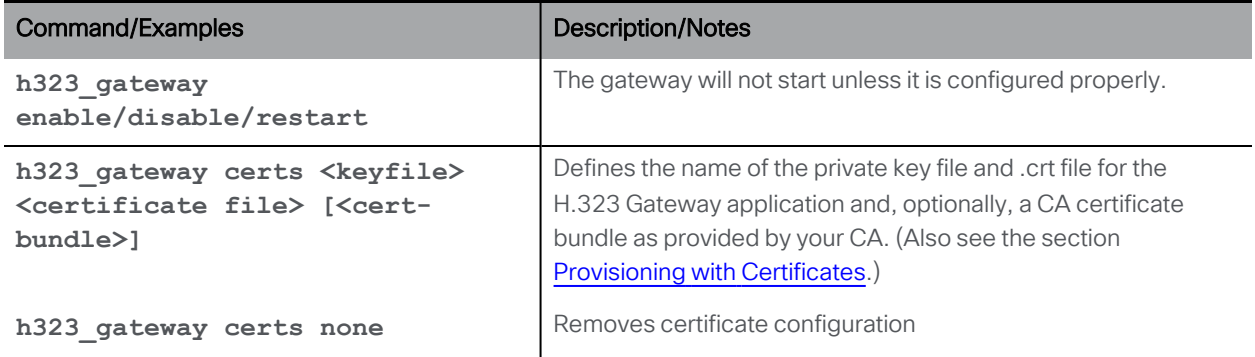

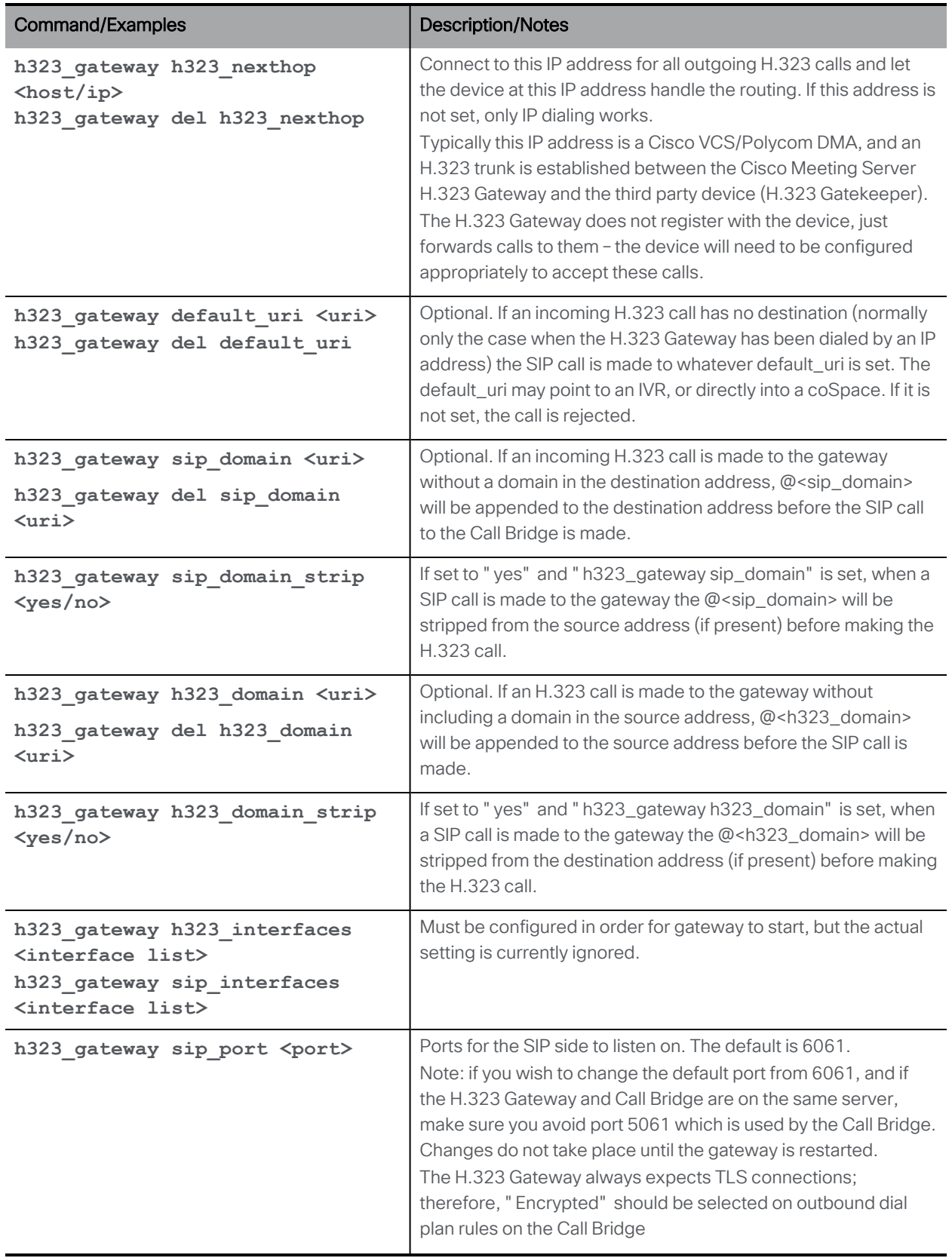

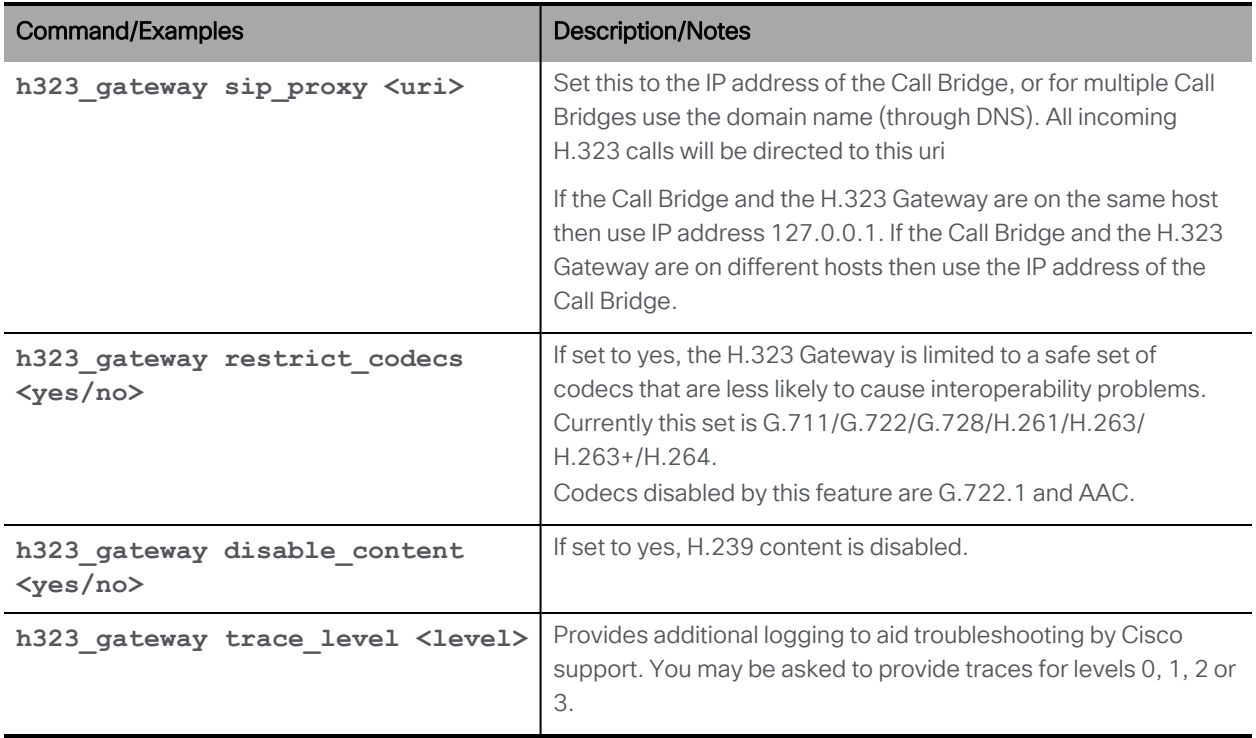

### Table 10: Removed XMPP recorder commands

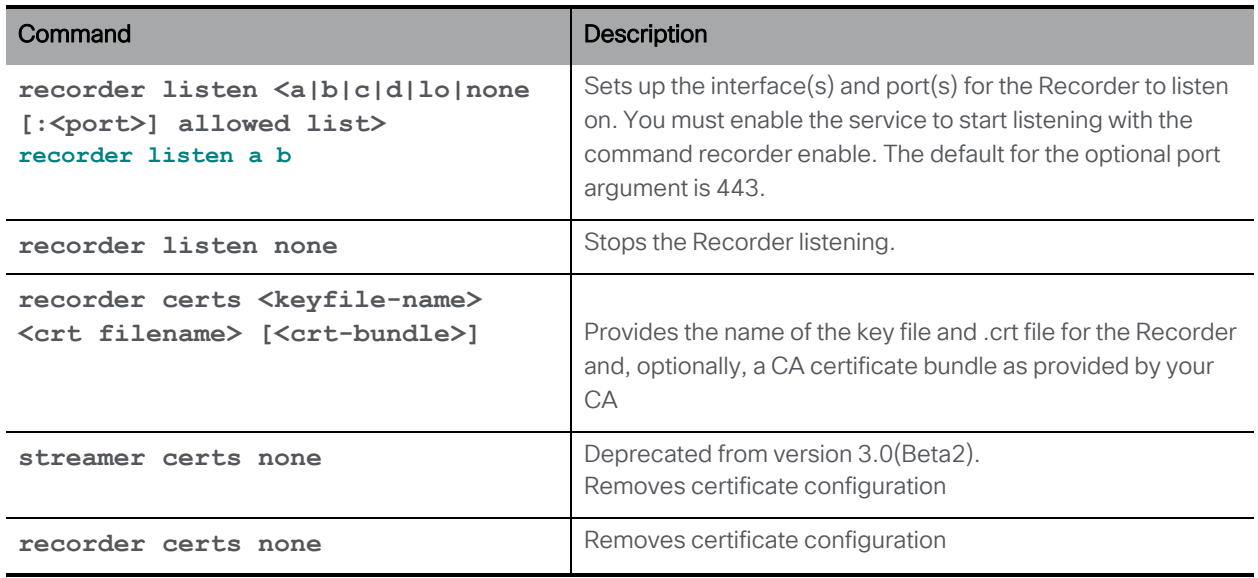

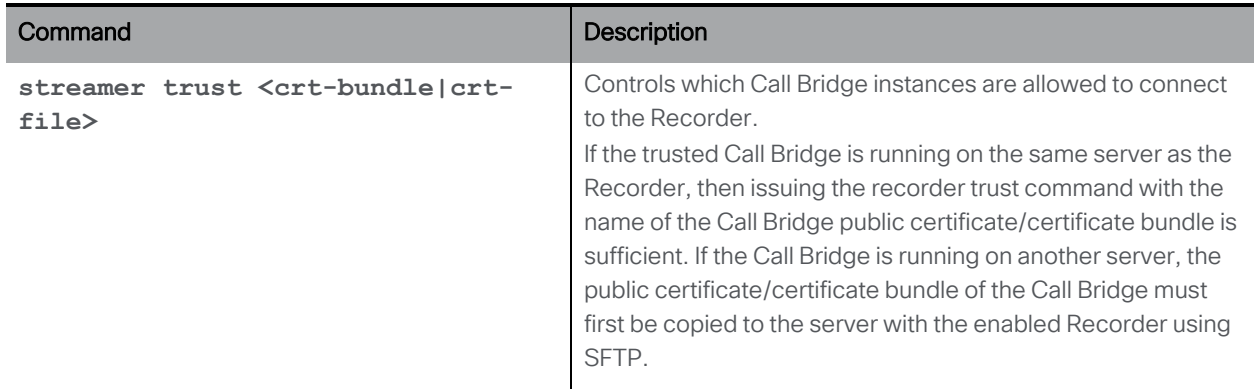

#### Table 11: Removed XMPP streamer commands

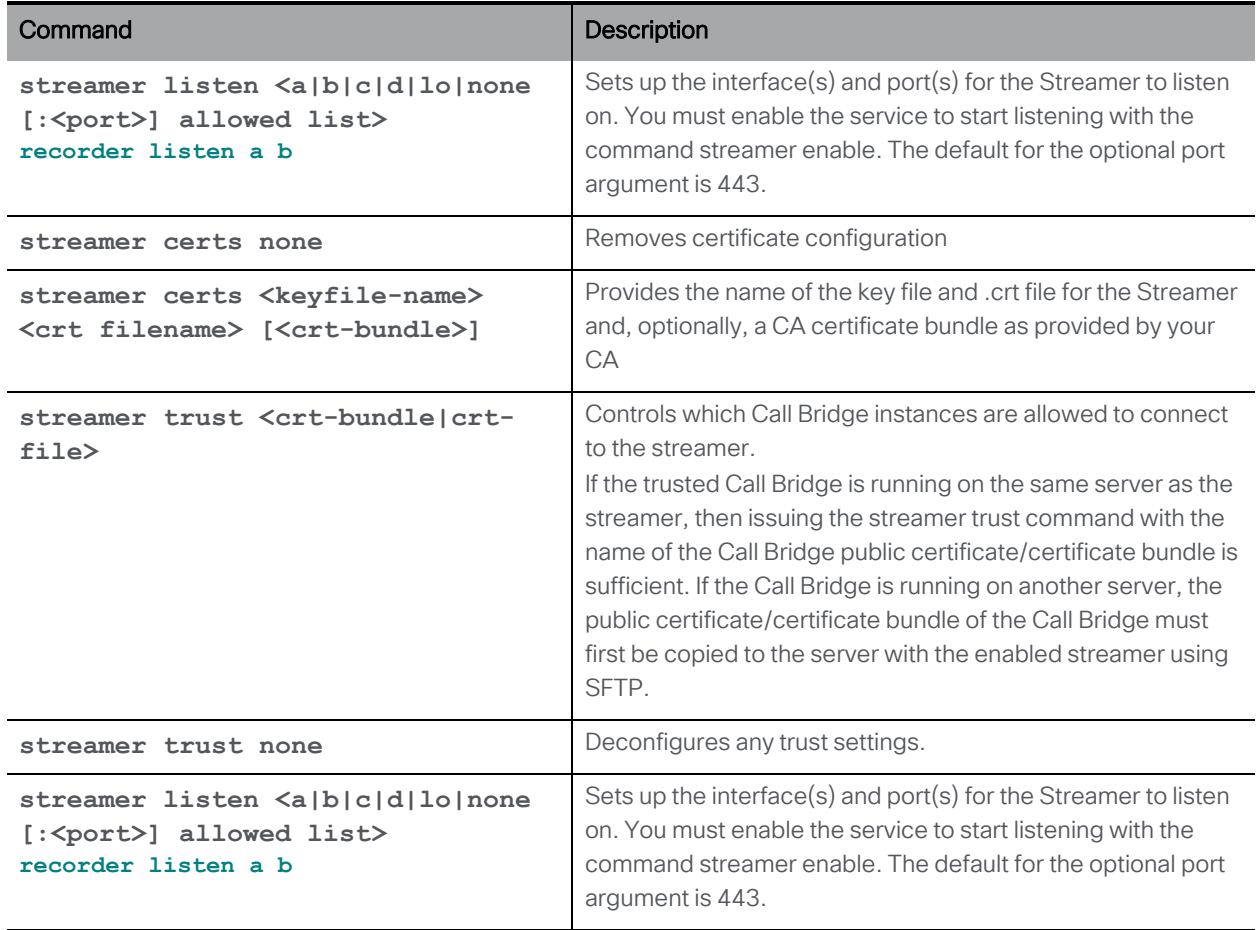

# Cisco Legal Information

THE SPECIFICATIONS AND INFORMATION REGARDING THE PRODUCTS IN THIS MANUAL ARE SUBJECT TO CHANGE WITHOUT NOTICE. ALL STATEMENTS, INFORMATION, AND RECOMMENDATIONS IN THIS MANUAL ARE BELIEVED TO BE ACCURATE BUT ARE PRESENTED WITHOUT WARRANTY OF ANY KIND, EXPRESS OR IMPLIED. USERS MUST TAKE FULL RESPONSIBILITY FOR THEIR APPLICATION OF ANY PRODUCTS.

THE SOFTWARE LICENSE AND LIMITED WARRANTY FOR THE ACCOMPANYING PRODUCT ARE SET FORTH IN THE INFORMATION PACKET THAT SHIPPED WITH THE PRODUCT AND ARE INCORPORATED HEREIN BY THIS REFERENCE. IF YOU ARE UNABLE TO LOCATE THE SOFTWARE LICENSE OR LIMITED WARRANTY, CONTACT YOUR CISCO REPRESENTATIVE FOR A COPY.

The Cisco implementation of TCP header compression is an adaptation of a program developed by the University of California, Berkeley (UCB) as part of UCB's public domain version of the UNIX operating system. All rights reserved. Copyright © 1981, Regents of the University of California.

NOTWITHSTANDING ANY OTHER WARRANTY HEREIN, ALL DOCUMENT FILES AND SOFTWARE OF THESE SUPPLIERS ARE PROVIDED "AS IS" WITH ALL FAULTS. CISCO AND THE ABOVE-NAMED SUPPLIERS DISCLAIM ALL WARRANTIES, EXPRESSED OR IMPLIED, INCLUDING, WITHOUT LIMITATION, THOSE OF MERCHANTABILITY, FITNESS FOR A PARTICULAR PURPOSE AND NONINFRINGEMENT OR ARISING FROM A COURSE OF DEALING, USAGE, OR TRADE PRACTICE.

IN NO EVENT SHALL CISCO OR ITS SUPPLIERS BE LIABLE FOR ANY INDIRECT, SPECIAL, CONSEQUENTIAL, OR INCIDENTAL DAMAGES, INCLUDING, WITHOUT LIMITATION, LOST PROFITS OR LOSS OR DAMAGE TO DATA ARISING OUT OF THE USE OR INABILITY TO USE THIS MANUAL, EVEN IF CISCO OR ITS SUPPLIERS HAVE BEEN ADVISED OF THE POSSIBILITY OF SUCH DAMAGES.

Any Internet Protocol (IP) addresses and phone numbers used in this document are not intended to be actual addresses and phone numbers. Any examples, command display output, network topology diagrams, and other figures included in the document are shown for illustrative purposes only. Any use of actual IP addresses or phone numbers in illustrative content is unintentional and coincidental.

All printed copies and duplicate soft copies of this document are considered uncontrolled. See the current online version for the latest version.

Cisco has more than 200 offices worldwide. Addresses and phone numbers are listed on the Cisco website at www.cisco.com/go/offices.

© 2022 Cisco Systems, Inc. All rights reserved.

## Cisco Trademark

Cisco and the Cisco logo are trademarks or registered trademarks of Cisco and/or its affiliates in the U.S. and other countries. To view a list of Cisco trademarks, go to this URL: [www.cisco.com/go/trademarks](http://www.cisco.com/go/trademarks). Third-party trademarks mentioned are the property of their respective owners. The use of the word partner does not imply a partnership relationship between Cisco and any other company. (1721R)